# **common-ovf-tool Documentation**

*Release 1.6.0*

**the COT project developers**

June 30, 2016

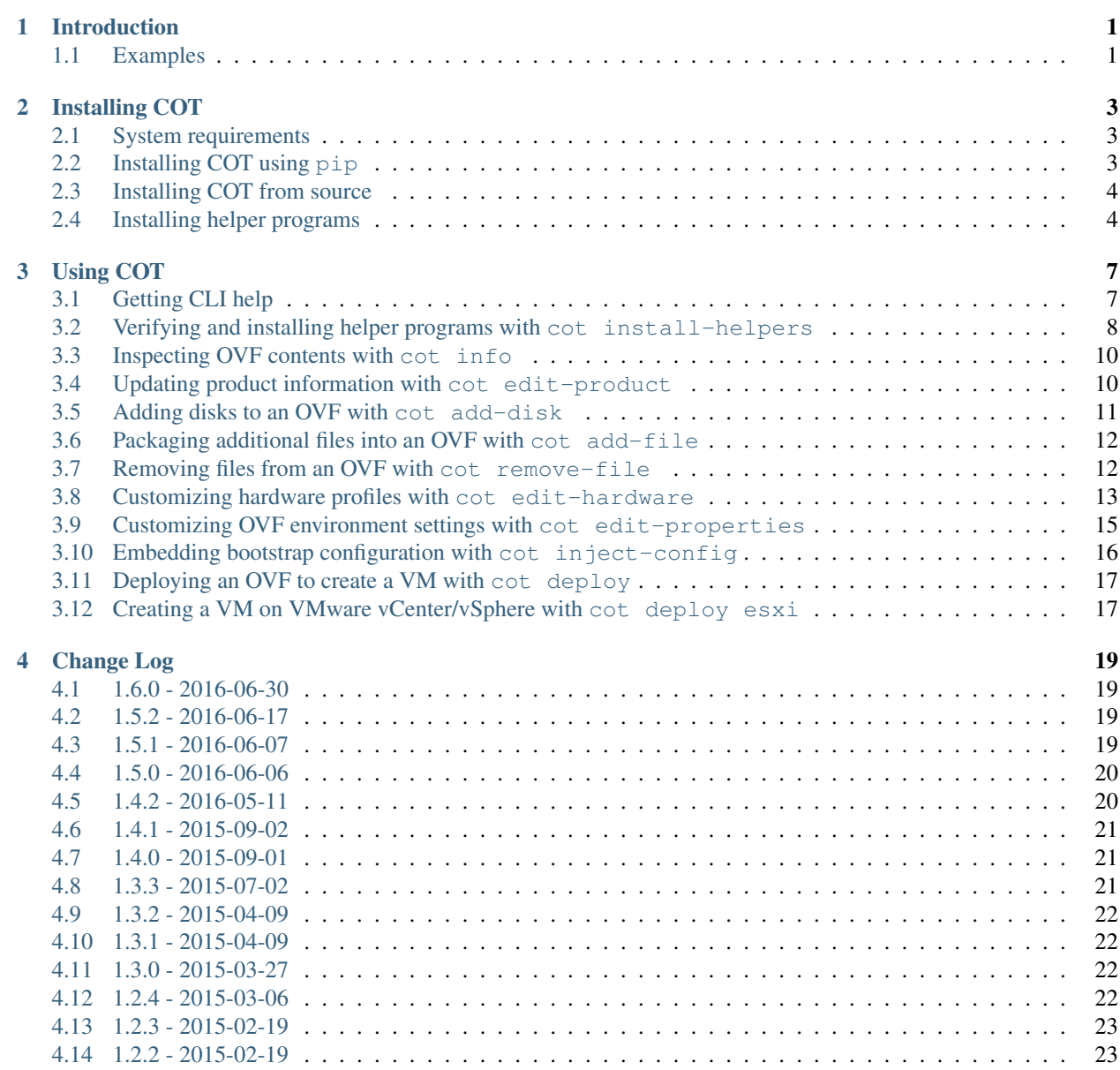

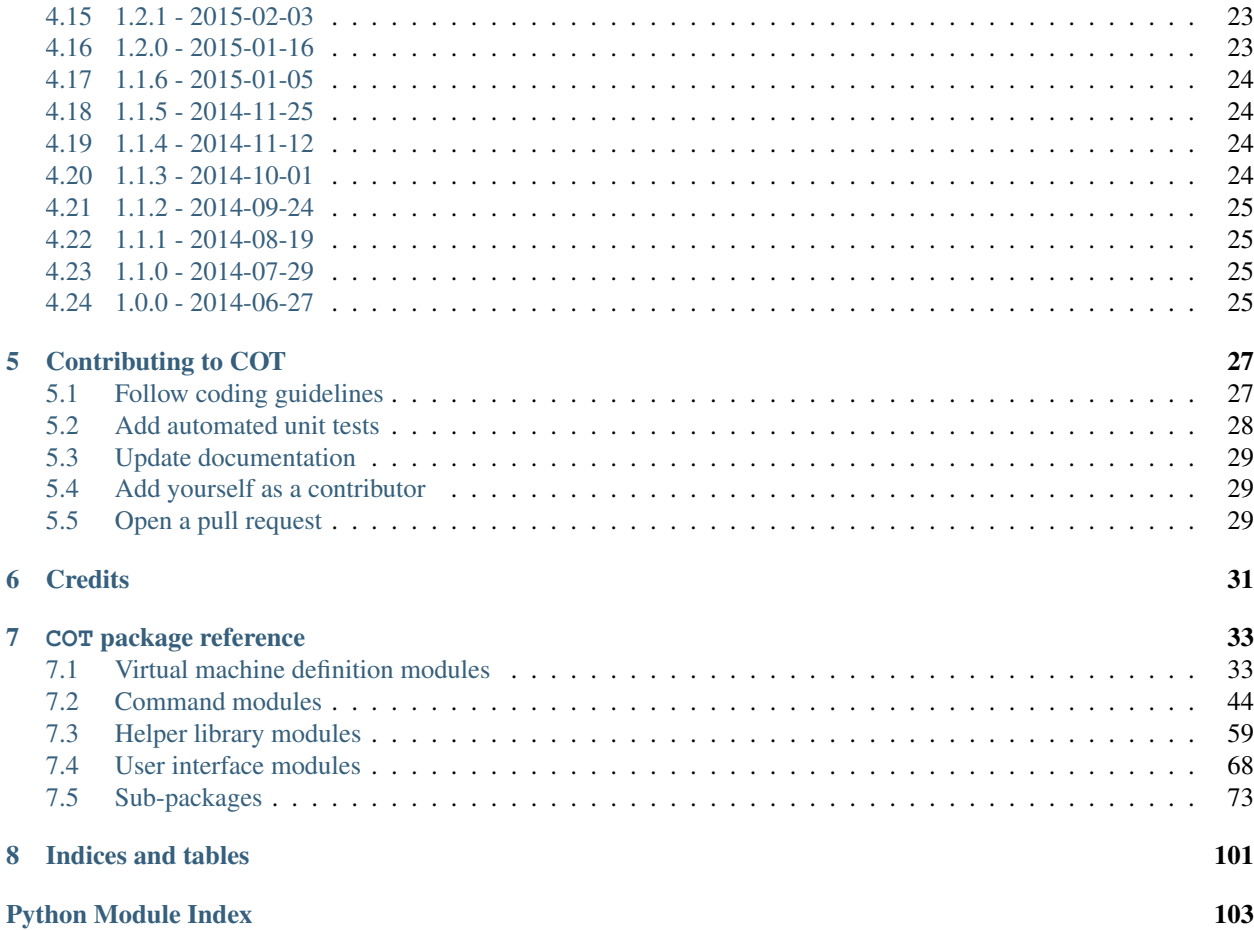

# **Introduction**

<span id="page-4-0"></span>COT (the Common OVF Tool) is a tool for editing [Open Virtualization Format](http://dmtf.org/standards/ovf) (. ovf, . ova) virtual appliances, with a focus on virtualized network appliances such as the [Cisco CSR 1000V](http://www.cisco.com/go/csr1000v) and [Cisco IOS XRv](http://www.cisco.com/go/iosxrv) platforms.

COT's capabilities include:

- Add a disk or other file to an OVF/OVA
- Edit OVF hardware information (CPUs, RAM, NICs, configuration profiles, etc.)
- Edit product description information in an OVF/OVA
- Edit OVF environment properties
- Display a descriptive summary of the contents of an OVA or OVF package
- Embed a bootstrap configuration text file into an OVF/OVA.
- Remove files and disks from an OVF or OVA package
- Deploy an OVF/OVA to an ESXi (VMware vSphere or vCenter) server to provision a new virtual machine (VM).

# <span id="page-4-1"></span>**1.1 Examples**

Displaying a summary of OVA contents:

```
> cot info --brief csr1000v-universalk9.03.17.01.S.156-1.S1-std.ova
           -------------------------------------------------------------------------
csr1000v-universalk9.03.17.01.S.156-1.S1-std.ova
COT detected platform type: Cisco CSR1000V
-------------------------------------------------------------------------
Product: Cisco CSR 1000V Cloud Services Router
Vendor: Cisco Systems, Inc.
Version: 03.17.01.S.156-1.S1-std
Files and Disks: File Size Capacity Device
                             --------- --------- --------------------
 csr1000v_harddisk.vmdk 71.5 KiB 8 GiB harddisk @ SCSI 0:0
 bdeo.sh 52.42 KiB
 README-OVF.txt 8.534 KiB
 README-BDEO.txt 6.748 KiB
 cot.tgz 116.8 KiB
 csr1000v-universalk9.03.17.... 425 MiB cdrom @ IDE 1:0
Hardware Variants:
```
System types: vmx-08 vmx-09 vmx-10 vmx-11 Cisco:Internal:VMCloud-01 SCSI device types: virtio lsilogic Ethernet device types: VMXNET3 virtio Configuration Profiles: CPUs Memory NICs Serials Disks/Capacity 1CPU-4GB (default) ---- --------<br>1 4 G 1CPU-4GB (default) 1 4 GiB 3 2 1 / 8 GiB 2CPU-4GB 2 4 GiB 3 2 1 / 8 GiB 4CPU-4GB 4 4 GiB 3 2 1 / 8 GiB 4CPU-8GB 4 8 GiB 3 2 1 / 8 GiB Networks: GigabitEthernet1 "Data network 1" GigabitEthernet2 "Data network 2" GigabitEthernet3 "Data network 3" Environment: Transport types: iso Properties: <config-version> "1.0" Router Name  $\blacksquare$ " Login Username  $\blacksquare$ Login Password "" Management Interface "GigabitEthernet1" Management VLAN "" Management Interface IPv4 Address/Mask "" Management IPv4 Gateway "" Management IPv4 Network "" PNSC IPv4 Address ""<br>PNSC Agont Local Port """ PNSC Agent Local Port PNSC Shared Secret Key """ Remote Management IPv4 Address (optional, deprecated) "" Enable SCP Server  $\blacksquare$ Enable SSH Login and Disable Telnet Login Theory false" Enable Password "" Domain Name "" License boot level  $\blacksquare$ Console "" Resource template  $\blacksquare$ Intercloud Mode "" Intercloud Mode Management Key "" Intercloud Control Port "" Intercloud Tunnel Port Intercloud Tunnel Header Size "148" Intercloud Tunnel Interface IPv4 Address "" Intercloud Tunnel Interface Gateway IPv4 Address ""

Adding a custom hardware configuration profile to an OVA:

```
> cot edit-hardware csr1000v.ova --output csr1000v_custom.ova \
      --profile 1CPU-4GB --cpus 1 --memory 4GB
```
Customizing OVF environment properties:

```
> cot edit-properties csr1000v.ova --output csr1000v_custom.ova \
     --properties mgmt-ipv4-addr=10.1.1.100/24 \
                  mgmt-ipv4-gateway=10.1.1.1
```
# **Installing COT**

- <span id="page-6-0"></span>• *[System requirements](#page-6-1)*
- *[Installing COT using](#page-6-2)* pip
	- *[Installing optional features](#page-6-3)*
- *[Installing COT from source](#page-7-0)*
	- *[Downloading COT](#page-7-2)*
	- *[Install the COT libraries and script](#page-7-3)*
- *[Installing helper programs](#page-7-1)*

## <span id="page-6-1"></span>**2.1 System requirements**

- COT requires either Python 2.7 or Python 3.3 or later.
- COT is tested to work under Mac OS X and Ubuntu Linux and similar distros.
- COT now has limited support for CentOS and Python 2.6 as well.

# <span id="page-6-2"></span>**2.2 Installing COT using pip**

Since COT is written in Python, it can be installed like any other Python package using the [pip](https://pip.pypa.io/en/stable/) tool. For most users this is the recommended installation method.

sudo pip install cot

If you have already installed COT and wish to update to the latest available version:

```
sudo pip install --upgrade cot
```
### <span id="page-6-3"></span>**2.2.1 Installing optional features**

COT has a number of optional Python package dependencies that enable optional features. If you want to use these features, you can instruct pip to install them as part of the COT installation process, or you can install them separately after the fact.

• Tab-completion of COT CLI parameters in bash, enabled with the [argcomplete](https://argcomplete.readthedocs.io/en/latest/) package.

sudo pip install cot[tab-completion]

or

```
sudo pip install argcomplete
```
Note: After installing [argcomplete](https://argcomplete.readthedocs.io/en/latest/) by either method, you must configure your bash environment to enable it. Refer to the argcomplete documentation for the required steps.

# <span id="page-7-0"></span>**2.3 Installing COT from source**

If you wish to install bleeding-edge unreleased code or make code contributions of your own, you can install COT from source as described below.

### <span id="page-7-2"></span>**2.3.1 Downloading COT**

You can download COT via Git or using HTTP.

```
git clone git://github.com/glennmatthews/cot
cd cot
```
or

```
wget -O cot.tgz https://github.com/glennmatthews/cot/archive/master.tar.gz
tar zxf cot.tgz
cd cot-master
```
or

```
curl -o cot.tgz https://github.com/glennmatthews/cot/archive/master.tar.gz
tar zxf cot.tgz
cd cot-master
```
### <span id="page-7-3"></span>**2.3.2 Install the COT libraries and script**

sudo python setup.py install

### <span id="page-7-1"></span>**2.4 Installing helper programs**

Certain COT features require helper programs - you can install these as part of the COT installation process, or they can be installed as-needed by COT:

- COT uses [qemu-img](http://www.qemu.org) as a helper program for various operations involving the creation, inspection, and modification of hard disk image files packaged in an OVF.
- The cot add-disk command requires either [qemu-img](http://www.qemu.org) (version 2.1 or later) or [vmdktool](http://www.freshports.org/sysutils/vmdktool/) as a helper program when adding hard disks to an OVF.
- The cot inject-config command requires [mkisofs](http://cdrecord.org/) (or its fork genisoimage) and/or [xorriso](https://www.gnu.org/software/xorriso/) to create ISO (CD-ROM) images for platforms that use ISOs to package the configuration.
- Similarly, for platforms using hard disks for bootstrap configuration, cot inject-config requires [fatdisk](http://github.com/goblinhack/fatdisk) to format hard disk images.
- The cot deploy ... esxi command requires [ovftool](https://www.vmware.com/support/developer/ovf/) to communicate with an ESXi server. If ovftool is installed, COT's automated unit tests will also make use of ovftool to perform additional verification that OVFs and OVAs created by COT align with VMware's expectations for these file types.

COT can attempt to install these tools using the appropriate package manager for your platform (i.e., [MacPorts](http://www.macports.org/) for Mac OS X, and either apt-get or yum for Linux).

Warning: Unfortunately, VMware requires a site login to download [ovftool,](https://www.vmware.com/support/developer/ovf/) so if you need this tool, you will have to install it yourself. COT cannot install it for you at present.

To let COT attempt to pre-install all of the above helpers, you can optionally run:

```
cot install-helpers
```
See [here](#page-11-0) for more details.

If you skip this step, then when you are running COT, and it encounters the need for a helper that has not been installed, COT will prompt you to allow it to install the helper in question.

# **Using COT**

# <span id="page-10-1"></span><span id="page-10-0"></span>**3.1 Getting CLI help**

### **3.1.1 Synopsis**

```
cot --help
cot --version
cot help <command>
cot <command> --help
cot <options> <command> <command-options>
```
### **3.1.2 Description**

Common OVF Tool (COT), version 1.6.0+0.gd895497.dirty

A tool for editing Open Virtualization Format (.ovf, .ova) virtual appliances, with a focus on virtualized network appliances such as the Cisco CSR 1000V and Cisco IOS XRv platforms.

You can always get detailed help for COT by running cot --help, cot <command> --help, or cot help <command>.

### **3.1.3 Options**

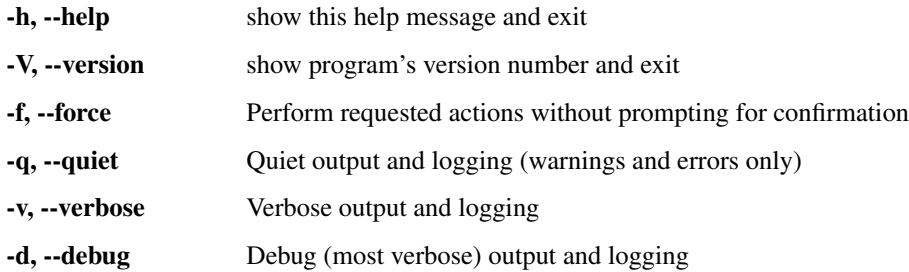

### **Commands**

add-disk Add a disk image to an OVF package and map it as a disk in the guest environment add-file Add a file to an OVF package

deploy Create a new VM on the target hypervisor from the given OVF or OVA edit-hardware Edit virtual machine hardware properties of an OVF edit-product Edit product info in an OVF edit-properties Edit environment properties of an OVF help Print help for a command info Generate a description of an OVF package inject-config Inject a configuration file into an OVF package install-helpers Install/verify COT manual pages and any third- party helper programs that COT may require remove-file Remove a file from an OVF package

# <span id="page-11-0"></span>**3.2 Verifying and installing helper programs with cot install-helpers**

### **3.2.1 Synopsis**

```
cot install-helpers --help
cot <opts> install-helpers --verify-only
cot <opts> install-helpers [--ignore-errors]
```
### **3.2.2 Description**

Install or verify the installation of COT manual pages and various required third-party helper programs for COT.

- qemu-img [\(http://www.qemu.org/\)](http://www.qemu.org/)
- mkisofs [\(http://cdrecord.org/\)](http://cdrecord.org/)
- ovftool [\(https://www.vmware.com/support/developer/ovf/\)](https://www.vmware.com/support/developer/ovf/)
- fatdisk [\(http://github.com/goblinhack/fatdisk\)](http://github.com/goblinhack/fatdisk)
- vmdktool [\(http://www.freshports.org/sysutils/vmdktool/\)](http://www.freshports.org/sysutils/vmdktool/)

### **3.2.3 Options**

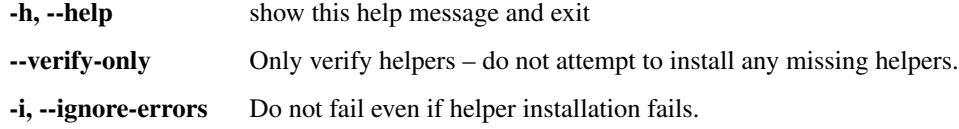

### **3.2.4 Examples**

Verify whether COT can find all expected helper programs

```
> cot install-helpers --verify-only
Results:
-------------
COT manpages: present in /usr/share/man/man1/
fatdisk: present at /opt/local/bin/fatdisk<br>mkisofs: present at /opt/local/bin/mkisofs
             present at /opt/local/bin/mkisofs
ovftool: present at /usr/local/bin/ovftool
qemu-img: present at /opt/local/bin/qemu-img
vmdktool: NOT FOUND
```
Have COT attempt to install missing helpers for you. Note that most helpers require administrator / sudo privileges to install. If any installation fails, COT will exit with an error, unless you pass  $-\text{i}$  gnore-errors.

```
> cot install-helpers
    INFO: Installing 'fatdisk'...
    INFO: Compiling 'fatdisk'
   INFO: Calling './RUNME'...
(\ldots)INFO: ...done
   INFO: Compilation complete, installing to /usr/local/bin
   INFO: Successfully installed 'fatdisk'
   INFO: Calling 'fatdisk --version' and capturing its output...
   INFO: ...done
   INFO: Installing 'vmdktool'...
   INFO: vmdktool requires 'zlib'... installing 'zlib'
   INFO: Calling 'dpkg -s zlib1g-dev' and capturing its output...
   INFO: ...done
   INFO: Compiling 'vmdktool'
   INFO: Calling 'make CFLAGS="-D_GNU_SOURCE -g -O -pipe"'...
(\ldots)INFO: ...done
   INFO: Compilation complete, installing to /usr/local
   INFO: Calling 'make install'...
install -s vmdktool /usr/local/bin/
install vmdktool.8 /usr/local/man/man8/
   INFO: ...done
   INFO: Successfully installed 'vmdktool'
   INFO: Calling 'vmdktool -V' and capturing its output...
   INFO: ...done
   INFO: Copying cot-add-disk.1 to /usr/share/man/man1/cot-add-disk.1
(\ldots)INFO: Copying cot.1 to /usr/share/man/man1/cot.1
Results:
-------------
COT manpages: successfully installed to /usr/share/man
fatdisk: successfully installed to /usr/local/bin/fatdisk
mkisofs: present at /usr/bin/mkisofs
ovftool: INSTALLATION FAILED: No support for automated
             installation of ovftool, as VMware requires a site
             login to download it. See
             https://www.vmware.com/support/developer/ovf/
qemu-img: present at /usr/bin/qemu-img
vmdktool: successfully installed to /usr/local/bin/vmdktool
Unable to install some helpers
```
Warning: Unfortunately, VMware requires a site login to download [ovftool,](https://www.vmware.com/support/developer/ovf/) so if you need this tool, you will have to install it yourself. COT cannot install it for you at present.

# <span id="page-13-0"></span>**3.3 Inspecting OVF contents with cot info**

### **3.3.1 Synopsis**

```
cot info --help
cot info [-b | -v] PACKAGE [PACKAGE ...]
```
### **3.3.2 Description**

Show a summary of the contents of the given OVF(s) and/or OVA(s).

### **3.3.3 Options**

PACKAGE [PACKAGE ...] OVF descriptor(s) and/or OVA file(s) to describe

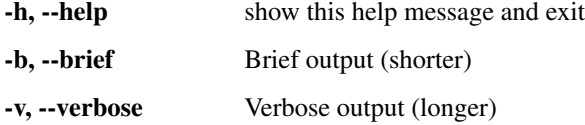

# <span id="page-13-1"></span>**3.4 Updating product information with cot edit-product**

### **3.4.1 Synopsis**

```
cot edit-product --help
cot <opts> edit-product PACKAGE [-o OUTPUT] [-c PRODUCT_CLASS]
                        [-p PRODUCT] [-n VENDOR] [-v SHORT_VERSION]
                        [-V FULL_VERSION] [-u PRODUCT_URL ]
                        [-r VENDOR_URL] [-l APPLICATION_URL]
```
### **3.4.2 Description**

Edit product information attributes of the given OVF or OVA

### **3.4.3 Options**

PACKAGE OVF descriptor or OVA file to edit

-h, --help show this help message and exit

-o OUTPUT, --output OUTPUT Name/path of new OVF/OVA package to create instead of updating the existing OVF

-c PRODUCT\_CLASS, --product-class PRODUCT\_CLASS Product class, such as "com.cisco.csr1000v"

-p PRODUCT, --product PRODUCT Product name string, such as "Cisco IOS-XE"

-n VENDOR, --vendor VENDOR Vendor string, such as "Cisco Systems, Inc."

- -v SHORT\_VERSION, --version SHORT\_VERSION Software short version string, such as "15.3(4)S" or "5.2.0.01I"
- -V FULL\_VERSION, --full-version FULL\_VERSION Software long version string, such as "Cisco IOS-XE Software, Version 15.3(4)S"
- -u PRODUCT\_URL, --product-url PRODUCT\_URL Product URL, such as ["http://www.cisco.com/go/iosxrv"](http://www.cisco.com/go/iosxrv)
- -r VENDOR\_URL, --vendor-url VENDOR\_URL Vendor URL, such as ["http://www.cisco.com"](http://www.cisco.com)
- -l APPLICATION\_URL, --application-url APPLICATION\_URL Application URL, such as ["https://router1:530/"](https://router1:530/)

### <span id="page-14-0"></span>**3.5 Adding disks to an OVF with cot add-disk**

### **3.5.1 Synopsis**

```
cot add-disk --help
cot <opts> add-disk DISK_IMAGE PACKAGE [-o OUTPUT] [-f FILE_ID]
                    [-t {harddisk,cdrom}] [-c {ide,scsi}]
                    [-s SUBTYPE] [-a ADDRESS] [-d DESCRIPTION]
                    [-n DISKNAME]
```
### **3.5.2 Description**

Add or replace a disk image in the specified OVF or OVA. If the specified disk image, controller/address, file-id, and/or instance match an existing entry in the OVF, will replace the existing disk with the provided file (prompting for confirmation if –force was not set); otherwise, will create a new disk entry.

### **3.5.3 Options**

DISK\_IMAGE Disk image file to add to the package

PACKAGE OVF descriptor or OVA file to edit

### **General options**

-h, --help Show this help message and exit

-o OUTPUT, --output OUTPUT Name/path of new OVF/OVA package to create instead of updating the existing OVF

#### **Disk-related options**

- -f FILE\_ID, --file-id FILE\_ID Disk image file ID string within the OVF package (default: use disk image filename)
- -t <harddisk,cdrom>, --type <harddisk,cdrom> Disk type (default: files ending in .vmdk/.raw/.qcow2/.img will use harddisk and files ending in .iso will use cdrom)

#### **Controller-related options**

- -c <ide,scsi>, --controller <ide,scsi> Disk controller type (default: determined by disk type and platform)
- -a ADDRESS, --address ADDRESS Address of the disk, such as "1:0". Requires that –controller be explicitly set. (default: use first unused address on the controller)
- -s SUBTYPE, --subtype SUBTYPE Disk controller subtype such as "virtio" or "lsilogic".

#### **Descriptive options**

-d DESCRIPTION, --description DESCRIPTION Description of this disk (optional)

-n DISKNAME, --name DISKNAME Name of this disk (default: "Hard disk #" or "CD-ROM #" as appropriate)

### <span id="page-15-0"></span>**3.6 Packaging additional files into an OVF with cot add-file**

### **3.6.1 Synopsis**

```
cot add-file --help
cot <opts> add-file FILE PACKAGE [-o OUTPUT] [-f FILE_ID]
```
### **3.6.2 Description**

Add or replace a file in the given OVF. If the specified file and/or file-id match existing package contents, will replace it (prompting for confirmation if –force was not set); otherwise, will create a new file entry.

### **3.6.3 Options**

FILE File to add to the package

PACKAGE Package, OVF descriptor or OVA file to edit

-**h**, --help show this help message and exit

-o OUTPUT, --output OUTPUT Name/path of new VM package to create instead of updating the existing package

-f FILE\_ID, --file-id FILE\_ID File ID string within the package (default: same as filename)

### <span id="page-15-1"></span>**3.7 Removing files from an OVF with cot remove-file**

### **3.7.1 Synopsis**

```
cot remove-file --help
cot <opts> remove-file [-f FILE_PATH] [-i FILE_ID] PACKAGE
                       [-o OUTPUT]
```
### **3.7.2 Description**

Remove a file from the given OVF. Will prompt for confirmation unless –force is set.

### **3.7.3 Options**

PACKAGE Package, OVF descriptor or OVA file to edit

### **General options**

-h, --help Show this help message and exit

-o OUTPUT, --output OUTPUT Name/path of new OVF/OVA package to create instead of updating the existing OVF

### **File selection options**

-f FILE\_PATH, --file-path FILE\_PATH File name or path within the package -i FILE ID, --file-id FILE ID File ID string within the package

# <span id="page-16-0"></span>**3.8 Customizing hardware profiles with cot edit-hardware**

### **3.8.1 Synopsis**

```
cot edit-hardware --help
cot <opts> edit-hardware PACKAGE [-o OUTPUT] -v TYPE [TYPE2 ...]
cot <opts> edit-hardware PACKAGE [-o OUTPUT]
                         [-p PROFILE [PROFILE2 ...]
                         [--delete-all-other-profiles]] [-c CPUS]
                         [-m MEMORY] [-n NICS]
                         [--nic-types TYPE [TYPE2 ...]]
                         [-N NETWORK [NETWORK2 ...]]
                         [-M MAC1 [MAC2 ...]]
                         [--nic-names NAME1 [NAME2 ...]]
                         [-s SERIAL_PORTS] [-S URI1 [URI2 ...]]
                         [--scsi-subtypes TYPE [TYPE2 ...]]
                         [--ide-subtypes TYPE [TYPE2 ...]]
```
### **3.8.2 Description**

Edit hardware properties of the specified OVF or OVA

### **3.8.3 Options**

PACKAGE OVF descriptor or OVA file to edit

### **General options**

-h, --help Show this help message and exit -o OUTPUT, --output OUTPUT Name/path of new OVF/OVA package to create instead of updating the existing OVF

- -v <TYPE...>, --virtual-system-type <TYPE...> Change virtual system type(s) supported by this OVF/OVA package.
- -p <PROFILE...>, --profiles <PROFILE...> Make hardware changes only under the given configuration profile(s). (default: changes apply to all profiles)

--delete-all-other-profiles Delete all configuration profiles other than those specified with the –profiles option

#### **Computational hardware options**

-c CPUS, --cpus CPUS Set the number of CPUs.

-m MEMORY, --memory MEMORY Set the amount of RAM. (Examples: "4096M", "4 GiB")

#### **Network interface options**

-n NICS, --nics NICS Set the number of NICs.

- --nic-types <TYPE...> Set the hardware type(s) for all NICs. (default: do not change existing NICs, and new NICs added will match the existing type(s).)
- --nic-names <NAME1...> Specify a list of one or more NIC names or patterns to apply to NIC devices. See Notes.
- -N <NETWORK...>, --nic-networks <NETWORK...> Specify a series of one or more network names or patterns to map NICs to. See Notes.
- --network-descriptions <NAME1...> Specify a list of one or more network descriptions or patterns to apply to the networks. See Notes.
- -M <MAC1...>, --mac-addresses-list <MAC1...> Specify a list of MAC addresses for the NICs. If N MACs are specified, the first (N-1) NICs will receive the first (N-1) MACs, and all remaining NICs will receive the Nth MAC

#### **Serial port options**

- -s SERIAL\_PORTS, --serial-ports SERIAL\_PORTS Set the number of serial ports.
- -S <URI1...>, --serial-connectivity <URI1...> Specify a series of connectivity strings (URIs such as "telnet://localhost:9101") to map serial ports to. If fewer URIs than serial ports are specified, the remaining ports will be unmapped.

#### **Disk and disk controller options**

- --scsi-subtypes <TYPE...> Set resource subtype(s) (such as "lsilogic" or "virtio") for all SCSI controllers. If an empty string is provided, any existing subtype will be removed.
- --ide-subtypes <TYPE...> Set resource subtype(s) (such as "virtio") for all IDE controllers. If an empty string is provided, any existing subtype will be removed.

### **3.8.4 Notes**

The –nic-names, –nic-networks, and –network-descriptions options support the use of a wildcard value to automatically generate a series of consecutively numbered strings. The syntax for the wildcard option is '{' followed by a number to start incrementing from, followed by '}'. See examples below.

### **3.8.5 Examples**

Create a new profile named "1CPU-8GB" with 1 CPU and 8 gigabytes of RAM

```
cot edit-hardware csr1000v.ova --output csr1000v_custom.ova \
    --profile 1CPU-4GB --cpus 1 --memory 8GB
```
Wildcard example - without caring about how many NICs are defined in the input OVA, rename all of the NICs in the output OVA as 'Ethernet0/10', 'Ethernet0/11', 'Ethernet0/12', etc., and map them to networks 'Ethernet0\_10', 'Ethernet0\_11', 'Ethernet0\_12', etc., which are described as 'Data network 1', 'Data network 2', etc.

```
cot edit-hardware input.ova -o output.ova \
    --nic-names "Ethernet0/{10}" \
    --nic-networks "Ethernet0_{10}" \
    --network-descriptions "Data network {1}"
```
Combination of fixed and wildcarded names - rename the NICs in the output OVA as 'mgmt', 'eth0', 'eth1', 'eth2'...

```
cot edit-hardware input.ova -o output.ova --nic-names "mgmt" \
    "eth{0}"
```
# <span id="page-18-0"></span>**3.9 Customizing OVF environment settings with cot edit-properties**

### **3.9.1 Synopsis**

```
cot edit-properties --help
cot <opts> edit-properties PACKAGE [-p KEY1=VALUE1 [KEY2=VALUE2 ...]]
                           [-c CONFIG_FILE]
                           [-t TRANSPORT [TRANSPORT2 ...]]
                           [-o OUTPUT]
cot <opts> edit-properties PACKAGE [-o OUTPUT]
```
### **3.9.2 Description**

Configure environment properties of the given OVF or OVA. The user may specify key-value pairs as command-line arguments or may provide a config-file to read from. If no arguments (other than optionally –output) are specified, the program will run interactively.

### **3.9.3 Options**

PACKAGE OVF descriptor or OVA file to edit

### **General options**

-h, --help Show this help message and exit

-o OUTPUT, --output OUTPUT Name/path of new OVF/OVA package to create instead of updating the existing OVF

#### **Property setting options**

- -c CONFIG\_FILE, --config-file CONFIG\_FILE Read configuration CLI from this text file and generate generic properties for each line of CLI
- -p <KEY1=VALUE1...>, --properties <KEY1=VALUE1...> Set the given property key-value pair(s). This argument may be repeated as needed to specify multiple properties to edit.
- -t <TRANSPORT...>, --transports <TRANSPORT...> Set the transport method(s) for properties. Known values are 'iso', 'vmware', and 'ibm', or an arbitrary URI may be specified.

# <span id="page-19-0"></span>**3.10 Embedding bootstrap configuration with cot inject-config**

### **3.10.1 Synopsis**

```
cot inject-config --help
cot <opts> inject-config PACKAGE -c CONFIG_FILE [-o OUTPUT]
cot <opts> inject-config PACKAGE -s SECONDARY_CONFIG_FILE [-o OUTPUT]
cot <opts> inject-config PACKAGE -c CONFIG_FILE
                         -s SECONDARY_CONFIG_FILE [-o OUTPUT]
```
### **3.10.2 Description**

Add one or more "bootstrap" configuration file(s) to the given OVF or OVA.

### **3.10.3 Options**

PACKAGE Package, OVF descriptor or OVA file to edit

- -h, --help show this help message and exit
- -o OUTPUT, --output OUTPUT Name/path of new VM package to create instead of updating the existing package
- -c CONFIG\_FILE, --config-file CONFIG\_FILE Primary configuration text file to embed

-s SECONDARY\_CONFIG\_FILE, --secondary-config-file SECONDARY\_CONFIG\_FILE

Secondary configuration text file to embed (currently only supported in IOS XRv for admin config)

# <span id="page-20-0"></span>**3.11 Deploying an OVF to create a VM with cot deploy**

### **3.11.1 Synopsis**

```
cot deploy --help
cot <opts> deploy PACKAGE esxi ...
```
### **3.11.2 Description**

Deploy an OVF or OVA to create a virtual machine on a specified server.

### **3.11.3 Options**

PACKAGE OVF descriptor or OVA file

-h, --help show this help message and exit

### **Hypervisors**

esxi Deploy to ESXi, vSphere, or vCenter

# <span id="page-20-1"></span>**3.12 Creating a VM on VMware vCenter/vSphere with cot deploy esxi**

### **3.12.1 Synopsis**

```
cot deploy PACKAGE esxi --help
cot <opts> deploy PACKAGE esxi LOCATOR [-u USERNAME] [-p PASSWORD]
                                  [-c CONFIGURATION] [-n VM_NAME] [-P]
                                  [-N OVF1=HOST1 [-N OVF2=HOST2 ...]]
                                  [-S \text{ CONN1 } [-S \text{ CONN2 } ... ]][-d DATASTORE] [-o=OVFTOOL_ARGS]
```
### **3.12.2 Description**

Deploy OVF/OVA to ESXi/vCenter/vSphere hypervisor

### **3.12.3 Options**

LOCATOR vSphere target locator. Examples: "192.0.2.100" (deploy directly to ESXi server), "192.0.2.101/mydatacenter/host/192.0.2.100" (deploy via vCenter server)

-h, --help show this help message and exit

-u USERNAME, --username USERNAME Server login username

-p PASSWORD, --password PASSWORD Server login password

- -c CONFIGURATION, --configuration CONFIGURATION Use the specified configuration profile defined in the OVF. If unspecified and the OVF has multiple profiles, the user will be prompted or the default configuration will be used.
- -n VM\_NAME, --vm-name VM\_NAME Name to use for the VM (if applicable) and any files created. If unspecified, the name of the OVF will be used.
- -P, --power-on Power on the created VM to begin booting immediately.
- -N <OVF\_NET1=HOST\_NET1...>, --network-map <OVF\_NET1=HOST\_NET1...> Map networks named in the OVF to networks (bridges, vSwitches, etc.) in the hypervisor environment. This argument may be repeated as needed to specify multiple mappings.
- -S <CONN1...>, --serial-connection <CONN1...> Set connectivity for a serial port defined in the OVF. This argument may be repeated to specify more port connections. Each entry should be structured as 'kind:value[,options]'.

-d DATASTORE, --datastore DATASTORE ESXi datastore to use for the new VM

-o OVFTOOL\_ARGS, --ovftool-args OVFTOOL\_ARGS Quoted string describing additional CLI parameters to pass through to "ovftool". Examples: -o="–foo", –ovftool-args="– foo –bar"

### **3.12.4 Examples**

Deploy to vSphere/ESXi server 192.0.2.100 with credentials admin/admin, creating a VM named 'test vm' from foo.ova.

```
cot deploy foo.ova esxi 192.0.2.100 -u admin -p admin \
    -n test_vm
```
Deploy to vSphere/ESXi server 192.0.2.100, with username admin (prompting the user to input a password at runtime), creating a VM based on profile '1CPU-2.5GB' in foo.ova, and creating the serial port as a telnet server listening on port 10022 of the host

```
cot deploy foo.ova esxi 192.0.2.100 -u admin -c 1CPU-2.5GB \
    -S telnet://:10022,server
```
Deploy to vSphere server 192.0.2.1 which belongs to datacenter 'mydc' on vCenter server 192.0.2.100, and map the two NIC networks to vSwitches. Note that in this case -u specifies the vCenter login username.

```
cot deploy foo.ova esxi "192.0.2.100/mydc/host/192.0.2.1" \
    -u administrator -N "GigabitEthernet1=VM Network" \
    -N "GigabitEthernet2=myvswitch"
```
Deploy with passthrough arguments to ovftool.

```
cot deploy foo.ova esxi 192.0.2.100 -u admin -p password \
    --ovftool-args="--overwrite --acceptAllEulas"
```
# **Change Log**

<span id="page-22-0"></span>All notable changes to the COT project will be documented in this file. This project adheres to [Semantic Versioning.](http://semver.org/)

# <span id="page-22-1"></span>**4.1 1.6.0 - 2016-06-30**

#### Added

- cot edit-product --product-class option, to set or change the product class identifier (such as com.cisco.csr1000v).
- Enabled additional code quality validation with [Pylint,](https://www.pylint.org/) [pep8-naming,](https://pypi.python.org/pypi/pep8-naming) and [mccabe](https://pypi.python.org/pypi/mccabe) [\(#49\)](https://github.com/glennmatthews/cot/issues/49).

#### Changed

• Lots of refactoring to reduce code complexity as measured by [Pylint](https://www.pylint.org/) and [mccabe.](https://pypi.python.org/pypi/mccabe)

#### Fixed

- COT now recognizes AllocationUnits values like megabytes.
- COT no longer ignores the AllocationUnits value given for RAM.
- COT.ovf.byte\_string() now properly uses binary units (KiB rather than kB, etc.)

# <span id="page-22-2"></span>**4.2 1.5.2 - 2016-06-17**

#### Changed

• Development requirement changes: The package [pep8](https://pypi.python.org/pypi/pep8) has been renamed to [pycodestyle,](https://pypi.python.org/pypi/pycodestyle) and [pep257](https://pypi.python.org/pypi/pep257) has been renamed to [pydocstyle.](https://pypi.python.org/pypi/pydocstyle) Updated configuration and documentation to reflect these changes. Also, [flake8-pep257](https://pypi.python.org/pypi/flake8-pep257) does not presently handle these changes, so replaced it as a dependency with the more up-to-date [flake8](https://pypi.python.org/pypi/flake8-docstrings) [docstrings](https://pypi.python.org/pypi/flake8-docstrings) package.

# <span id="page-22-3"></span>**4.3 1.5.1 - 2016-06-07**

### Added

• cot edit-hardware --network-descriptions option, to specify the descriptive string(s) associated with each network definition.

- [#48](https://github.com/glennmatthews/cot/issues/48) NIC type not set when adding NICs to an OVF that had none before.
- When updating NIC network mapping, COT now also updates any Description that references the network mapping.

# <span id="page-23-0"></span>**4.4 1.5.0 - 2016-06-06**

#### Added

- [#47](https://github.com/glennmatthews/cot/issues/47) Added cot remove-file subcommand.
- [#43](https://github.com/glennmatthews/cot/issues/43) add cot edit-properties --transport option to set environment transport type(s) iso, VMWare Tools, etc.
	- cot info now has a new "Environment" section that displays the transport type
- [#45](https://github.com/glennmatthews/cot/issues/45) support for multiple values for --nic-types, --ide-subtypes, and --scsi-subtypes in cot edit-hardware.
- COT now recognizes the Cisco IOS XRv 9000 platform identifier com.cisco.ios-xrv9000.
- [#21](https://github.com/glennmatthews/cot/issues/21) subcommand aliases (Python 3.x only):
	- cot edit-product aliases: cot set-product, cot set-version
	- cot edit-properties aliases: cot set-properties, cot edit-environment, cot set-environment
	- cot info alias: cot describe
	- cot inject-config alias: cot add-bootstrap
	- cot remove-file alias: cot delete-file
- Support for tab-completion of CLI parameters using [argcomplete.](https://argcomplete.readthedocs.io/en/latest/)

#### Changed

- cot edit-hardware options --nic-types, --ide-subtypes, and --scsi-subtypes are now validated and canonicalized by COT, meaning that:
	- cot edit-hardware --nic-type virtio-net-pci is now a valid command and will correctly create an OVF with ResourceSubType virtio (not virtio-net-pci)
	- cot edit-hardware --ide-subtype foobar will now fail with an error
- cot info is now more self-consistent in how it displays property keys. They are now always wrapped in < >, whereas previously this was only sometimes the case.
- cot info --verbose now displays file and disk ID strings under the "Files and Disks" section.

# <span id="page-23-1"></span>**4.5 1.4.2 - 2016-05-11**

#### Added

• COT now supports xorriso as another alternative to mkisofs and genisoimage

- [#42](https://github.com/glennmatthews/cot/issues/42) cot deploy esxi error handling behavior needed to be updated for [requests](http://python-requests.org/) release 2.8.
- [#44](https://github.com/glennmatthews/cot/issues/44) test case failure seen when running [pyVmomi](https://pypi.python.org/pypi/pyvmomi/) 6.0.0.2016.4.

#### Changed

- Installation document now recommends installation via [pip](https://pip.pypa.io/en/stable/) rather than installing from source.
- [#40](https://github.com/glennmatthews/cot/issues/40) Now uses faster Docker-based infrastructure from [Travis CI](https://travis-ci.org/glennmatthews/cot/) for CI builds/tests.

# <span id="page-24-0"></span>**4.6 1.4.1 - 2015-09-02**

#### Fixed

• [#41](https://github.com/glennmatthews/cot/issues/41) - symlinks were not dereferenced when writing out to OVA.

### <span id="page-24-1"></span>**4.7 1.4.0 - 2015-09-01**

#### Added

- [#24](https://github.com/glennmatthews/cot/issues/24) cot deploy esxi now creates serial ports after deployment using [pyVmomi](https://pypi.python.org/pypi/pyvmomi/) library.
	- Serial port connectivity must be specified either via entries in the OVF (which can be defined using cot edit-hardware  $\dots$  -S) or at deployment time using the new -S /-serial-connection parameter to cot deploy.
	- The syntax for serial port connectivity definition is based on that of QEMU's --serial CLI option.
	- Currently only "telnet", "tcp", and "device" connection types are supported.
- [#38](https://github.com/glennmatthews/cot/pull/38) cot edit-product can now set product and vendor information.
- [flake8](http://flake8.readthedocs.org/en/latest/) validation now includes [pep257](https://pypi.python.org/pypi/pep257) to validate docstring compliance to [PEP 257](https://www.python.org/dev/peps/pep-0257/) as well.
- Added changelog file.
- Added COT.file\_reference submodule in support of [#39.](https://github.com/glennmatthews/cot/issues/39)

#### Changed

- Split ESXi-specific logic out of COT.deploy module and into new COT.deploy\_esxi module.
- UT for COT.deploy\_esxi now requires mock (standard library in Python 3.x, install via pip on Python 2.x).

#### Fixed

• [#39](https://github.com/glennmatthews/cot/issues/39) - avoid unnecessary file copies to save time and disk space.

# <span id="page-24-2"></span>**4.8 1.3.3 - 2015-07-02**

- [#10](https://github.com/glennmatthews/cot/issues/10) When changing network mapping, delete no longer needed networks
- [#31](https://github.com/glennmatthews/cot/issues/31) Added --delete-all-other-profiles option to cot edit-hardware
- [#32](https://github.com/glennmatthews/cot/issues/32) cot edit-hardware network names can now use wildcards
- [#34](https://github.com/glennmatthews/cot/issues/34) cot add-disk can now be used to replace a CD-ROM drive with a hard disk, or vice versa.

# <span id="page-25-0"></span>**4.9 1.3.2 - 2015-04-09**

#### Fixed

• Adapt to changes to the Travis-CI testing environment.

# <span id="page-25-1"></span>**4.10 1.3.1 - 2015-04-09**

### Fixed

• [#30](https://github.com/glennmatthews/cot/issues/30) - cot install-helpers can now install fatdisk and vmdktool under Python 3.

# <span id="page-25-2"></span>**4.11 1.3.0 - 2015-03-27**

#### Added

- Installation of helper programs is now provided by a cot install-helpers subcommand rather than a separate script.
- COT now has man pages (man cot, man cot-edit-hardware, etc.) The man pages are also installed by cot install-helpers.
- Improved documentation of the CLI on readthedocs.org as well.

#### Changed

- Refactored COT.helper\_tools module into COT.helpers subpackage. This package has an API (COT.helpers.api) for the rest of COT to access it; the helper-specific logic (qemu-img, fatdisk, etc.) is split into individual helper modules that are abstracted away by the API.
- Similarly, logic from COT.tests.helper\_tools has been refactored and enhanced under COT.helpers.tests.
- Renamed all test code files from "foo.py" to "test\_foo.py" to facilitate test case discovery.
- CLI help strings are dynamically rendered to ReST when docs are built, providing cleaner output for both readthedocs.org and the manpages.

#### Removed

- COT no longer supports Python 3.2.
- cot unittest is no more use tox or unit2 discover to run tests.
- As noted above, the installation script check\_and\_install\_helpers.py no longer exists this functionality is now provided by the COT.install\_helpers module.

# <span id="page-25-3"></span>**4.12 1.2.4 - 2015-03-06**

### Fixed

• [#29](https://github.com/glennmatthews/cot/issues/29) - cot edit-properties interactive mode was broken in v1.2.2

# <span id="page-26-0"></span>**4.13 1.2.3 - 2015-02-19**

### Fixed

• Some documentation fixes for <http://cot.readthedocs.org>

# <span id="page-26-1"></span>**4.14 1.2.2 - 2015-02-19**

#### Added

• Documentation built with Sphinx and available at <http://cot.readthedocs.org>

#### Changed

- CLI adapts more intelligently to terminal width (fixes [#28\)](https://github.com/glennmatthews/cot/issues/28)
- Submodules now use Python properties instead of get\_value/set\_value methods.

# <span id="page-26-2"></span>**4.15 1.2.1 - 2015-02-03**

#### Added

- Now [PEP 8](https://www.python.org/dev/peps/pep-0008/) compliant passes validation by [flake8](http://flake8.readthedocs.org/en/latest/) code analysis.
- Very preliminary support for OVF 2.x format
- Now uses [tox](http://tox.readthedocs.org/en/latest/) for easier test execution and [coverage.py](http://nedbatchelder.com/code/coverage/) for code coverage analysis.
- Code coverage reporting with [Coveralls.](https://coveralls.io/r/glennmatthews/cot)

#### Changed

- Now uses [colorlog](https://pypi.python.org/pypi/colorlog) instead of coloredlogs for CLI log colorization, as this fits better with COT's logging model.
- Greatly improved unit test structure and code coverage, including tests for logging.

# <span id="page-26-3"></span>**4.16 1.2.0 - 2015-01-16**

#### Added

- Greatly improved logging [\(#26\)](https://github.com/glennmatthews/cot/issues/26). COT now defaults to logging level INFO, which provides relatively brief status updates to the user. You can also run with  $-\text{quiet}$  to suppress INFO messages and only log WARNING and ERROR messages, --verbose to see VERBOSE messages as well, or --debug if you want to really get into the guts of what COT is doing.
- Now integrated with [Travis CI](https://travis-ci.org/glennmatthews/cot/) for automated builds and UT under all supported Python versions. This should greatly improve the stability of COT under less-common Python versions. [\(#12\)](https://github.com/glennmatthews/cot/issues/12)

#### Changed

- The CLI for cot deploy has been revised somewhat based on user feedback.
- A lot of restructuring of the underlying code to make things more modular and easier to test in isolation.

• Various bugfixes for issues specific to Python 2.6 and 3.x - these environments should now be fully working again.

# <span id="page-27-0"></span>**4.17 1.1.6 - 2015-01-05**

#### Added

• Added THANKS file recognizing various non-code contributions to COT.

#### Fixed

- Bug fixes for cot inject-config and cot deploy, including issues [#19](https://github.com/glennmatthews/cot/issues/19) and [#20](https://github.com/glennmatthews/cot/issues/20) and a warning to users about serial ports and ESXi (issue eventually to be addressed by fixing [#24\)](https://github.com/glennmatthews/cot/issues/24).
- More graceful handling of Ctrl-C interrupt while COT is running.

# <span id="page-27-1"></span>**4.18 1.1.5 - 2014-11-25**

#### Fixed

- Fixed issue [#17](https://github.com/glennmatthews/cot/issues/17) (cot edit-hardware adding NICs makes an OVA that vCenter regards as invalid)
- Removed several spurious WARNING messages

# <span id="page-27-2"></span>**4.19 1.1.4 - 2014-11-12**

#### Added

• COT can at least be installed and run under CentOS/Python2.6 now, although the automated unit tests will complain about the different XML output that 2.6 produces.

#### Changed

• Vastly improved installation workflow under Linuxes supporting  $apt-qet$  or yum - included helper script can automatically install all helper programs except ovftool. Fixes [#9.](https://github.com/glennmatthews/cot/issues/9)

#### Fixed

• Improved cot deploy handling of config profiles - fixed [#5](https://github.com/glennmatthews/cot/issues/5) and [#15](https://github.com/glennmatthews/cot/issues/15)

# <span id="page-27-3"></span>**4.20 1.1.3 - 2014-10-01**

#### Added

- cot edit-hardware added --nic-names option for assigning names to each NIC
- cot info now displays NIC names.

- Improved installation documentation
- Some improvements to IOS XRv OVA support

# <span id="page-28-0"></span>**4.21 1.1.2 - 2014-09-24**

#### Added

- Take advantage of QEMU 2.1 finally supporting the streamOptimized VMDK sub-format.
- Can now create new hardware items without an existing item of the same type (issue [#4\)](https://github.com/glennmatthews/cot/issues/4)

#### Changed

- Clearer documentation and logging messages (issue [#8](https://github.com/glennmatthews/cot/issues/8) and others)
- Now uses [versioneer](https://github.com/warner/python-versioneer) for automatic version numbering.

#### Fixed

• Fixed several Python 3 compatibility issues (issue [#7](https://github.com/glennmatthews/cot/issues/7) and others)

# <span id="page-28-1"></span>**4.22 1.1.1 - 2014-08-19**

#### Fixed

• Minor bug fixes to cot deploy esxi.

# <span id="page-28-2"></span>**4.23 1.1.0 - 2014-07-29**

#### Added

• cot deploy esxi subcommand by Kevin Keim (@kakeim), which uses ovftool to deploy an OVA to an ESXi vCenter server.

#### Changed

- Removed dependencies on md5 / md5sum / shasum / sha1sum in favor of Python's hashlib module.
- Nicer formatting of cot info output

#### Fixed

• Miscellaneous fixes and code cleanup.

# <span id="page-28-3"></span>**4.24 1.0.0 - 2014-06-27**

Initial public release.

# **Contributing to COT**

<span id="page-30-0"></span>Please do contribute! We only have a few simple requirements for diffs and pull requests.

- *[Follow coding guidelines](#page-30-1)*
- *[Add automated unit tests](#page-31-0)*
- *[Update documentation](#page-32-0)*
- *[Add yourself as a contributor](#page-32-1)*
- *[Open a pull request](#page-32-2)*

# <span id="page-30-1"></span>**5.1 Follow coding guidelines**

### **5.1.1 Logging level usage**

- ERROR Something is wrong (such as a violation of the OVF specification) but COT was able to attempt to recover. If recovery is not possible, you should raise an Error of appropriate type instead of logging an ERROR message.
- WARNING Something unexpected or risky happened that the user needs a heads-up about. This includes cases where the software had to make an uncertain choice on its own due to lack of information from the user.
- INFO Important status updates about normal operation of the software. As this is the lowest logging level enabled by default, you should keep the logs generated at this level relatively brief but meaningful.
- VERBOSE Detailed information of interest to an advanced or inquisitive user.
- DEBUG Highly detailed information only useful to a developer familiar with the code.

### **5.1.2 Coding style**

We try to keep COT's code base compliant with Python coding standards including [PEP 8](https://www.python.org/dev/peps/pep-0008/) and [PEP 257.](https://www.python.org/dev/peps/pep-0257/) We use the [flake8](http://flake8.readthedocs.org/en/latest/) and [Pylint](http://www.pylint.org/) tools and their extension packages to verify this as part of our test automation. To run coding style analysis independently of the other test automation, you can run  $\cos$  -e flake 8, pylint, or you can install these tools and run them directly:

```
cot/$ sudo pip install --upgrade flake8
cot/$ sudo pip install --upgrade pydocstyle
cot/$ sudo pip install --upgrade flake8-docstrings
```

```
cot/$ sudo pip install --upgrade pep8-naming
cot/$ sudo pip install --upgrade mccabe
cot/$ flake8
./COT/ovf/item.py:229:1: C901 'OVFItem.value_replace_wildcards' is too complex (11)
./COT/ovf/item.py:603:1: C901 'OVFItem.generate_items' is too complex (11)
./COT/ovf/ovf.py:461:1: C901 'OVF.validate_hardware' is too complex (14)
```

```
cot/$ sudo pip install --upgrade pylint
cot/$ pylint COT
************* Module COT.ovf.item
E:331,24: Instance of 'list' has no 'split' member (no-member)
R:334,16: Redefinition of value type from list to tuple (redefined-variable-type)
R:603, 4: Too many branches (13/12) (too-many-branches)
************* Module COT.ovf.ovf
C: 1, 0: Too many lines in module (2646/2600) (too-many-lines)
R:177, 0: Too many public methods (76/74) (too-many-public-methods)
```
Fix any errors and warnings these tools report, and run again until no errors are reported.

### <span id="page-31-0"></span>**5.2 Add automated unit tests**

Whether adding new functionality or fixing a bug, **please** add appropriate unit test case(s) under  $COT/tests/$ . COT/helpers/tests/, or COT/ovf/tests (as appropriate) to cover your changes. Your changes must pass all existing and new automated test cases before your code will be accepted.

You can run the COT automated tests under a single Python version by running python . /setup.py test.

For full testing under all supported versions as well as verifying code coverage for your tests, you should install [tox](http://tox.readthedocs.org/en/latest/) (pip install tox) and [coverage](http://nedbatchelder.com/code/coverage/) (pip install coverage) then run tox from the COT directory:

```
cot/$ tox
...
py26 runtests: commands[0] | coverage run --append setup.py test --quiet
...
py27 runtests: commands[0] | coverage run --append setup.py test --quiet
...
py33 runtests: commands[0] | coverage run --append setup.py test --quiet
...
py34 runtests: commands[0] | coverage run --append setup.py test --quiet
...
pypy runtests: commands[0] | coverage run --append setup.py test --quiet
...
flake8 runtests: commands[0] | flake8 --verbose
...
pylint runtests: commands[0] | pylint COT
...
docs runtests: commands[0] | sphinx-build -W -b html -d ...
...
stats runtests: commands[0] | coverage combine
stats runtests: commands[1] | coverage report -i
Name Stmts Miss Cover
       -----------------------------------------------
COT/__init__.py 5 0 100%
COT/add_disk.py 166 1 99%
COT/add_file.py 45 0 100%
COT/cli.py 252 15 94%
COT/data_validation.py 88 0 100%
```
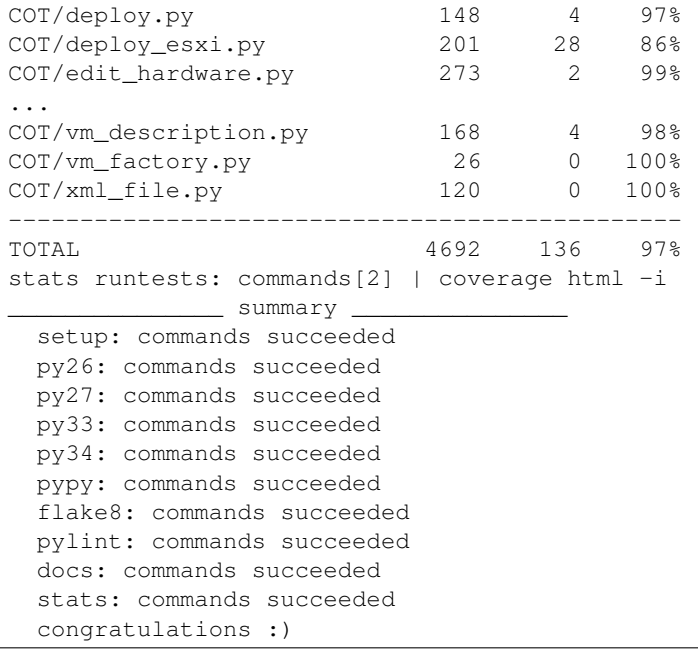

After running tox you can check the code coverage details by opening htmlcov/index.html in a web browser.

# <span id="page-32-0"></span>**5.3 Update documentation**

If you add or change any COT CLI or APIs, or add or remove any external dependencies, please update the relevant documentation.

# <span id="page-32-1"></span>**5.4 Add yourself as a contributor**

If you haven't contributed to COT previously, be sure to add yourself as a contributor in the COPYRIGHT.txt file.

# <span id="page-32-2"></span>**5.5 Open a pull request**

COT follows Vincent Driessen's [A successful Git branching model.](http://nvie.com/posts/a-successful-git-branching-model/) As such, please submit feature enhancement and non-critical bugfix requests to merge into the develop branch rather than master.

# **Credits**

<span id="page-34-0"></span>We would like to thank:

- For evangelization, user feedback and bug reports:
	- Arun Arunkumar
	- Mark Coverdill
	- Myles Dear
	- Jonathan Muslow
	- Rick Ogg
	- David Rosenfeld
	- Rafal Skorka
	- Perumal Venkatesh
- For initial design review and comments:
	- Andy Dalton
	- Jusheng Feng
	- Doug Gordon
	- Lina Long
	- [Neil McGill](https://github.com/goblinhack)
	- Vinod Pandarinathan
	- [Rich Wellum](https://github.com/richwellum)
- For providing managerial support for the development and release of COT as open source:
	- Ray Romney
	- Sanjeev Tondale
	- Taskin Ucpinar
- [Rich Wellum,](https://github.com/richwellum) for creating "Build, Deploy, Execute OVA" (bdeo.sh), the precursor to COT.
- [Neil McGill,](https://github.com/goblinhack) for creating and maintaining [fatdisk](http://github.com/goblinhack/fatdisk)
- Brian Somers, for creating and maintaining [vmdktool](http://www.freshports.org/sysutils/vmdktool/)
# **COT package reference**

The below documents describe in depth the code structure and APIs of COT. These are not generally of interest to the end users of the COT script, but are provided for reference of developers wishing to integrate the COT package directly into their code. Package implementing the Common OVF Tool.

# **7.1 Virtual machine definition modules**

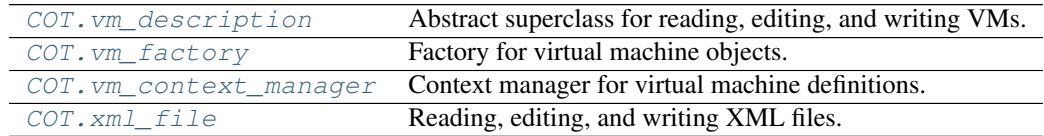

# <span id="page-36-0"></span>**7.1.1 COT.vm\_description module**

Abstract superclass for reading, editing, and writing VMs.

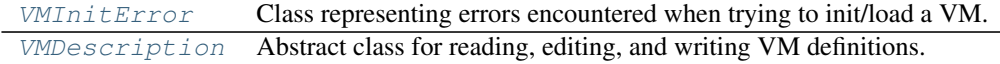

# <span id="page-36-1"></span>exception **VMInitError**

Bases: exceptions.EnvironmentError

Class representing errors encountered when trying to init/load a VM.

<span id="page-36-2"></span>class **VMDescription**(*input\_file*, *output\_file=None*)

Bases: object

Abstract class for reading, editing, and writing VM definitions.

# **Properties**

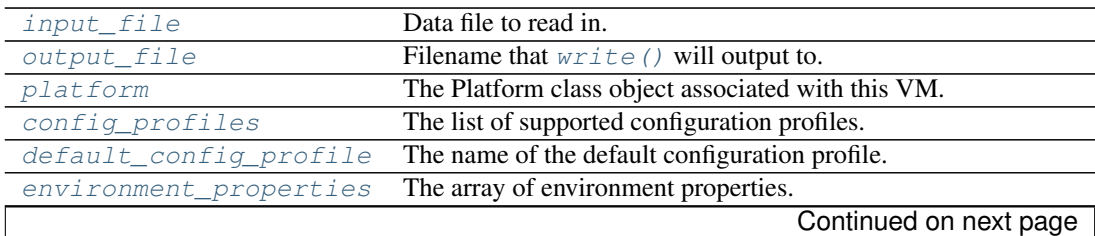

| environment_transports | The list of environment transport methods.                        |
|------------------------|-------------------------------------------------------------------|
| networks               | The list of network names currently defined in this VM.           |
| system_types           | List of virtual system type(s) supported by this virtual machine. |
| version short          | A short string describing the product version.                    |
| version long           | A long string describing the product version.                     |

Table 7.3 – continued from previous page

**add\_controller\_device**(*device\_type*, *subtype*, *address*, *ctrl\_item=None*) Create a new IDE or SCSI controller, or update existing one.

# Parameters

- **device\_type** (str) 'ide' or 'scsi'
- **subtype** (str) Subtype such as 'virtio' (optional)
- **address** (int) Controller address such as 0 or 1 (optional)
- **ctrl\_item** Existing controller device to update (optional)

Returns New or updated controller device object

**add\_disk**(*file\_path*, *file\_id*, *disk\_type*, *disk=None*)

Add a new disk object to the VM or overwrite the provided one.

# Parameters

- **file\_path**  $(str)$  Path to disk image file
- **file\_id**  $(str)$  Identifier string for the file/disk mapping
- **disk\_type** (str) 'harddisk' or 'cdrom'
- **disk** Existing disk object to overwrite

Returns New or updated disk object

**add\_disk\_device**(*disk\_type*, *address*, *name*, *description*, *disk*, *file\_obj*, *ctrl\_item*, *disk\_item=None*) Add a new disk device to the VM or update the provided one.

# Parameters

- **disk\_type** (str) 'harddisk' or 'cdrom'
- **address**  $(str)$  Address on controller, such as "1:0" (optional)
- **name**  $(str)$  Device name string (optional)
- **description** (str) Description string (optional)
- **disk** Disk object to map to this device
- **file\_ob**<sup> $\textbf{i}$ </sup> File object to map to this device
- **ctrl\_item** Controller object to serve as parent
- **disk\_item** Existing disk device to update instead of making a new device.

Returns New or updated disk device object.

# **add\_file**(*file\_path*, *file\_id*, *file\_obj=None*, *disk=None*)

Add a new file object to the VM or overwrite the provided one.

# Parameters

• **file\_path** (str) – Path to file to add

- **file**  $id(str) Id$  ldentifier string for the file in the VM
- **file\_obj** Existing file object to overwrite
- **disk** Existing disk object referencing file.

Returns New or updated file object

**check\_sanity\_of\_disk\_device**(*disk*, *file\_obj*, *disk\_item*, *ctrl\_item*) Check if the given disk is linked properly to the other objects.

# Parameters

- **disk** Disk object to validate
- **file\_obj** File object which this disk should be linked to (optional)
- **disk\_item** Disk device object which should link to this disk (optional)
- **ctrl\_item** Controller device object which should link to the disk\_item

Raises **ValueMismatchError** – if the given items are not linked properly.

# **config\_file\_to\_properties**(*file\_path*)

Import each line of a text file into a configuration property.

Parameters file\_path  $(str)$  – File name to import.

# **convert\_disk\_if\_needed**(*file\_path*, *kind*)

Convert the disk to a more appropriate format if needed.

# Parameters

- **file\_path** (str) Image to inspect and possibly convert
- **kind**  $(str)$  Image type (harddisk/cdrom).

### Returns

- file\_path, if no conversion was required
- or a file path in output\_dir containing the converted image

# **create\_configuration\_profile**(*pid*, *label*, *description*)

Create/update a configuration profile with the given ID.

### Parameters

- **pid** Profile identifier
- **label**  $(str)$  Brief descriptive label for the profile
- **description**  $(str)$  Verbose description of the profile

### **create\_network**(*label*, *description*)

Define a new network with the given label and description.

Also serves to update the description of an existing network label.

### Parameters

- **label**  $(str)$  Brief label for the network
- **description** (str) Verbose description of the network

# **delete\_configuration\_profile**(*profile*)

Delete the configuration profile with the given ID.

# **destroy**()

Clean up after ourselves.

Deletes self.working\_dir and its contents.

# classmethod **detect\_type\_from\_name**(*filename*)

Check the given filename to see if it looks like a type we support.

Does not check file contents, as the given filename may not yet exist.

Returns A string representing a recognized and supported type of file

Raises **ValueUnsupportedError** – if we don't know how to handle this file.

# **find\_device\_location**(*device*)

Find the controller type and address of a given device object.

Parameters **device** – Hardware device object.

Returns (type, address), such as ("ide", "1:0").

### **find\_empty\_drive**(*disk\_type*)

Find a disk device that exists but contains no data.

Parameters **disk\_type** (str) – Disk type, such as 'cdrom' or 'harddisk'

Returns Hardware device object, or None.

### **find\_open\_controller**(*controller\_type*)

Find the first open slot on a controller of the given type.

Parameters controller\_type  $(str)$  - 'ide' or 'scsi'

Returns (controller\_device, address\_string) or (None, None)

### **get\_common\_subtype**(*device\_type*)

Get the sub-type common to all devices of the given type.

Parameters device\_type  $(str)$  – Device type such as 'ide' or 'memory'.

Returns None, if multiple such devices exist and they do not all have the same sub-type.

Returns Subtype string common to all devices of the type.

### **get\_file\_ref\_from\_disk**(*disk*)

Get the file reference from the given opaque disk object.

Parameters **disk** – Disk object to query

Returns String that can be used to identify the file associated with this disk

### **get\_id\_from\_disk**(*disk*)

Get the identifier string associated with the given Disk object.

Parameters **disk** – Disk object

Return type string

# **get\_id\_from\_file**(*file\_obj*)

Get the file ID from the given opaque file object.

Parameters **file\_obj** – File object to query

Returns Identifier string associated with this object

```
get_nic_count(profile_list)
```
Get the number of NICs under the given profile(s).

Parameters **profile** list  $(list)$  – Profile(s) of interest.

Return type dict

Returns { profile\_name : nic\_count }

**get\_path\_from\_file**(*file\_obj*)

Get the file path from the given opaque file object.

Parameters **file\_obj** – File object to query

Returns Relative path to the file associated with this object

**get\_property\_value**(*key*)

Get the value of the given property.

**Parameters**  $key (str)$  **– Property identifier** 

Returns Value of this property, or None

- **get\_serial\_connectivity**(*profile*)
	- Get the serial port connectivity strings under the given profile.

Parameters **profile** (str) – Profile of interest.

Returns List of connectivity strings

**get\_serial\_count**(*profile\_list*)

Get the number of serial ports under the given profile(s).

Return type dict

Returns { profile\_name : serial\_count }

**get\_subtype\_from\_device**(*device*)

Get the sub-type of the given opaque device object.

Parameters device – Device object to query

Returns None, or string such as 'virtio' or 'lsilogic'

**get\_type\_from\_device**(*device*)

Get the type of the given opaque device object.

Parameters **device** – Device object to query

Returns string such as 'ide' or 'memory'

**info\_string**(*width=79*, *verbosity\_option=None*)

Get a descriptive string summarizing the contents of this VM.

Parameters

- **width**  $(int)$  Line length to wrap to where possible.
- **verbosity\_option** (str) 'brief', None (default), or 'verbose'

Returns Wrapped, appropriately verbose string.

**profile\_info\_string**(*width=79*, *verbosity\_option=None*) Get a string summarizing available configuration profiles.

Parameters

- **width**  $(int)$  Line length to wrap to if possible
- **verbosity\_option** (str) 'brief', None (default), or 'verbose'

Returns Appropriately formatted and verbose string.

**remove\_file**(*file\_obj*, *disk=None*, *disk\_drive=None*) Remove the given file object from the VM.

### Parameters

- **file\_obj** File object to remove
- **disk** Disk object referencing file
- **disk\_drive** Disk drive mapping file to a device

**search\_from\_controller**(*controller*, *address*)

From the controller type and device address, look for existing disk.

# Parameters

- **controller** (str) 'ide' or 'scsi'
- **address**  $(str)$  Device address such as  $'1:0'$

Returns (file, disk, controller\_device, disk\_device), opaque objects of which any or all may be None

**search\_from\_file\_id**(*file\_id*)

From the given file ID, try to find any existing objects.

Parameters filename  $(str)$  – Filename to search from

Returns (file, disk, controller\_device, disk\_device), opaque objects of which any or all may be None

# **search\_from\_filename**(*filename*)

From the given filename, try to find any existing objects.

**Parameters filename** (str) – Filename to search from

Returns (file, disk, controller\_device, disk\_device), opaque objects of which any or all may be None

# **set\_cpu\_count**(*cpus*, *profile\_list*)

Set the number of CPUs.

Parameters

- **cpus** (int) Number of CPUs
- **profile\_list** (list) Change only the given profiles

# **set\_ide\_subtype**(*subtype*, *profile\_list*)

Set the device subtype for the IDE controller(s).

Deprecated since version 1.5: Use [set\\_ide\\_subtypes\(\)](#page-41-0) instead.

# Parameters

- **subtype**  $(str)$  IDE subtype string
- **profile\_list** (list) Change only the given profiles

# <span id="page-41-0"></span>**set\_ide\_subtypes**(*type\_list*, *profile\_list*)

Set the device subtype list for the IDE controller(s).

- **type**  $(llist)$  IDE subtype string list
- **profile\_list** (list) Change only the given profiles

**set\_memory**(*megabytes*, *profile\_list*) Set the amount of RAM, in megabytes.

Parameters

- **megabytes** (int) Memory value, in megabytes
- **profile\_list** (*list*) Change only the given profiles

**set\_nic\_count**(*count*, *profile\_list*)

Set the given profile(s) to have the given number of NICs.

### Parameters

- **count** (int) number of NICs
- **profile\_list** (*list*) Change only the given profiles

### **set\_nic\_mac\_addresses**(*mac\_list*, *profile\_list*)

Set the MAC addresses for NICs under the given profile(s).

Note: If the length of mac list is less than the number of NICs, will use the last entry in the list for all remaining NICs.

### Parameters

- mac list  $(llist)$  List of MAC addresses to assign to NICs
- **profile\_list** (*list*) Change only the given profiles

# **set\_nic\_names**(*name\_list*, *profile\_list*)

Set the device names for NICs under the given profile(s).

Since NICs are often named sequentially, this API supports a wildcard option for the final element in name\_list which can be expanded to automatically assign sequential NIC names. The syntax for the wildcard option is { followed by a number (indicating the starting index for the name) followed by  $\}$ . Examples:

```
["eth{0}"] Expands to ["eth0", "eth1", "eth2", ...]
```
**["mgmt0" "eth{10}"]** Expands to ["mgmt0", "eth10", "eth11", "eth12", ...]

### Parameters

- **name\_list**  $(llist)$  List of names to assign.
- **profile list** (*list*) Change only the given profiles

#### **set\_nic\_networks**(*network\_list*, *profile\_list*)

Set the NIC to network mapping for NICs under the given profile(s).

Note: If the length of network\_list is less than the number of NICs, will use the last entry in the list for all remaining NICs.

- **network\_list** (list) List of networks to map NICs to
- **profile\_list** (*list*) Change only the given profiles

**set\_nic\_type**(*nic\_type*, *profile\_list*) Set the hardware type for NICs.

Deprecated since version 1.5: Use [set\\_nic\\_types\(\)](#page-43-0) instead.

### Parameters

- **nic\_type**  $(str)$  NIC hardware type
- **profile\_list** (list) Change only the given profiles.

<span id="page-43-0"></span>**set\_nic\_types**(*type\_list*, *profile\_list*) Set the hardware type(s) for NICs.

### Parameters

- **type\_list** (list) NIC hardware type(s)
- **profile\_list** (list) Change only the given profiles.

# **set\_property\_value**(*key*, *value*)

Set the value of the given property (converting value if needed).

### Parameters

- $key (str)$  Property identifier
- **value** Value to set for this property

Returns the (converted) value that was set.

# **set\_scsi\_subtype**(*subtype*, *profile\_list*)

Set the device subtype for the SCSI controller(s).

Deprecated since version 1.5: Use [set\\_scsi\\_subtypes\(\)](#page-43-1) instead.

### Parameters

- **subtype**  $(str)$  SCSI subtype string
- **profile\_list** (list) Change only the given profiles

# <span id="page-43-1"></span>**set\_scsi\_subtypes**(*type\_list*, *profile\_list*)

Set the device subtype list for the SCSI controller(s).

# Parameters

- **type\_list** (list) SCSI subtype string list
- **profile\_list** (list) Change only the given profiles

### **set\_serial\_connectivity**(*conn\_list*, *profile\_list*)

Set the serial port connectivity under the given profile(s).

### Parameters

- **conn\_list** (list) List of connectivity strings
- **profile\_list** (list) Change only the given profiles

### **set\_serial\_count**(*count*, *profile\_list*)

Set the given profile(s) to have the given number of NICs.

- **count** (int) Number of serial ports
- **profile\_list** (list) Change only the given profiles

#### **validate\_hardware**()

Check sanity of hardware properties for this VM/product/platform.

Returns True if hardware is sane, False if not.

# <span id="page-44-3"></span>**write**()

Write the VM description to  $output$  file, if any.

# <span id="page-44-5"></span>**config\_profiles**

The list of supported configuration profiles.

If there are no profiles defined, returns an empty list. If there is a default profile, it will be first in the list.

### <span id="page-44-6"></span>**default\_config\_profile**

The name of the default configuration profile.

Returns Profile name or None if none are defined.

## <span id="page-44-7"></span>**environment\_properties**

The array of environment properties.

**Returns** Array of dicts (one per property) with the keys " $key$ ", " $value$ ", " $quality$ ", " $value$ ", " $true$ ", " $true$ ", " $true$ ", " $true$ ", " $true$ ", " $true$ ", " $true$ ", " $true$ ", " $true$ ", " $true$ ", " $true$ ", " $true$ ", " $true$ ", " $true$ ", " $true$ ", " $true$ ", " $true$ ", " $true$ ", " $true$ ", ""type", "label", and "description".

# <span id="page-44-8"></span>**environment\_transports**

The list of environment transport methods.

Return type list[str]

### <span id="page-44-1"></span>**input\_file**

Data file to read in.

# <span id="page-44-9"></span>**networks**

The list of network names currently defined in this VM.

# Return type list[str]

### <span id="page-44-2"></span>**output\_file**

Filename that  $write()$  will output to.

# <span id="page-44-4"></span>**platform**

The Platform class object associated with this VM.

[GenericPlatform](#page-67-0) or a more specific subclass if recognized as such.

#### **product\_class**

The product class identifier, such as com.cisco.csr1000v.

### <span id="page-44-10"></span>**system\_types**

List of virtual system type(s) supported by this virtual machine.

#### <span id="page-44-12"></span>**verbosity\_options** = { $'$ **verbose** $': 2$ ,  $'$ **brief** $': 0$ , None: 1}

# **version\_long**

A long string describing the product version.

# <span id="page-44-11"></span>**version\_short**

A short string describing the product version.

# <span id="page-44-0"></span>**7.1.2 COT.vm\_factory module**

Factory for virtual machine objects.

### class **VMFactory**

Bases: object

Creates a VMDescription instance from a specified input file.

### <span id="page-45-3"></span>classmethod **create**(*input\_file*, *output\_file*)

Create an appropriate VMDescription subclass instance from a file.

Raises

- **VMInitError** if no appropriate class is identified
- **VMInitError** if the selected subclass raises a ValueUnsupportedError while loading the file.

# Parameters

- **input\_file** (str) File to read VM description from
- **output\_file** (str) File to write to when finished (optional)

Return type instance of VMDescription or appropriate subclass

# <span id="page-45-0"></span>**7.1.3 COT.vm\_context\_manager module**

Context manager for virtual machine definitions.

```
class VMContextManager(input_file, output_file)
```

```
Bases: object
```
Context manager for virtual machine definitions.

When the context manager exits, unless an error occurred, the virtual machine's write () method is called. Regardless of whether an error occurred, the virtual machine's destroy() method is then called.

Use as follows:

```
with VMContextManager(input_file, output_file) as vm:
    vm.foo()
    vm.bar()
```
# <span id="page-45-1"></span>**7.1.4 COT.xml\_file module**

Reading, editing, and writing XML files.

```
class XML(xml_file)
     Bases: object
```
Class capable of reading, editing, and writing XML files.

<span id="page-45-2"></span>classmethod **add\_child**(*parent*, *new\_child*, *ordering=None*, *known\_namespaces=None*) Add the given child element under the given parent element.

- **parent** (xml.etree.ElementTree.Element) Parent element
- **new\_child** (xml.etree.ElementTree.Element) Child element to attach
- **ordering**  $(llist) (Optional)$  List describing the expected ordering of child tags under the parent; if a new child element is created, its placement under the parent will respect this sequence.

• **known namespaces** (list) – (Optional) List of well-understood XML namespaces. If a new child is created, and ordering is given, any tag (new or existing) that is encountered but not accounted for in ordering will result in COT logging a warning iff the unaccounted-for tag is in a known namespace.

classmethod **find\_all\_children**(*parent*, *tag*, *attrib=None*)

Find all matching child elements under the specified parent element.

### Parameters

- **parent** (xml.etree.ElementTree.Element) Parent element
- **tag** (string or iterable) Child tag (or list of tags) to match on
- $\textbf{attribute} \cdot \textbf{attribute}$  (*dict*) Child attributes to match on

**Return type** list of xml.etree.ElementTree.Element instances

classmethod **find\_child**(*parent*, *tag*, *attrib=None*, *required=False*) Find the unique child element under the specified parent element.

### Raises

- **LookupError** if more than one matching child is found
- **KeyError** if no matching child is found and required is True

### Parameters

- **parent** (xml.etree.ElementTree.Element) Parent element
- $\text{tag}(str)$  Child tag to match on
- $\textbf{attribute} \cdot \textbf{attribute}$  (*dict*) Child attributes to match on
- **required** (boolean) Whether to raise an error if no child exists

### Return type xml.etree.ElementTree.Element

### classmethod **get\_ns**(*text*)

Get the namespace prefix from an XML element or attribute name.

classmethod **set\_or\_make\_child**(*parent*, *tag*, *text=None*, *attrib=None*, *ordering=None*, *known\_namespaces=None*)

Update or create a child element under the specified parent element.

# Parameters

- **parent** (xml.etree.ElementTree.Element) Parent element
- $\text{tag}(str)$  Child element text tag to find or create
- **text**  $(str)$  Value to set the child's text attribute to
- $\bullet$  **attrib** (dict) Dict of child attributes to match on while searching and set in the final child element
- **ordering** (list) See [add\\_child\(\)](#page-45-2)
- **known\_namespaces** (list) See [add\\_child\(\)](#page-45-2)

Returns New or updated child Element.

Return type xml.etree.ElementTree.Element

# classmethod **strip\_ns**(*text*)

Remove a namespace prefix from an XML element or attribute name.

**write\_xml**(*xml\_file*)

Write pretty XML out to the given file.

Parameters **xml\_file** (str) – Filename to write to

### **xml\_reindent**(*parent*, *depth*)

Recursively add indentation to XML to make it look nice.

#### Parameters

- **parent** (xml.etree.ElementTree.Element) Current parent element
- **depth** (int) How far down the rabbit hole we have recursed. Increments by 2 for each successive level of nesting.

# **register\_namespace**(*prefix*, *uri*)

Record a particular mapping between a namespace prefix and URI.

### **Parameters**

- **prefix**  $(str)$  Namespace prefix such as "ovf"
- **uri** (str) Namespace URI such as ["http://schemas.dmtf.org/ovf/envelope/1"](http://schemas.dmtf.org/ovf/envelope/1)

# **7.2 Command modules**

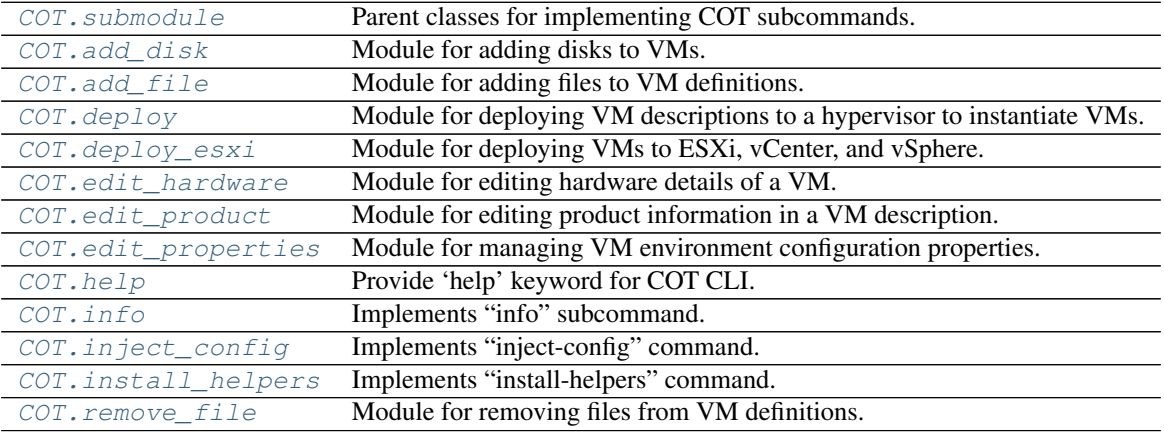

# <span id="page-47-0"></span>**7.2.1 COT.submodule module**

Parent classes for implementing COT subcommands.

# **Classes**

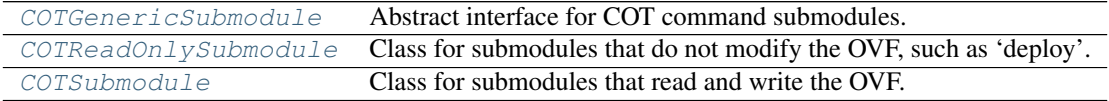

# <span id="page-47-1"></span>class **COTGenericSubmodule**(*ui*)

Bases: object

Abstract interface for COT command submodules.

Attributes: [vm](#page-48-2), [UI](#page-48-3)

Note: Generally a command should not inherit directly from this class, but should instead subclass [COTReadOnlySubmodule](#page-48-0) or [COTSubmodule](#page-48-1) as appropriate.

### **create\_subparser**()

Add subparser for the CLI of this submodule.

# **destroy**() Destroy any VM associated with this submodule.

# **finished**()

Do any final actions before being destroyed.

This class does nothing; subclasses may choose to do things like write their VM state out to a file.

### <span id="page-48-5"></span>**ready\_to\_run**()

Check whether the module is ready to  $run($ .

Returns (True, ready\_message) or (False, reason\_why\_not)

# <span id="page-48-4"></span>**run**()

Do the actual work of this submodule.

Raises [InvalidInputError](#page-63-0) if [ready\\_to\\_run\(\)](#page-48-5) reports False

# <span id="page-48-3"></span>**UI** = None

User interface instance (UI or subclass).

#### <span id="page-48-2"></span>**vm** = None

Virtual machine description (VMDescription).

### <span id="page-48-0"></span>class **COTReadOnlySubmodule**(*ui*)

Bases: [COT.submodule.COTGenericSubmodule](#page-47-1)

Class for submodules that do not modify the OVF, such as 'deploy'.

Inherited attributes: vm, UI

### Attributes: [package](#page-48-6)

#### **ready\_to\_run**()

Check whether the module is ready to run().

Returns (True, ready\_message) or (False, reason\_why\_not)

#### <span id="page-48-6"></span>**package**

VM description file to read from.

Calls COT. vm\_factory. VMFactory. create() to instantiate self. vm from the provided file.

Raises [InvalidInputError](#page-63-0) if the file does not exist.

# <span id="page-48-1"></span>class **COTSubmodule**(*ui*)

Bases: [COT.submodule.COTGenericSubmodule](#page-47-1)

Class for submodules that read and write the OVF.

Inherited attributes: vm, UI

Attributes: [package](#page-49-1), [output](#page-49-2)

# <span id="page-48-7"></span>**finished**()

Write the current VM state out to disk if requested.

### **ready\_to\_run**()

Check whether the module is ready to  $run($ .

Returns (True, ready\_message) or (False, reason\_why\_not)

# <span id="page-49-3"></span>**run**()

Do the actual work of this submodule.

If [output](#page-49-2) was not previously set, automatically sets it to the value of PACKAGE.

Raises [InvalidInputError](#page-63-0) if [ready\\_to\\_run\(\)](#page-48-7) reports False

### <span id="page-49-2"></span>**output**

Output file for this submodule.

If the specified file already exists, will prompt the user  $(\text{confirm\_or\_die}())$  to confirm overwriting the existing file.

#### <span id="page-49-1"></span>**package**

VM description file to read (and possibly write).

Calls  $COT.$   $vm$  factory. VMFactory. create () to instantiate self. vm from the provided file.

Raises [InvalidInputError](#page-63-0) if the file does not exist.

# <span id="page-49-0"></span>**7.2.2 COT.add\_disk module**

Module for adding disks to VMs.

### Functions

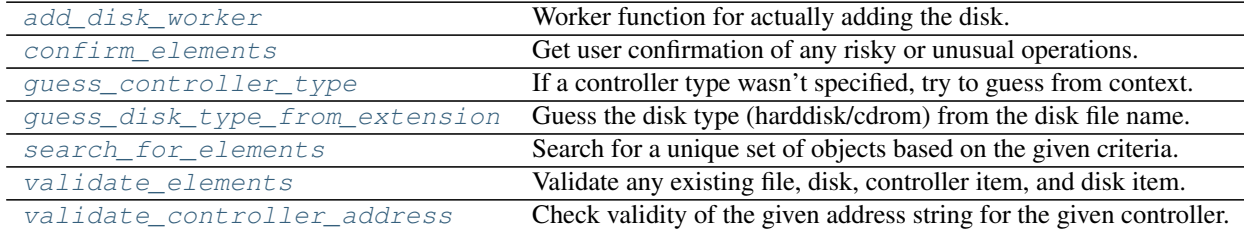

# **Classes**

[COTAddDisk](#page-49-4) Add or replace a disk in a virtual machine.

#### <span id="page-49-4"></span>class **COTAddDisk**(*ui*)

Bases: COT. submodule. COTSubmodule

Add or replace a disk in a virtual machine.

Inherited attributes: UI, package, output

Attributes: [disk\\_image](#page-50-1), type, [file\\_id](#page-50-2), [controller](#page-50-3), [subtype](#page-50-4), [address](#page-50-5), [diskname](#page-50-6), [description](#page-50-7)

**create\_subparser**()

Create 'add-disk' CLI subparser.

### <span id="page-49-6"></span><span id="page-49-5"></span>**ready\_to\_run**()

Check whether the module is ready to  $run($ .

Returns (True, ready\_message) or (False, reason\_why\_not)

### **run**()

Do the actual work of this submodule.

### Raises InvalidInputError-if [ready\\_to\\_run\(\)](#page-49-6) reports False

### <span id="page-50-5"></span>**address**

Disk device address on controller  $(1:0, etc.).$ 

Raises [InvalidInputError](#page-63-0), see [validate\\_controller\\_address\(\)](#page-51-6)

### <span id="page-50-3"></span>**controller**

Disk controller type (ide, scsi).

Raises [InvalidInputError](#page-63-0), see [validate\\_controller\\_address\(\)](#page-51-6)

### <span id="page-50-7"></span>**description** = None

Description of the disk.

### <span id="page-50-1"></span>**disk\_image**

Path to disk image file to add to the VM.

Raises [InvalidInputError](#page-63-0) if the file does not exist.

#### **disk\_type** = None

Disk type ('harddisk' or 'cdrom').

# <span id="page-50-6"></span>**diskname** = None

Name string for the disk.

### <span id="page-50-2"></span>**file\_id** = None

File identifier to map disk to file.

#### <span id="page-50-4"></span>**subtype** = None

Controller subtype, such as "virtio".

<span id="page-50-0"></span>**add\_disk\_worker**(*vm*, *ui*, *disk\_image*, *disk\_type=None*, *file\_id=None*, *controller=None*, *subtype=None*, *address=None*, *diskname=None*, *description=None*)

Worker function for actually adding the disk.

All parameters except  $vm, u$ , and disk image are optional and will be automatically determined by COT if unspecified.

- **vm** (OVF or other *[VMDescription](#page-36-2)* subclass) The virtual machine being edited.
- **ui** (instance of [UI](#page-71-1) or subclass.) User interface in effect.
- **disk\_image** (str) path to disk image to add to the VM.
- **disk\_type** (str) Disk type: 'cdrom' or 'harddisk'. If not specified, will be derived automatically from the disk\_image file name extension.
- **file id**  $(str)$  Identifier of the disk file in the VM. If not specified, the VM will automatically derive an appropriate value.
- **controller** (str) Disk controller type: 'ide' or 'scsi'. If not specified, will be derived from the *type* and the *platform* of the given *vm*.
- **subtype**  $(str)$  Controller subtype ('virtio', 'lsilogic', etc.)
- **address**  $(s \text{tr})$  Disk device address on its controller (such as ' 1:0'). If this matches an existing disk device, that device will be overwritten. If not specified, the first available address not already occupied by an existing device will be selected.
- **diskname**  $(str)$  Name for disk device

*type*)

- **description** (str) Description of disk device
- <span id="page-51-1"></span>**confirm\_elements**(*vm*, *ui*, *file\_obj*, *disk\_image*, *disk\_obj*, *disk\_item*, *disk\_type*, *controller*, *ctrl\_item*, *sub-*

Get user confirmation of any risky or unusual operations.

- <span id="page-51-2"></span>**guess\_controller\_type**(*vm*, *ctrl\_item*, *disk\_type*) If a controller type wasn't specified, try to guess from context.
- <span id="page-51-3"></span>**guess\_disk\_type\_from\_extension**(*disk\_file*) Guess the disk type (harddisk/cdrom) from the disk file name.

<span id="page-51-4"></span>**search\_for\_elements**(*vm*, *disk\_file*, *file\_id*, *controller*, *address*) Search for a unique set of objects based on the given criteria.

A disk is defined by up to four different sections in the OVF:

File (references the actual disk image file) Disk (references the File, only used for HD not CD-ROM) Item (defines the SCSI/IDE controller) Item (defines the disk drive, links to controller and File or Disk)

For each of these four sections, we need to know whether to add a new one or overwrite an existing one. Depending on the user arguments, we can do this by as many as three different approaches:

- 1.Check whether the DISK\_IMAGE file name matches an existing File in the OVF (and from there, find the associated Disk and Items)
- 2.Check whether the file-id matches an existing File and/or Disk in the OVF (and from there, find the associated Items)
- 3.Check whether controller type and/or device address match existing Items in the OVF (and from there, find the associated Disk and/or File)

Where it gets extra fun is if the user has specified more than one of the above arguments - in which case we need to make sure that all relevant approaches agree on what sections we're talking about...

Raises **ValueMismatchError** – if the criteria select a non-unique set.

Returns (file\_object, disk\_object, controller\_item, disk\_item)

# <span id="page-51-6"></span>**validate\_controller\_address**(*controller*, *address*)

Check validity of the given address string for the given controller.

Helper method for the controller/address setters.

# **Parameters**

- **controller** (str) 'ide' or 'scsi'
- **address**  $(str) A$  string like '0:0' or '2:10'

Raises [InvalidInputError](#page-63-0) if the address/controller combo is invalid.

<span id="page-51-5"></span>**validate\_elements**(*vm*, *file\_obj*, *disk\_obj*, *disk\_item*, *ctrl\_item*, *file\_id*, *ctrl\_type*) Validate any existing file, disk, controller item, and disk item.

Raises **ValueMismatchError** – if the search criteria select a non-unique set.

# <span id="page-51-0"></span>**7.2.3 COT.add\_file module**

<span id="page-51-7"></span>Module for adding files to VM definitions.

 $\text{COTAddFile}(\text{ui})$  $\text{COTAddFile}(\text{ui})$  $\text{COTAddFile}(\text{ui})$  Add a file (such as a README) to the package.

# class **COTAddFile**(*ui*)

Bases: COT. submodule.COTSubmodule

Add a file (such as a README) to the package.

Inherited attributes: UI, package, output

Attributes: [file](#page-52-1), file id

**create\_subparser**() Create 'add-file' CLI subparser.

# <span id="page-52-4"></span>**ready\_to\_run**()

Check whether the module is ready to  $run($ .

Returns (True, ready\_message) or (False, reason\_why\_not)

<span id="page-52-3"></span>**run**()

Do the actual work of this submodule.

Raises **InvalidInputError** – if [ready\\_to\\_run\(\)](#page-52-4) reports False

# <span id="page-52-1"></span>**file**

File to be added to the package.

Raises [InvalidInputError](#page-63-0) if the file does not exist.

<span id="page-52-2"></span>**file\_id** = None

File identifier string.

# <span id="page-52-0"></span>**7.2.4 COT.deploy module**

Module for deploying VM descriptions to a hypervisor to instantiate VMs.

# **Classes**

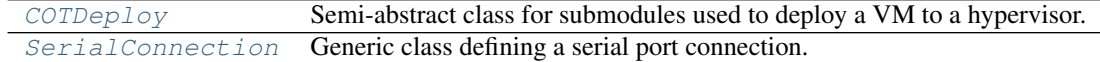

### <span id="page-52-5"></span>class **COTDeploy**(*ui*)

Bases: COT. submodule. COTReadOnlySubmodule

Semi-abstract class for submodules used to deploy a VM to a hypervisor.

Provides some baseline parameters and input validation that are expected to be common across all concrete subclasses.

Inherited attributes: UI, package,

Attributes: [generic\\_parser](#page-53-1), parser, [subparsers](#page-53-2), [hypervisor](#page-53-3), [configuration](#page-53-4), [username](#page-53-5), [password](#page-53-6), [power\\_on](#page-53-7), [vm\\_name](#page-53-8), [network\\_map](#page-53-9)

# <span id="page-52-6"></span>**create\_subparser**()

Create 'deploy' CLI subparser if it doesn't already exist.

Note: Unlike most submodules, this one has subparsers of its own - 'cot deploy PACKAGE <hypervisor>' so subclasses of this module should call super().create\_subparser() (to create the main 'deploy' subparser if it doesn't already exist) then call self.UI.add\_parser(..., parent=self.subparsers, ...) to add their own sub-subparser.

### **ready\_to\_run**()

Check whether the module is ready to  $run($ .

Returns (True, ready\_message) or (False, reason\_why\_not)

### <span id="page-53-10"></span>**run**()

Do the actual work of this submodule.

### <span id="page-53-4"></span>**configuration**

VM configuration profile to use for deployment.

Raise InvalidInputError if not a profile defined in the VM.

### <span id="page-53-1"></span>**generic\_parser** = None

Generic parser object providing args that most subclasses will use.

```
Subclasses can call self.subparsers.add_parser(parents=[self.generic_parser])
to automatically inherit this set of args
```
# <span id="page-53-3"></span>**hypervisor**

Hypervisor to deploy to.

Raise InvalidInputError if not a recognized value.

# <span id="page-53-9"></span>**network\_map**

Mapping of network names to networks.

<span id="page-53-6"></span>**password** = None

Server login password.

# <span id="page-53-7"></span>**power\_on**

Whether to automatically power on the VM after deployment.

# **serial\_connection**

Mapping of serial ports to various connection types.

#### <span id="page-53-2"></span>**subparsers** = None

Subparser grouping for hypervisor-specific sub-subparsers.

Subclasses should generally have their  $create\_subparser()$  implementations create their sub[subparsers](#page-53-2) with parent=subparsers.

# <span id="page-53-5"></span>**username** = None

Server login username.

# <span id="page-53-8"></span>**vm\_name** = None

Name of the created virtual machine

#### <span id="page-53-0"></span>class **SerialConnection**(*kind*, *value*, *options*)

Bases: object

Generic class defining a serial port connection.

# classmethod **from\_cli\_string**(*cli\_string*)

Parse a string 'kind:value[,opts]' to build a SerialConnection.

Based on the QEMU CLI for serial ports.

#### <span id="page-53-11"></span>classmethod **validate\_kind**(*kind*)

Validate the connection type string and munge it as needed.

**Parameters**  $\text{kind}(str)$  **– Connection type string, possibly in need of munging.** 

Returns A valid type string

Raises **ValueUnsupportedError** – if type string is not recognized as valid

classmethod **validate\_options**(*kind*, *\_value*, *options*)

Check that the given set of options are valid for this connection.

# Parameters

- $\text{kind}(str)$  Validated 'kind' string.
- **value** (str) Validated 'value' string. Currently unused.
- **options** (dict) Input options dictionary.

Returns validated options dict

Raises **InvalidInputError** – if options are not valid.

# classmethod **validate\_value**(*kind*, *value*)

Check that the given value is valid for the given connection kind.

# Parameters

- $\text{kind}(str)$  Connection type, valid per [validate\\_kind\(\)](#page-53-11).
- **value** (str) Connection value such as '/dev/ttyS0' or '1.1.1.1:80'

Returns Munged value string.

Raises **InvalidInputError** – if value string is not recognized as valid

# <span id="page-54-0"></span>**7.2.5 COT.deploy\_esxi module**

Module for deploying VMs to ESXi, vCenter, and vSphere.

# Functions

get object from connection Look up an object by name.

### Classes

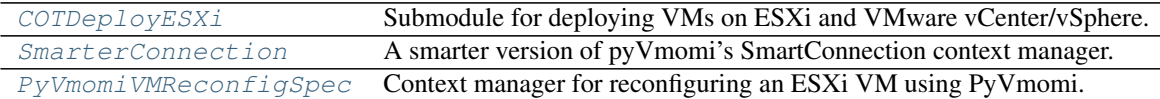

# <span id="page-54-1"></span>class **COTDeployESXi**(*ui*)

Bases: [COT.deploy.COTDeploy](#page-52-5)

Submodule for deploying VMs on ESXi and VMware vCenter/vSphere.

Inherited attributes: UI, package, generic\_parser, parser, subparsers, hypervisor, configuration, username, password, power\_on, vm\_name, network\_map [serial\\_connection](#page-55-4)

Attributes: *[locator](#page-55-5)*, [datastore](#page-55-6), ovftool args

### **create\_subparser**()

Add subparser for the CLI of this submodule.

This will create the shared parser, then create our own sub-subparser under subparsers.

# **fixup\_ovftool\_args**(*ovftool\_args*, *target*)

Make any needed modifications to the ovftool arguments.

• **ovftool\_args** (list) – Any existing ovftool arguments to begin with.

• **target** (str) – deployment target URI

Returns Updated ovftool arguments

# **fixup\_serial\_ports**(*serial\_count*)

Use PyVmomi to create and configure serial ports for the new VM.

### <span id="page-55-9"></span>**ready\_to\_run**()

Check whether the module is ready to  $run($ .

Returns (True, ready\_message) or (False, reason\_why\_not)

#### <span id="page-55-8"></span>**run**()

Do the actual work of this submodule - deploying to ESXi.

Raises **InvalidInputError** – if [ready\\_to\\_run\(\)](#page-55-9) reports False

#### <span id="page-55-6"></span>**datastore** = None

ESXi datastore to deploy to.

# **host** = None

vSphere host to deploy to - set implicitly by self.locator.

# <span id="page-55-5"></span>**locator**

Target vSphere locator.

#### <span id="page-55-7"></span>**ovftool\_args**

List of CLI arguments to pass through to  $ovftool$ .

# <span id="page-55-4"></span>**serial\_connection**

Mapping of serial ports to various connection types.

# **server** = None

vCenter server or vSphere host - set implicitly by self.locator.

#### <span id="page-55-3"></span>class **PyVmomiVMReconfigSpec**(*conn*, *vm\_name*)

Bases: object

Context manager for reconfiguring an ESXi VM using PyVmomi.

# <span id="page-55-2"></span>class **SmarterConnection**(*ui*, *server*, *username*, *password*, *port=443*) Bases: pyVim.connect.SmartConnection

# A smarter version of pyVmomi's SmartConnection context manager.

# **unwrap\_connection\_error**(*outer\_e*)

Extract inner attributes from a ConnectionError.

ConnectionError often wraps another exception with more context; this function dives inside the ConnectionError to find that context.

Parameters **outer\_e** (ConnectionError) – ConnectionError to unwrap

Returns extracted (errno, inner\_message)

# <span id="page-55-1"></span>**get\_object\_from\_connection**(*conn*, *vimtype*, *name*)

Look up an object by name.

# <span id="page-55-0"></span>**7.2.6 COT.edit\_hardware module**

Module for editing hardware details of a VM.

### Functions

[expand\\_list\\_wildcard](#page-57-1) Expand a list containing a wildcard to the desired length.

## Classes

[COTEditHardware](#page-56-0) Edit hardware information (CPUs, RAM, NICs, etc.).

# <span id="page-56-0"></span>class **COTEditHardware**(*ui*)

Bases: COT. submodule. COTSubmodule

### Edit hardware information (CPUs, RAM, NICs, etc.).

Inherited attributes: UI, package, output

```
profilesdelete_all_other_profilescpusmemorynicsnic_types,
mac_addresses_list, nic_networks, nic_names, network_descriptions,
serial ports, serial connectivity, scsi subtypes, ide subtypes,
virtual_system_type
```
# **create\_subparser**()

Create 'edit-hardware' CLI subparser.

### <span id="page-56-10"></span>**ready\_to\_run**()

Check whether the module is ready to  $run($ .

Returns (True, ready\_message) or (False, reason\_why\_not)

### <span id="page-56-9"></span>**run**()

Do the actual work of this submodule.

Raises **InvalidInputError** – if [ready\\_to\\_run\(\)](#page-56-10) reports False

#### <span id="page-56-2"></span>**MEMORY\_REGEXP** = '^\\s\*(\\d+)\\s\*([mMgG])?i?[bB]?\\s\*\$'

# **cpus**

Number of CPUs to set.

#### <span id="page-56-1"></span>**delete\_all\_other\_profiles** = None

Delete all profiles other than those set in [profiles](#page-57-2).

### **ide\_subtype**

IDE controller subtype string to set.

Deprecated since version 1.5: Use [ide\\_subtypes](#page-56-8) instead.

### <span id="page-56-8"></span>**ide\_subtypes**

IDE controller subtype string(s) to set.

# <span id="page-56-4"></span>**mac\_addresses\_list** = None

List of MAC addresses to set.

# <span id="page-56-3"></span>**memory**

Amount of RAM (in megabytes) to set.

### <span id="page-56-7"></span>**network\_descriptions** = None

List of network description strings.

Can use wildcards as described in [expand\\_list\\_wildcard\(\)](#page-57-1).

# <span id="page-56-6"></span><span id="page-56-5"></span>**nic\_names** = None

List of NIC name strings.

Can use wildcards as described in [expand\\_list\\_wildcard\(\)](#page-57-1).

### **nic\_networks** = None

List of NIC-to-network mappings.

Can use wildcards as described in [expand\\_list\\_wildcard\(\)](#page-57-1).

### **nic\_type**

NIC type string to set.

Deprecated since version 1.5: Use  $nic_{\text{y}}$  types instead.

# <span id="page-57-4"></span>**nic\_types**

List of NIC type strings to set.

# <span id="page-57-3"></span>**nics**

Number of NICs to set.

### <span id="page-57-2"></span>**profiles** = None

Configuration profile(s) to edit.

# **scsi\_subtype**

SCSI controller subtype string to set.

Deprecated since version 1.5: Use  $sscsi$ <sub>subtypes</sub> instead.

# <span id="page-57-7"></span>**scsi\_subtypes**

SCSI controller subtype string(s) to set.

# <span id="page-57-6"></span>**serial\_connectivity** = None

List of serial connection strings.

# <span id="page-57-5"></span>**serial\_ports**

Serial port count to set.

### <span id="page-57-8"></span>**virtual\_system\_type** = None Virtual system type

### <span id="page-57-1"></span>**expand\_list\_wildcard**(*name\_list*, *length*)

Expand a list containing a wildcard to the desired length.

Since various items (NIC names, network names, etc.) are often named or numbered sequentially, we provide this API to allow the user to specify a wildcard value to permit automatically expanding a list of input strings to the desired length. The syntax for the wildcard option is { followed by a number (indicating the starting index for the name) followed by }. Examples:

```
["eth{0}"] Expands to ["eth0", "eth1", "eth2", ...]
["mgmt0" "eth{10}"] Expands to ["mgmt0", "eth10", "eth11", "eth12", ...]
```
### **Parameters**

- **name\_list**  $(llist)$  List of names to assign.
- **length**  $(llist)$  Length to expand to

Returns Expanded list

# <span id="page-57-0"></span>**7.2.7 COT.edit\_product module**

Module for editing product information in a VM description.

**Classes** 

Continued on next page

# Table 7.14 – continued from previous page

# [COTEditProduct](#page-58-1) Edit product, vendor, and version information strings.

### <span id="page-58-1"></span>class **COTEditProduct**(*ui*)

Bases: COT. submodule. COTSubmodule

Edit product, vendor, and version information strings.

Inherited attributes: UI, package, output

Attributes: [product\\_class](#page-58-2) [product](#page-58-3) [vendor](#page-58-4) [version](#page-58-5), [full\\_version](#page-58-6) [product\\_url](#page-58-7) [vendor\\_url](#page-58-8) [application\\_url](#page-58-9)

### **create\_subparser**()

Create 'edit-product' CLI subparser.

#### <span id="page-58-11"></span>**ready\_to\_run**()

Check whether the module is ready to  $run($ .

Returns (True, ready\_message) or (False, reason\_why\_not)

# <span id="page-58-10"></span>**run**()

Do the actual work of this submodule.

Raises InvalidInputError-if [ready\\_to\\_run\(\)](#page-58-11) reports False

<span id="page-58-9"></span>**application\_url** = None Application URL string.

<span id="page-58-6"></span>**full\_version** = None

Long version string.

```
product = None
     Product description string.
```
<span id="page-58-2"></span>**product\_class** = None Product class identifier.

<span id="page-58-7"></span>**product\_url** = None Product URL string.

<span id="page-58-4"></span>**vendor** = None Vendor string.

<span id="page-58-8"></span>**vendor\_url** = None Vendor URL string.

<span id="page-58-5"></span>**version** = None Short version string.

# <span id="page-58-0"></span>**7.2.8 COT.edit\_properties module**

Module for managing VM environment configuration properties.

Classes

[COTEditProperties](#page-58-12) Edit OVF environment XML properties.

<span id="page-58-12"></span>class **COTEditProperties**(*ui*)

Bases: COT. submodule. COTSubmodule

#### Edit OVF environment XML properties.

Inherited attributes: UI, package, output

Attributes: [config\\_file](#page-59-2), [properties](#page-59-3), [transports](#page-59-4)

**create\_subparser**() Create 'edit-properties' CLI subparser.

### **edit\_properties\_interactive**()

Present an interactive UI for the user to edit properties.

### **run**()

Do the actual work of this submodule.

### Raises **InvalidInputError** – if ready\_to\_run() reports False

### <span id="page-59-2"></span>**config\_file**

Path to plaintext file to read configuration lines from.

Raise InvalidInputError if the file does not exist.

### <span id="page-59-3"></span>**properties**

List of property (key, value) tuples to update.

# <span id="page-59-4"></span>**transports**

Transport mechanism(s) for environment properties..

# <span id="page-59-0"></span>**7.2.9 COT.help module**

Provide 'help' keyword for COT CLI.

# class **COTHelp**(*ui*)

Bases: COT. submodule.COTGenericSubmodule

Provide 'help <subcommand>' syntax.

Inherited attributes: UI

Attributes: [subcommand](#page-59-5)

# **create\_subparser**()

Create 'help' CLI subparser.

# **run**()

Display the help menu for the specified subcommand.

## <span id="page-59-5"></span>**subcommand**

CLI subcommand to give help for.

If None, then help will be displayed for the COT global parser.

# <span id="page-59-1"></span>**7.2.10 COT.info module**

Implements "info" subcommand.

```
class COTInfo(ui)
```
Bases: [COT.submodule.COTGenericSubmodule](#page-47-1)

Display VM information string.

Inherited attributes: UI

Attributes: [package\\_list](#page-60-1), [verbosity](#page-60-2)

**create\_subparser**()

Create 'info' CLI subparser.

# <span id="page-60-4"></span>**ready\_to\_run**()

Check whether the module is ready to  $run($ .

Returns (True, ready\_message) or (False, reason\_why\_not)

# <span id="page-60-3"></span>**run**()

Do the actual work of this submodule.

Raises InvalidInputError-if [ready\\_to\\_run\(\)](#page-60-4) reports False

#### <span id="page-60-1"></span>**package\_list**

List of VM definitions to get information for.

### <span id="page-60-2"></span>**verbosity**

Verbosity of information displayed.

# <span id="page-60-0"></span>**7.2.11 COT.inject\_config module**

Implements "inject-config" command.

# class **COTInjectConfig**(*ui*)

Bases: COT. submodule. COTSubmodule

### Wrap configuration file(s) into a disk image embedded into the VM.

Inherited attributes: UI, package, output

Attributes: [config\\_file](#page-60-5), [secondary\\_config\\_file](#page-60-6)

# **create\_subparser**()

Create 'inject-config' CLI subparser.

# <span id="page-60-8"></span>**ready\_to\_run**()

Check whether the module is ready to  $run($ .

Returns (True, ready\_message) or (False, reason\_why\_not)

### <span id="page-60-7"></span>**run**()

Do the actual work of this submodule.

# Raises **InvalidInputError** – if [ready\\_to\\_run\(\)](#page-60-8) reports False

### <span id="page-60-5"></span>**config\_file**

Primary configuration file.

### Raises

- **InvalidInputError** if the file does not exist
- **InvalidInputError** if the *platform described by :attr:'package* doesn't support configuration files.

# <span id="page-60-6"></span>**secondary\_config\_file**

Secondary configuration file.

# Raises

• **InvalidInputError** – if the file does not exist

• **InvalidInputError** – if the platform described by package doesn't support secondary configuration files.

# <span id="page-61-0"></span>**7.2.12 COT.install\_helpers module**

Implements "install-helpers" command.

### class **COTInstallHelpers**(*ui*)

Bases: [COT.submodule.COTGenericSubmodule](#page-47-1)

Install all helper tools that COT requires.

```
create_subparser()
     Create 'install-helpers' CLI subparser.
```
**install\_helper**(*helper*) Install the given helper module.

Returns (result, message)

# **manpages\_helper**()

Verify or install COT's manual pages.

Returns (result, message)

**run**()

Verify all helper tools and install any that are missing.

# **guess\_manpath**()

Guess the directory path where man pages should be installed.

# **install\_manpages**(*man\_dir*)

Install COT's manual pages.

Returns (result, message)

### **verify\_manpages**(*man\_dir*) Verify installation of COT's manual pages.

Returns (result, message)

# <span id="page-61-1"></span>**7.2.13 COT.remove\_file module**

Module for removing files from VM definitions.

 $\overline{COTRemoverfile(ui)}$  Remove a file (such as a README) from the package.

### <span id="page-61-2"></span>class **COTRemoveFile**(*ui*)

Bases: COT. submodule. COTSubmodule

Remove a file (such as a README) from the package.

Inherited attributes:

UI, package, output

Attributes: [file\\_path](#page-62-0), [file\\_id](#page-62-1)

# <span id="page-61-3"></span>**create\_subparser**() Create 'remove-file' CLI subparser.

# **ready\_to\_run**()

Check whether the module is ready to  $run($ .

Returns (True, ready\_message) or (False, reason\_why\_not)

### <span id="page-62-2"></span>**run**()

Do the actual work of this submodule.

# Raises InvalidInputError-if [ready\\_to\\_run\(\)](#page-61-3) reports False

# <span id="page-62-1"></span>**file\_id** = None

File identifier to be removed from the package.

# <span id="page-62-0"></span>**file\_path** = None

File name or path to be removed from the package.

# **7.3 Helper library modules**

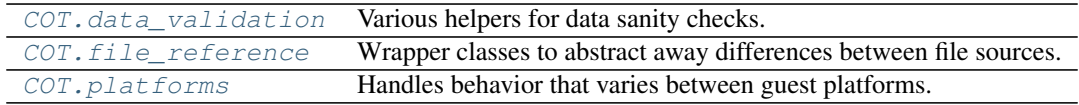

# <span id="page-62-3"></span>**7.3.1 COT.data\_validation module**

Various helpers for data sanity checks.

# Exceptions

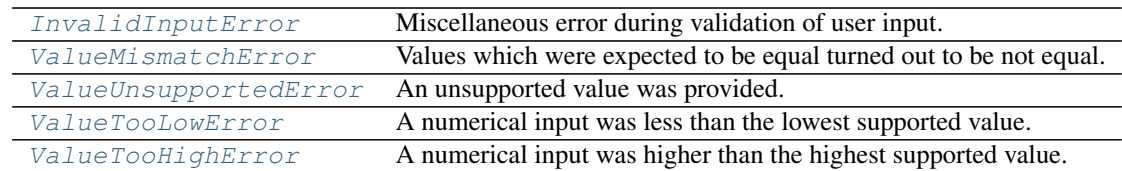

# Functions

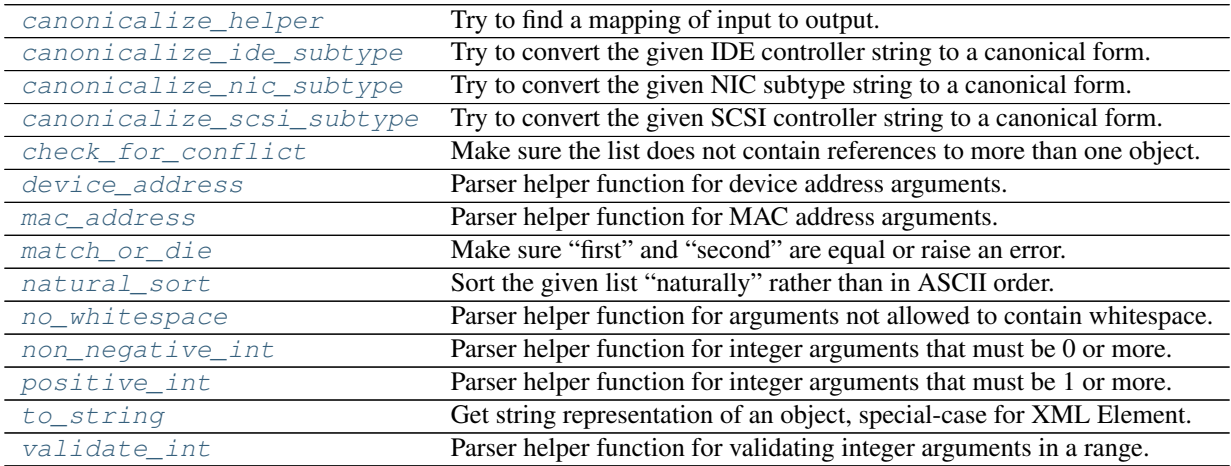

# **Constants**

# [NIC\\_TYPES](#page-66-1) List of NIC type strings recognized as canonical.

### <span id="page-63-0"></span>exception **InvalidInputError**

Bases: exceptions.ValueError

Miscellaneous error during validation of user input.

### <span id="page-63-1"></span>exception **ValueMismatchError**

Bases: exceptions.ValueError

Values which were expected to be equal turned out to be not equal.

<span id="page-63-4"></span>exception **ValueTooHighError**(*value\_type*, *actual*, *expected*) Bases: [COT.data\\_validation.ValueUnsupportedError](#page-63-2)

A numerical input was higher than the highest supported value.

Variables

- **value** type descriptive string
- **actual\_value** invalid value that was provided
- **expected\_value** maximum supported value

<span id="page-63-3"></span>exception **ValueTooLowError**(*value\_type*, *actual*, *expected*) Bases: [COT.data\\_validation.ValueUnsupportedError](#page-63-2)

A numerical input was less than the lowest supported value.

### Variables

- **value\_type** descriptive string
- **actual\_value** invalid value that was provided
- **expected\_value** minimum supported value

<span id="page-63-2"></span>exception **ValueUnsupportedError**(*value\_type*, *actual*, *expected*) Bases: [COT.data\\_validation.InvalidInputError](#page-63-0)

An unsupported value was provided.

Variables

- **value\_type** descriptive string
- **actual\_value** invalid value that was provided
- **expected\_value** expected (valid) value or values (item or list)

<span id="page-63-5"></span>**canonicalize\_helper**(*label*, *user\_input*, *mappings*, *re\_flags=0*)

Try to find a mapping of input to output.

# **Parameters**

- **label**  $(str)$  Label to use in any error raised
- **user\_input** (str) User-provided string
- **mappings** (list) List of (expr, canonical) pairs for mapping.
- **re\_flags** re.IGNORECASE, etc. if desired

Returns The canonical string

<span id="page-63-6"></span>Raises **ValueUnsupportedError** – If no expr in mappings matches input.

# **canonicalize\_ide\_subtype**(*subtype*)

Try to convert the given IDE controller string to a canonical form.

Parameters subtype  $(str)$  – User-provided string

### Returns

The canonical string, one of:

- PIIX4
- virtio

### Raises **ValueUnsupportedError** – If the canonical string cannot be determined

### <span id="page-64-0"></span>**canonicalize\_nic\_subtype**(*subtype*)

Try to convert the given NIC subtype string to a canonical form.

Parameters subtype  $(str)$  – User-provided string

Returns The canonical string, one of [NIC\\_TYPES](#page-66-1)

Raises **ValueUnsupportedError** – If the canonical string cannot be determined

### See also:

[COT.platforms.GenericPlatform.validate\\_nic\\_type\(\)](#page-68-0)

# <span id="page-64-1"></span>**canonicalize\_scsi\_subtype**(*subtype*)

Try to convert the given SCSI controller string to a canonical form.

Parameters subtype  $(str)$  – User-provided string

# Returns

The canonical string, one of:

- buslogic
- lsilogic
- lsilogicsas
- virtio
- VirtualSCSI

Raises **ValueUnsupportedError** – If the canonical string cannot be determined

# <span id="page-64-2"></span>**check\_for\_conflict**(*label*, *li*)

Make sure the list does not contain references to more than one object.

### **Parameters**

- **label**  $(str)$  Descriptive label to be used if an error is raised
- **li** (list) List of object references (which may include None)

# Raises **ValueMismatchError** – if references differ

Returns the object or None

### <span id="page-64-3"></span>**device\_address**(*string*)

Parser helper function for device address arguments.

Validate string is an appropriately formed device address such as '1:0'.

**Parameters string**  $(str)$  – String to validate

Raises **InvalidInputError** – if string is not a well-formatted device address

Returns Validated string (with leading/trailing whitespace stripped)

<span id="page-65-0"></span>**mac\_address**(*string*)

Parser helper function for MAC address arguments.

Validate whether a string is a valid MAC address. Recognized formats are:

•xx:xx:xx:xx:xx:xx

•xx-xx-xx-xx-xx-xx

•xxxx.xxxx.xxxx

Parameters string – String to validate

Raises **InvalidInputError** – if string is not a valid MAC address

Returns Validated string(with leading/trailing whitespace stripped)

<span id="page-65-1"></span>**match\_or\_die**(*first\_label*, *first*, *second\_label*, *second*) Make sure "first" and "second" are equal or raise an error.

### **Parameters**

- **first\_label** (str) Descriptive label for first
- **first** First object to compare
- **second label** (str) Descriptive label for second
- **second** Second object to compare

Raises **ValueMismatchError** – if first != second

### <span id="page-65-2"></span>**natural\_sort**(*l*)

Sort the given list "naturally" rather than in ASCII order.

E.g, "10" comes after "9" rather than between "1" and "2".

See also [http://nedbatchelder.com/blog/200712/human\\_sorting.html](http://nedbatchelder.com/blog/200712/human_sorting.html)

**Parameters**  $\bf{1}$  (*list*) – List to sort

Returns Sorted list

#### <span id="page-65-3"></span>**no\_whitespace**(*string*)

Parser helper function for arguments not allowed to contain whitespace.

**Parameters string**  $(str)$  – String to validate

Raises **InvalidInputError** – if string contains internal whitespace

Returns Validated string (with leading/trailing whitespace stripped)

# <span id="page-65-4"></span>**non\_negative\_int**(*string*)

Parser helper function for integer arguments that must be 0 or more.

Alias for [validate\\_int\(\)](#page-65-7) setting min to 0.

### <span id="page-65-5"></span>**positive\_int**(*string*)

Parser helper function for integer arguments that must be 1 or more.

Alias for [validate\\_int\(\)](#page-65-7) setting min to 1.

# <span id="page-65-7"></span><span id="page-65-6"></span>**to\_string**(*obj*)

Get string representation of an object, special-case for XML Element.

**validate\_int**(*string*, *min=None*, *max=None*, *label='input'*)

Parser helper function for validating integer arguments in a range.

# **Parameters**

- **string**  $(str)$  String to convert to an integer and validate
- **min** (int) Minimum valid value (optional)
- **max** (int) Maximum valid value (optional)
- **label** (str) Label to include in any errors raised

Returns Validated integer value

### Raises

- **ValueUnsupportedError** if string can't be converted to int
- **ValueTooLowError** if value is less than min
- **ValueTooHighError** if value is more than max

```
NIC_TYPES = ['E1000e', 'E1000', 'PCNet32', 'virtio', 'VMXNET3']
     List of NIC type strings recognized as canonical.
```
# <span id="page-66-0"></span>**7.3.2 COT.file\_reference module**

Wrapper classes to abstract away differences between file sources.

# class **FileInTAR**(*tarfile\_path*, *filename*)

```
Bases: object
```
Wrapper for a file inside a TAR archive or OVA.

```
add_to_archive(tarf)
```
Copy this file into the given tarfile object.

**close**()

Close the file object previously opened.

**copy\_to**(*dest\_dir*)

Extract this file to the given destination directory.

**exists**()

Check whether the file exists in the TAR archive.

**open**(*mode*)

Open the TAR and return a reference to the relevant file object.

```
size()
```
Get the size of this file in bytes.

# class **FileOnDisk**(*file\_path*, *filename=None*)

Bases: object

Wrapper for a 'real' file on disk.

### **add\_to\_archive**(*tarf*)

Copy this file into the given tarfile object.

# **close**()

Close the file previously opened.

```
copy_to(dest_dir)
```
Copy this file to the given destination directory.

# **exists**()

Check whether the file exists on disk.

# **open**(*mode*)

Open the file and return a reference to the file object.

### **size**()

Get the size of this file, in bytes.

# <span id="page-67-1"></span>**7.3.3 COT.platforms module**

Handles behavior that varies between guest platforms.

### Functions

platform\_from\_product\_class Get the class of Platform corresponding to a product class string.

### **Classes**

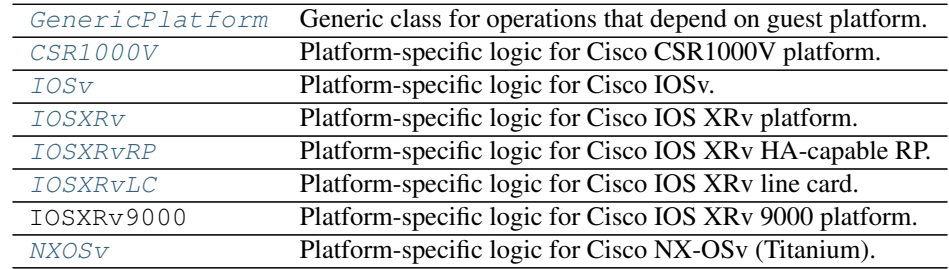

# **Constants**

PRODUCT\_PLATFORM\_MAP Mapping of known product class strings to Platform classes.

# <span id="page-67-0"></span>class **GenericPlatform**

Bases: object

Generic class for operations that depend on guest platform.

To be used whenever the guest is unrecognized or does not need special handling.

```
classmethod controller_type_for_device(_device_type)
     Get the default controller type for the given device type.
```

```
classmethod guess_nic_name(nic_number)
```
Guess the name of the Nth NIC for this platform.

Note: This method counts from 1, not from 0!

```
classmethod validate_cpu_count(cpus)
```
Throw an error if the number of CPUs is not a supported value.

```
classmethod validate_memory_amount(mebibytes)
```
Throw an error if the amount of RAM is not supported.

classmethod **validate\_nic\_count**(*count*) Throw an error if the number of NICs is not supported.

<span id="page-68-0"></span>classmethod **validate\_nic\_type**(*type\_string*)

Throw an error if the NIC type string is not supported.

See also:

•[COT.data\\_validation.canonicalize\\_nic\\_subtype\(\)](#page-64-0)

•[COT.data\\_validation.NIC\\_TYPES](#page-66-1)

classmethod **validate\_nic\_types**(*type\_list*) Throw an error if any NIC type string in the list is unsupported.

classmethod **validate\_serial\_count**(*count*) Throw an error if the number of serial ports is not supported.

**BOOTSTRAP\_DISK\_TYPE** = 'cdrom'

**CONFIG\_TEXT\_FILE** = 'config.txt'

**LITERAL\_CLI\_STRING** = 'config'

**PLATFORM\_NAME** = '(unrecognized platform, generic)'

**SECONDARY\_CONFIG\_TEXT\_FILE** = None

**SUPPORTED\_NIC\_TYPES** = ['E1000e', 'E1000', 'PCNet32', 'virtio', 'VMXNET3']

### <span id="page-68-1"></span>class **CSR1000V**

Bases: [COT.platforms.GenericPlatform](#page-67-0)

Platform-specific logic for Cisco CSR1000V platform.

classmethod **controller\_type\_for\_device**(*device\_type*) CSR1000V uses SCSI for hard disks and IDE for CD-ROMs.

classmethod **guess\_nic\_name**(*nic\_number*) GigabitEthernet1, GigabitEthernet2, etc.

> Warning: In all current CSR releases, NIC names start at "GigabitEthernet1". Some early versions started at "GigabitEthernet0" but we don't support that.

```
classmethod validate_cpu_count(cpus)
    CSR1000V supports 1, 2, or 4 CPUs.
```
- classmethod **validate\_memory\_amount**(*mebibytes*) Minimum 2.5 GiB, max 8 GiB.
- classmethod **validate\_nic\_count**(*count*) CSR1000V requires 3 NICs and supports up to 26.
- classmethod **validate\_serial\_count**(*count*) CSR1000V supports 0-2 serial ports.

**CONFIG\_TEXT\_FILE** = 'iosxe\_config.txt'

**LITERAL\_CLI\_STRING** = 'ios-config'

**PLATFORM\_NAME** = 'Cisco CSR1000V'

<span id="page-68-2"></span>**SUPPORTED\_NIC\_TYPES** = ['E1000', 'virtio', 'VMXNET3']

# class **IOSv**

Bases: [COT.platforms.GenericPlatform](#page-67-0)

Platform-specific logic for Cisco IOSv.

- classmethod **guess\_nic\_name**(*nic\_number*) GigabitEthernet0/0, GigabitEthernet0/1, etc.
- classmethod **validate\_cpu\_count**(*cpus*) IOSv only supports a single CPU.
- classmethod **validate\_memory\_amount**(*mebibytes*) IOSv has minimum 192 MiB (with minimal feature set), max 3 GiB.
- classmethod **validate\_nic\_count**(*count*) IOSv supports up to 16 NICs.
- classmethod **validate\_serial\_count**(*count*) IOSv requires 1-2 serial ports.

**BOOTSTRAP\_DISK\_TYPE** = 'harddisk'

### **CONFIG\_TEXT\_FILE** = 'ios\_config.txt'

**LITERAL\_CLI\_STRING** = None

**PLATFORM\_NAME** = 'Cisco IOSv'

**SUPPORTED\_NIC\_TYPES** = ['E1000']

### <span id="page-69-0"></span>class **IOSXRv**

Bases: [COT.platforms.GenericPlatform](#page-67-0)

Platform-specific logic for Cisco IOS XRv platform.

classmethod **guess\_nic\_name**(*nic\_number*) MgmtEth0/0/CPU0/0, GigabitEthernet0/0/0/0, Gig0/0/0/1, etc.

classmethod **validate\_cpu\_count**(*cpus*) IOS XRv supports 1-8 CPUs.

classmethod **validate\_memory\_amount**(*mebibytes*) Minimum 3 GiB, max 8 GiB of RAM.

classmethod **validate\_nic\_count**(*count*) IOS XRv requires at least one NIC.

classmethod **validate\_serial\_count**(*count*) IOS XRv supports 1-4 serial ports.

### **CONFIG\_TEXT\_FILE** = 'iosxr\_config.txt'

**LITERAL\_CLI\_STRING** = None

**PLATFORM\_NAME** = 'Cisco IOS XRv'

**SECONDARY\_CONFIG\_TEXT\_FILE** = 'iosxr\_config\_admin.txt'

#### **SUPPORTED\_NIC\_TYPES** = ['E1000', 'virtio']

### <span id="page-69-1"></span>class **IOSXRvRP**

Bases: [COT.platforms.IOSXRv](#page-69-0)

Platform-specific logic for Cisco IOS XRv HA-capable RP.

classmethod **guess\_nic\_name**(*nic\_number*) Fabric and management only.

•fabric

•MgmtEth0/{SLOT}/CPU0/0

classmethod **validate\_nic\_count**(*count*) Fabric plus an optional management NIC.

**PLATFORM\_NAME** = 'Cisco IOS XRv route processor card'

### <span id="page-70-0"></span>class **IOSXRvLC**

Bases: [COT.platforms.IOSXRv](#page-69-0)

Platform-specific logic for Cisco IOS XRv line card.

### classmethod **guess\_nic\_name**(*nic\_number*)

Fabric interface plus slot-appropriate GigabitEthernet interfaces.

•fabric

•GigabitEthernet0/{SLOT}/0/0

•GigabitEthernet0/{SLOT}/0/1

•etc.

# classmethod **validate\_serial\_count**(*count*)

No serial ports are needed but up to 4 can be used for debugging.

**CONFIG\_TEXT\_FILE** = None

PLATFORM NAME = 'Cisco IOS XRv line card'

# **SECONDARY\_CONFIG\_TEXT\_FILE** = None

# <span id="page-70-1"></span>class **NXOSv**

Bases: [COT.platforms.GenericPlatform](#page-67-0)

Platform-specific logic for Cisco NX-OSv (Titanium).

classmethod **guess\_nic\_name**(*nic\_number*)

NX-OSv names its NICs a bit interestingly...

•mgmt0

•Ethernet2/1

•Ethernet2/2

•...

•Ethernet2/48

•Ethernet3/1

•Ethernet3/2

•...

classmethod **validate\_cpu\_count**(*cpus*) NX-OSv requires 1-8 CPUs.

classmethod **validate\_memory\_amount**(*mebibytes*) NX-OSv requires 2-8 GiB of RAM.

classmethod **validate\_serial\_count**(*count*) NX-OSv requires 1-2 serial ports.

**CONFIG\_TEXT\_FILE** = 'nxos\_config.txt'

**LITERAL\_CLI\_STRING** = None **PLATFORM\_NAME** = 'Cisco NX-OSv' **SUPPORTED\_NIC\_TYPES** = ['E1000', 'virtio']

# **7.4 User interface modules**

COT. ui\_shared Abstract user interface superclass. COT. cli CLI entry point for the Common OVF Tool (COT) suite.

# <span id="page-71-2"></span>**7.4.1 COT.ui\_shared module**

<span id="page-71-1"></span>Abstract user interface superclass.

class **UI**(*force=False*)

Bases: object

Abstract user interface functionality.

Can also be used in test code as a stub that autoconfirms everything.

**choose\_from\_list**(*footer*, *option\_list*, *default\_value*, *header=''*, *info\_list=None*) Prompt the user to choose from a list.

### Parameters

- **footer** Prompt string to display following the list
- **option\_list** List of strings to choose amongst
- **default\_value** Default value to select if user declines
- **header** String to display prior to the list
- **info\_list** Verbose strings to display instead of option\_list

# <span id="page-71-3"></span>**confirm**(*prompt*)

Prompt user to confirm the requested operation.

Auto-accepts if [force](#page-72-1) is set to True.

Warning: This stub implementation does not actually interact with the user, but instead returns [default\\_confirm\\_response](#page-72-2). Subclasses should override this method.

**Parameters prompt**  $(str)$  – Message to prompt the user with

Returns True (user confirms acceptance) or False (user declines)

### <span id="page-71-0"></span>**confirm\_or\_die**(*prompt*)

If the user doesn't agree, abort the program.

A simple wrapper for confirm () that calls sys.exit () if confirm () returns False.

# **fill\_examples**(*example\_list*)

Pretty-print a set of usage examples.

Parameters **example\_list** (*list*) – List of (example, description) tuples.

Raises **NotImplementedError** – Must be implemented by a subclass.
**fill\_usage**(*subcommand*, *usage\_list*)

Pretty-print a list of usage strings.

Parameters

- **subcommand**  $(str)$  Subcommand name/keyword
- **usage** list  $(list)$  List of usage strings for this subcommand.
- Returns String containing all usage strings, each appropriately wrapped to the terminal width value.

### **get\_input**(*prompt*, *default\_value*)

Prompt the user to enter a string.

Auto-inputs the default\_value if [force](#page-72-1) is set to True.

Warning: This stub implementation does not actually interact with the user, but instead always returns default value. Subclasses should override this method.

#### Parameters

- **prompt**  $(s \, tr)$  Message to prompt the user with
- **default\_value**  $(str)$  Default value to input if the user simply hits Enter without entering a value, or if  $force$ .

Returns Input value

### Return type str

**get\_password**(*username*, *host*)

Get password string from the user.

### Parameters

- **username**  $(str)$  Username the password is associated with
- **host**  $(str)$  Host the password is associated with

Raises **NotImplementedError** – Must be implemented by a subclass.

#### **default\_confirm\_response** = None

Knob for API testing, sets the default response to confirm().

#### <span id="page-72-1"></span>**force** = None

Whether to automatically select the default value in all cases.

(As opposed to interactively prompting the user.)

### <span id="page-72-0"></span>**terminal\_width**

Get the width of the terminal in columns.

# <span id="page-72-2"></span>**7.4.2 COT.cli module**

CLI entry point for the Common OVF Tool (COT) suite.

### Functions

[formatter](#page-76-0) Create formatter for log output.

Classes

[CLI](#page-73-0) Command-line user interface for COT.

<span id="page-73-0"></span>class **CLI**(*terminal\_width=None*)

Bases: [COT.ui\\_shared.UI](#page-71-0)

Command-line user interface for COT.

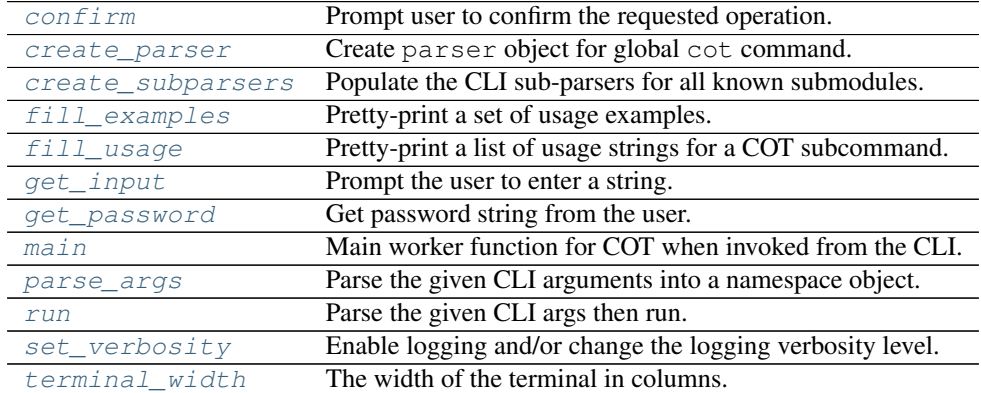

**add\_subparser**(*title*, *parent=None*, *aliases=None*, *lookup\_prefix=''*, *\*\*kwargs*) Create a subparser under the specified parent.

#### Parameters

- **title** (str) Canonical keyword for this subparser
- **parent** (object) Subparser grouping object returned by ArgumentParser.add\_subparsers()
- **aliases** (list) Aliases for title. Only used in Python 3.x.
- **lookup\_prefix**  $(str)$  String to prepend to title and each alias in aliases for lookup purposes.

### **args\_to\_dict**(*args*)

Convert args to a dict and perform any needed cleanup.

#### <span id="page-73-1"></span>**confirm**(*prompt*)

Prompt user to confirm the requested operation.

Auto-accepts if force is set to True.

**Parameters prompt**  $(str)$  – Message to prompt the user with

Returns True (user confirms acceptance) or False (user declines)

### <span id="page-73-2"></span>**create\_parser**()

Create parser object for global cot command.

Includes a number of globally applicable CLI options.

#### <span id="page-73-3"></span>**create\_subparsers**()

Populate the CLI sub-parsers for all known submodules.

<span id="page-73-4"></span>Creates an instance of each [COTGenericSubmodule](#page-47-0) subclass, then calls [create\\_subparser\(\)](#page-48-0) for each.

### **fill\_examples**(*example\_list*) Pretty-print a set of usage examples.

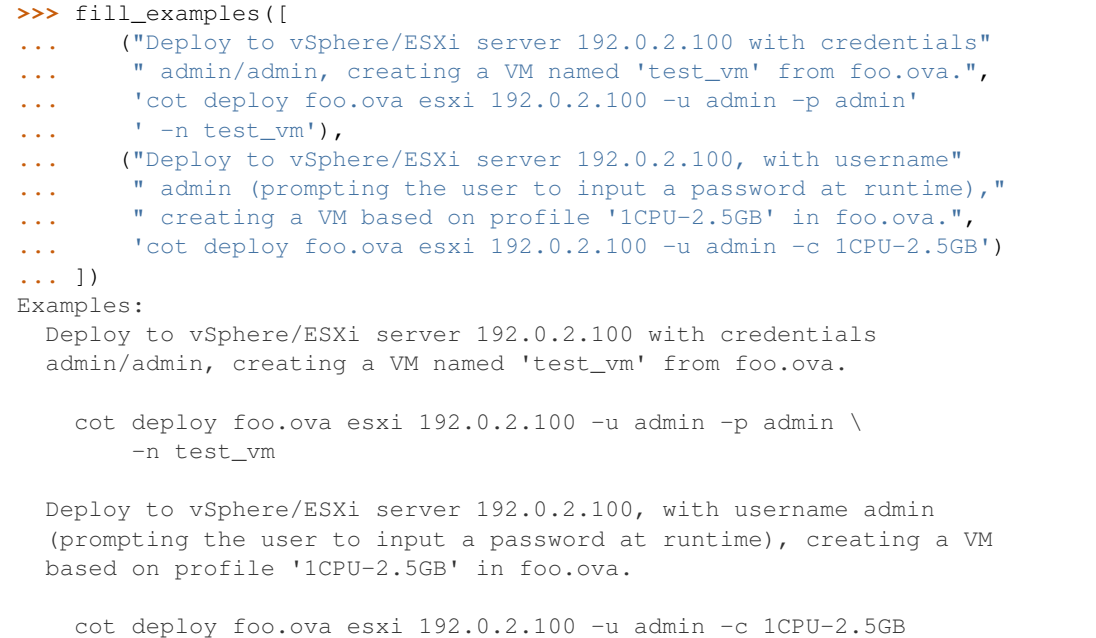

Parameters **example\_list** (*list*) – List of (description, CLI example) tuples.

**Returns** Examples wrapped appropriately to the  $\text{terminal\_width}(i)$  value. CLI examples will be wrapped with backslashes and a hanging indent.

#### <span id="page-74-0"></span>**fill\_usage**(*subcommand*, *usage\_list*)

Pretty-print a list of usage strings for a COT subcommand.

Automatically prepends a cot subcommand --help usage string to the provided list.

```
>>> fill_usage('add-file', ["FILE PACKAGE [-o OUTPUT] [-f FILE_ID]"])
 cot add-file --help
 cot add-file FILE PACKAGE [-o OUTPUT]
               [-f FILE_ID]
```
#### Parameters

- **subcommand**  $(str)$  Subcommand name/keyword
- **usage\_list** (*list*) List of usage strings for this subcommand.
- Returns String containing all usage strings, each appropriately wrapped to the [terminal\\_width\(\)](#page-76-1) value.

### <span id="page-74-1"></span>**get\_input**(*prompt*, *default\_value*)

Prompt the user to enter a string.

Auto-inputs the default\_value if force is set to True.

Parameters

- **prompt**  $(str)$  Message to prompt the user with
- **default\_value**  $(str)$  Default value to input if the user simply hits Enter without entering a value, or if force.

Returns Input value

#### Return type str

- <span id="page-75-0"></span>**get\_password**(*username*, *host*)
	- Get password string from the user.

#### Parameters

- **username**  $(str)$  Username the password is associated with
- **host**  $(str)$  Host the password is associated with
- Raises **InvalidInputError** if force is True (as there is no "default" password value)

#### <span id="page-75-1"></span>**main**(*args*)

Main worker function for COT when invoked from the CLI.

- •Calls  $set\_verboxity()$  with the appropriate verbosity level derived from the args.
- •Looks up the appropriate  $\text{COTGenericsubmodule}$  instance corresponding to the subcommand that was invoked.
- •Converts args to a dict and calls set\_value() for each arg/value in the dict.

•Calls [run\(\)](#page-48-1) followed by [finished\(\)](#page-48-2).

•Catches various exceptions and handles them appropriately.

**Parameters args** – Parser namespace object returned from parse args().

#### Return type int

### Returns

Exit code for the COT executable.

- 0 on successful completion
- 1 on runtime error
- 2 on input error (parser error, [InvalidInputError](#page-63-0), etc.)

#### <span id="page-75-2"></span>**parse\_args**(*argv*)

Parse the given CLI arguments into a namespace object.

**Parameters**  $argv(list) - List$  **of CLI** arguments, not including argv0

Returns Parser namespace object

#### <span id="page-75-3"></span>**run**(*argv*)

Parse the given CLI args then run.

Calls [parse\\_args\(\)](#page-75-2) followed by [main\(\)](#page-76-2).

**Parameters**  $argv(list)$  **– The CLI argv value (not including argv[0])** 

Returns Return code from [main\(\)](#page-76-2)

#### **set\_instance\_attributes**(*arg\_dict*)

Pass the CLI argument dictionary to the instance attributes TODO.

Raises **InvalidInputError** – if attributes are not validly set.

### <span id="page-75-4"></span>**set\_verbosity**(*level*)

Enable logging and/or change the logging verbosity level.

Will call  $formatter()$  and associate the resulting formatter with logging.

Parameters **level** – Logging level as defined by logging

### <span id="page-76-1"></span>**terminal\_width**

The width of the terminal in columns.

<span id="page-76-0"></span>**formatter**(*verbosity=20*)

Create formatter for log output.

We offer different (more verbose) formatting when debugging is enabled, hence this need.

Parameters **verbosity** - Logging level as defined by logging.

Returns Formatter object for use with logging.

Return type instance of colorlog.ColoredFormatter

<span id="page-76-2"></span>**main**()

Launch COT from the CLI.

# **7.5 Sub-packages**

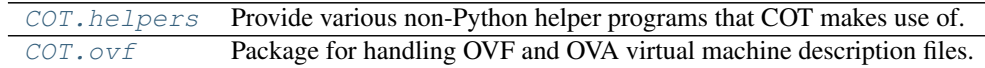

# <span id="page-76-3"></span>**7.5.1 COT.helpers package reference**

Provide various non-Python helper programs that COT makes use of.

In general, COT submodules should work through the APIs provided in [COT.helpers.api](#page-77-0) rather than accessing individual helper program classes. This gives us the flexibility to change the specific set of helper programs that are used to provide any given functionality with minimal impact to COT as a whole.

### **API**

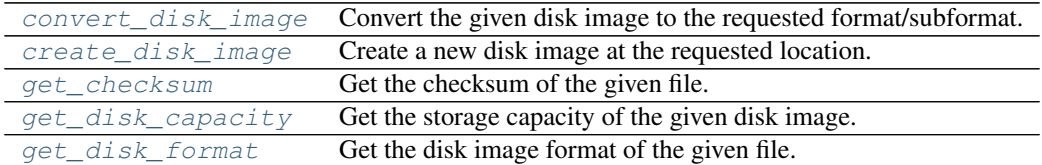

### **Exceptions**

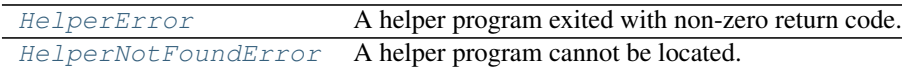

### **Helper modules**

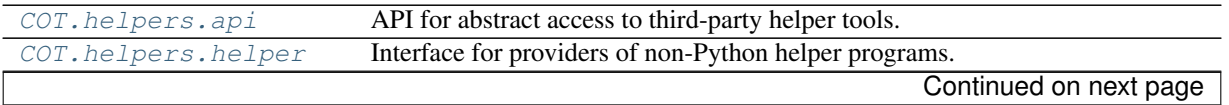

| COT.helpers.fatdisk  | Give COT access to fatdisk for creating and updating FAT32 file systems.                   |
|----------------------|--------------------------------------------------------------------------------------------|
| COT.helpers.mkisofs  | Give COT access to mkisofs, genisoimage, or xorriso for creating ISO images.               |
| COT.helpers.ovftool  | Give COT access to ovf tool for validating and deploying OVF to ESXi.                      |
| COT.helpers.qemu_imq | Give COT access to gemu-img for manipulating disk image formats.                           |
|                      | COT. helpers. vmdktool Give COT access to vmdktool for manipulating compressed VMDK files. |

Table 7.31 – continued from previous page

### <span id="page-77-0"></span>**COT.helpers.api module**

API for abstract access to third-party helper tools.

Abstracts away operations that require third-party helper programs, especially those that are not available through PyPI.

The actual helper programs are provided by individual classes in this package.

### Functions

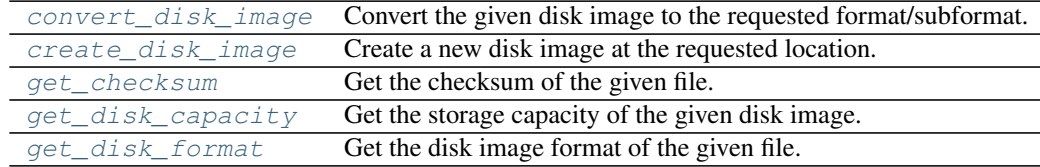

# <span id="page-77-1"></span>**convert\_disk\_image**(*file\_path*, *output\_dir*, *new\_format*, *new\_subformat=None*)

Convert the given disk image to the requested format/subformat.

If the disk is already in this format then it is unchanged; otherwise, will convert to a new disk in the specified output\_dir and return its path.

Current supported conversions:

- •.vmdk (any format) to .vmdk (streamOptimized)
- •.img to .vmdk (streamOptimized)

### **Parameters**

- **file\_path** (str) Disk image file to inspect/convert
- **output\_dir** (str) Directory to place converted image into, if needed
- **new\_format**  $(str)$  Desired final format
- **new\_subformat** (str) Desired final subformat

### Returns

- file\_path, if no conversion was required
- or a file path in output\_dir containing the converted image
- Raises **ValueUnsupportedError** if the new\_format and/or new\_subformat are not supported conversion targets.

```
create_disk_image(file_path, file_format=None, capacity=None, contents=None)
     Create a new disk image at the requested location.
```
Either capacity or contents or both must be specified.

### **Parameters**

- **file path**  $(str)$  Desired location of new disk image
- **file\_format** (str) Desired image format (if not specified, this will be derived from the file extension of file\_path)
- **capacity** Disk capacity. A string like '16M' or '1G'.
- **contents**  $(l \text{ is } t)$  List of file paths to package into the created image. If not specified, the image will be left blank and unformatted.

<span id="page-78-0"></span>**get\_checksum**(*path\_or\_obj*, *checksum\_type*)

Get the checksum of the given file.

### Parameters

- **path\_or\_obj**  $(str)$  File path to checksum OR an opened file object
- **checksum\_type** (str) Supported values are 'md5' and 'sha1'.

Returns String containing hexadecimal file checksum

### <span id="page-78-1"></span>**get\_disk\_capacity**(*file\_path*)

Get the storage capacity of the given disk image.

**Parameters**  $file\_path(str) - Path to disk image file to inspect$ 

Returns Disk capacity, in bytes

#### <span id="page-78-2"></span>**get\_disk\_format**(*file\_path*)

Get the disk image format of the given file.

**Warning:** If  $file$  path refers to a file which is not a disk image at all, this function will return ('raw', None).

Parameters file\_path  $(str)$  – Path to disk image file to inspect.

### Returns

```
(format, subformat)
```
- format may be 'vmdk', 'raw', or 'qcow2'
- subformat may be None, or various strings for 'vmdk' files.

### <span id="page-78-5"></span>**COT.helpers.helper module**

Interface for providers of non-Python helper programs.

<span id="page-78-3"></span>Provides the ability to install the program if not already present, and the ability to run the program as well.

#### exception **HelperError**

Bases: exceptions.EnvironmentError

A helper program exited with non-zero return code.

### <span id="page-78-4"></span>exception **HelperNotFoundError**

Bases: exceptions.OSError

A helper program cannot be located.

```
class Helper(name, version_args=None, version_regexp='([0-9.]+')
     Bases: object
```
A provider of a non-Python helper program.

### Class Properties

[PACKAGE\\_MANAGERS](#page-80-1) Class-level lookup for package manager executables.

### Class Methods

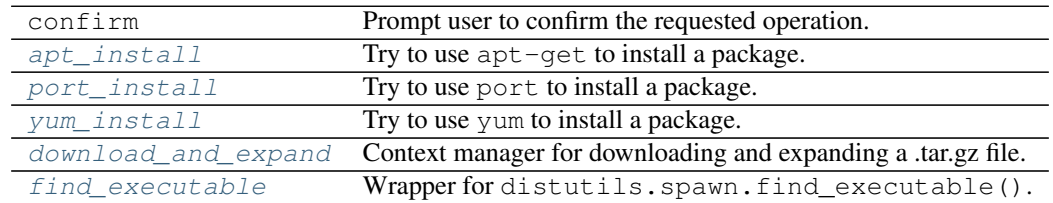

### Instance Properties

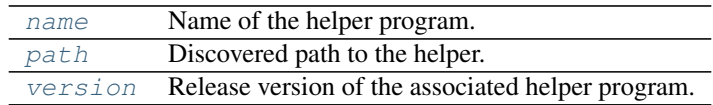

### Instance Methods

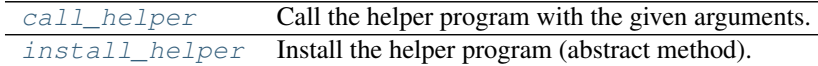

**\_\_init\_\_**(*name*, *version\_args=None*, *version\_regexp='([0-9.]+'*) Initializer.

#### Parameters

- **name** Name of helper executable
- **version\_args** (list) Args to pass to the helper to get its version. Defaults to ['--version'] if unset.
- **version\_regexp** Regexp to get the version number from the output of the command.

# <span id="page-79-0"></span>classmethod **apt\_install**(*package*)

Try to use apt-get to install a package.

<span id="page-79-2"></span>**call\_helper**(*args*, *capture\_output=True*, *require\_success=True*) Call the helper program with the given arguments.

#### Parameters

- **args**  $(llist)$  List of arguments to the helper program.
- **capture\_output** (boolean) If True, stdout/stderr will be redirected to a buffer and returned, instead of being displayed to the user.
- **require\_success** (boolean) if True, an exception will be raised if the helper exits with a non-zero status code.

Returns Captured stdout/stderr (if capture\_output), else None.

### <span id="page-79-1"></span>classmethod **download\_and\_expand**(*\*args*, *\*\*kwds*)

Context manager for downloading and expanding a .tar.gz file.

Creates a temporary directory, downloads the specified URL into the directory, unzips and untars the file into this directory, then yields to the given block. When the block exits, the temporary directory and its contents are deleted.

```
with self.download_and_expand("http://example.com/foo.tgz") as d:
  # archive contents have been extracted to 'd'
  ...
# d is automatically cleaned up.
```
Parameters  $ur1(str) - URL$  of a .tgz or .tar.gz file to download.

#### <span id="page-80-4"></span>classmethod **find\_executable**(*name*)

Wrapper for distutils.spawn.find\_executable().

### <span id="page-80-8"></span>**install\_helper**()

Install the helper program (abstract method).

Raise NotImplementedError as this method must be implemented by a concrete subclass.

classmethod **make\_install\_dir**(*directory*, *permissions=493*) Check whether the given target directory exists, and create if not.

Parameters directory – Directory to check/create.

```
classmethod port_install(package)
     Try to use port to install a package.
```
**should\_not\_be\_installed\_but\_is**() Check whether the tool is already installed.

Returns False, and logs a warning message, if installed

Returns True, if not installed

# <span id="page-80-3"></span>classmethod **yum\_install**(*package*)

Try to use yum to install a package.

```
PACKAGE_MANAGERS = {'apt-get': '/usr/bin/apt-get', 'yum': None, 'port': None}
```
Class-level lookup for package manager executables.

### <span id="page-80-5"></span>**name**

Name of the helper program.

#### <span id="page-80-6"></span>**path**

Discovered path to the helper.

#### <span id="page-80-7"></span>**version**

Release version of the associated helper program.

#### **guess\_file\_format\_from\_path**(*file\_path*)

Guess the preferred file format based on file path/extension.

### <span id="page-80-0"></span>**COT.helpers.fatdisk module**

Give COT access to fatdisk for creating and updating FAT32 file systems.

<http://github.com/goblinhack/fatdisk>

#### class **FatDisk**

Bases: [COT.helpers.helper.Helper](#page-78-6)

Helper provider for fatdisk [\(http://github.com/goblinhack/fatdisk\)](http://github.com/goblinhack/fatdisk).

### Methods

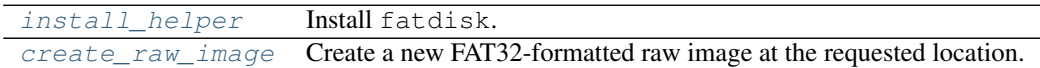

<span id="page-81-3"></span>**create\_raw\_image**(*file\_path*, *contents*, *capacity=None*)

Create a new FAT32-formatted raw image at the requested location.

#### Parameters

- **file\_path** (str) Desired location of new disk image
- **contents** (*list*) List of file paths to package into the created image.
- **capacity** (optional) Disk capacity. A string like '16M' or '1G'.

<span id="page-81-2"></span>**install\_helper**()

Install fatdisk.

### <span id="page-81-0"></span>**COT.helpers.mkisofs module**

Give COT access to mkisofs, genisoimage, or xorriso for creating ISO images.

<http://cdrecord.org/> <https://www.gnu.org/software/xorriso/>

#### class **MkIsoFS**

Bases: [COT.helpers.helper.Helper](#page-78-6)

Helper provider for mkisofs, genisoimage, or xorriso.

<http://cdrecord.org/> <https://www.gnu.org/software/xorriso/>

#### Methods

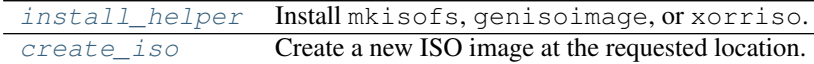

#### <span id="page-81-5"></span>**create\_iso**(*file\_path*, *contents*)

Create a new ISO image at the requested location.

### Parameters

- **file\_path** (str) Desired location of new disk image
- **contents**  $(llist)$  List of file paths to package into the created image.

### <span id="page-81-4"></span>**install\_helper**()

Install mkisofs, genisoimage, or xorriso.

#### **name**

Either mkisofs, genisoimage, or xorriso depending on environment.

#### **path**

Find mkisofs, genisoimage, or xorriso if available.

### <span id="page-81-1"></span>**COT.helpers.ovftool module**

Give COT access to ovftool for validating and deploying OVF to ESXi.

<https://www.vmware.com/support/developer/ovf/>

### class **OVFTool**

Bases: [COT.helpers.helper.Helper](#page-78-6)

Helper provider for ovftool from VMware.

<https://www.vmware.com/support/developer/ovf/>

### Methods

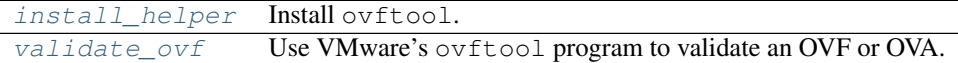

### <span id="page-82-1"></span>**install\_helper**()

Install ovftool.

Raise NotImplementedError as VMware does not currently provide any mechanism for automatic download of ovftool.

### <span id="page-82-2"></span>**validate\_ovf**(*ovf\_file*)

Use VMware's ovftool program to validate an OVF or OVA.

This checks the file against the OVF standard and any VMware-specific requirements.

**Parameters**  $ovf$  **file**  $(str)$  – File to validate

Returns Output from ovftool

Raises

- **HelperNotFoundError** if ovftool is not found.
- **HelperError** if ovftool regards the file as invalid

### <span id="page-82-0"></span>**COT.helpers.qemu\_img module**

Give COT access to qemu-img for manipulating disk image formats.

### <http://www.qemu.org>

#### class **QEMUImg**

Bases: [COT.helpers.helper.Helper](#page-78-6)

Helper provider for qemu-img [\(http://www.qemu.org\)](http://www.qemu.org).

### Methods

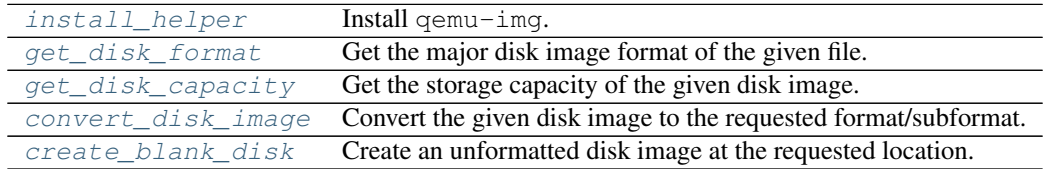

<span id="page-82-3"></span>**convert\_disk\_image**(*file\_path*, *output\_dir*, *new\_format*, *new\_subformat=None*) Convert the given disk image to the requested format/subformat.

If the disk is already in this format then it is unchanged; otherwise, will convert to a new disk in the specified output\_dir and return its path.

Current supported conversions:

- •.vmdk (any format) to .vmdk (streamOptimized)
- •.img to .vmdk (streamOptimized)

#### Parameters

- **file\_path** (str) Disk image file to inspect/convert
- **output\_dir** (str) Directory to place converted image into, if needed
- **new\_format** (str) Desired final format
- **new\_subformat** (str) Desired final subformat

#### Returns

- file\_path, if no conversion was required
- or a file path in output\_dir containing the converted image

Raises **NotImplementedError** – if the new\_format and/or new\_subformat are not supported conversion targets.

<span id="page-83-4"></span>**create\_blank\_disk**(*file\_path*, *capacity*, *file\_format=None*) Create an unformatted disk image at the requested location.

#### Parameters

- **file\_path** (str) Desired location of new disk image
- **capacity** Disk capacity. A string like '16M' or '1G'.
- **file\_format**  $(str)$  Desired image format (if not specified, this will be derived from the file extension of file\_path)

#### <span id="page-83-3"></span>**get\_disk\_capacity**(*file\_path*)

Get the storage capacity of the given disk image.

**Parameters**  $\text{file}\_\text{path}(str)$  **– Path to disk image file to inspect** 

Returns Disk capacity, in bytes

### <span id="page-83-2"></span>**get\_disk\_format**(*file\_path*)

Get the major disk image format of the given file.

Warning: If file\_path refers to a file which is not a disk image at all, this function will return 'raw'.

Parameters file\_path  $(str)$  – Path to disk image file to inspect.

Returns Disk image format ('vmdk', 'raw', 'qcow2', etc.)

```
install_helper()
```
Install qemu-img.

### <span id="page-83-0"></span>**COT.helpers.vmdktool module**

Give COT access to vmdktool for manipulating compressed VMDK files.

<http://www.freshports.org/sysutils/vmdktool/>

### class **VmdkTool**

Bases: [COT.helpers.helper.Helper](#page-78-6)

Helper provider for vmdktool.

<http://www.freshports.org/sysutils/vmdktool/>

### Methods

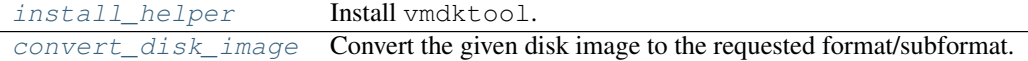

<span id="page-84-2"></span>**convert\_disk\_image**(*file\_path*, *output\_dir*, *new\_format*, *new\_subformat=None*) Convert the given disk image to the requested format/subformat.

If the disk is already in this format then it is unchanged; otherwise, will convert to a new disk in the specified output\_dir and return its path.

Current supported conversions:

•.vmdk (any format) to .vmdk (streamOptimized)

•.img to .vmdk (streamOptimized)

#### Parameters

- **file\_path** (str) Disk image file to inspect/convert
- **output\_dir** (str) Directory to place converted image into, if needed
- **new\_format** (str) Desired final format
- **new** subformat  $(str)$  Desired final subformat

#### Returns

- file\_path, if no conversion was required
- or a file path in output\_dir containing the converted image

Raises **NotImplementedError** – if the new\_format and/or new\_subformat are not supported conversion targets.

# <span id="page-84-1"></span>**install\_helper**()

Install vmdktool.

# <span id="page-84-0"></span>**7.5.2 COT.ovf package reference**

Package for handling OVF and OVA virtual machine description files.

The COT.ovf.OVF class provides an implementation of the [COT.vm\\_description.VMDescription](#page-36-0) interface. In general, COT submodules should be agnostic of the internals of this package and should only use the VMDescription interface.

### **API**

[OVF](#page-85-0) Representation of the contents of an OVF or OVA.

## **Exceptions**

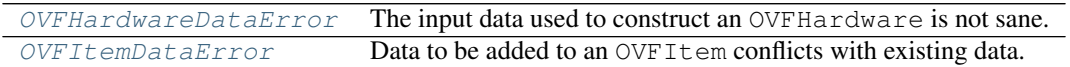

# **Modules**

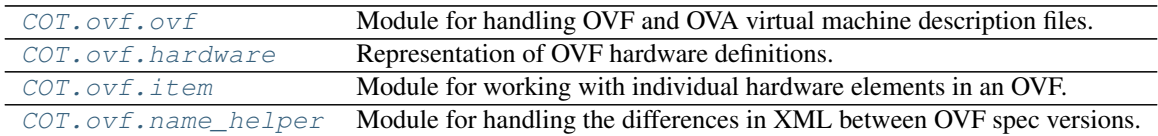

### <span id="page-85-1"></span>**COT.ovf.ovf module**

Module for handling OVF and OVA virtual machine description files.

### Functions

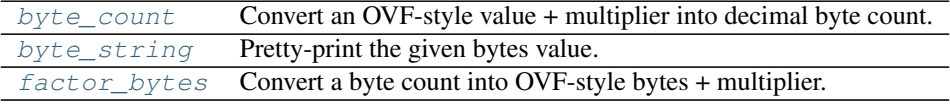

### **Classes**

[OVF](#page-85-0) Representation of the contents of an OVF or OVA.

### <span id="page-85-0"></span>class **OVF**(*input\_file*, *output\_file*)

Bases: [COT.vm\\_description.VMDescription](#page-36-0), [COT.xml\\_file.XML](#page-45-0)

Representation of the contents of an OVF or OVA.

### Properties

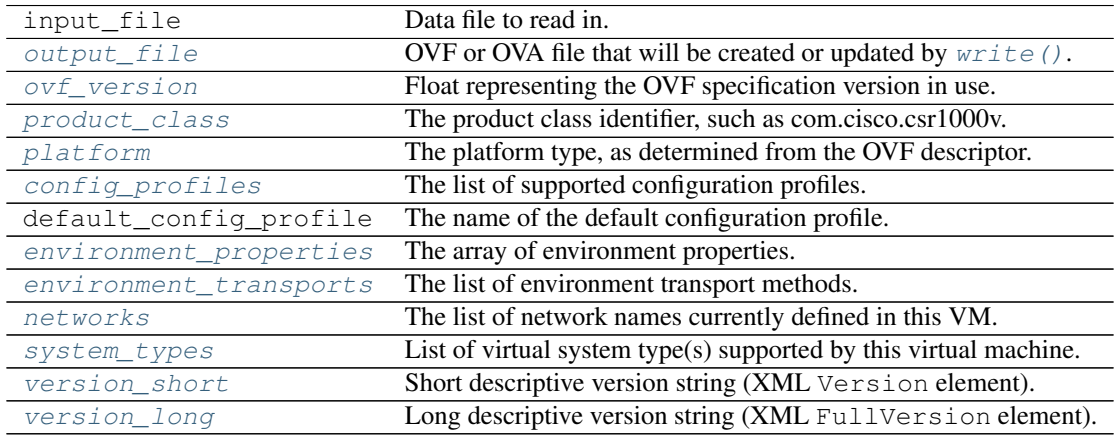

### **add\_controller\_device**(*device\_type*, *subtype*, *address*, *ctrl\_item=None*) Create a new IDE or SCSI controller, or update existing one.

#### Parameters

- **device\_type** (str) 'ide' or 'scsi'
- **subtype** Subtype such as 'virtio' (optional), or list of subtype values
- **address**  $(int)$  Controller address such as 0 or 1 (optional)
- **ctrl\_item** ([OVFItem](#page-99-2)) Existing controller device to update (optional)

Returns New or updated controller device object

**add\_disk**(*file\_path*, *file\_id*, *disk\_type*, *disk=None*)

Add a new disk object to the VM or overwrite the provided one.

### Parameters

- **file\_path**  $(str)$  Path to disk image file
- **file\_id** (str) Identifier string for the file/disk mapping
- **disk\_type** (str) 'harddisk' or 'cdrom'
- **disk** (xml.etree.ElementTree.Element) Existing disk object to overwrite

#### Returns New or updated disk object

**add\_disk\_device**(*disk\_type*, *address*, *name*, *description*, *disk*, *file\_obj*, *ctrl\_item*, *disk\_item=None*) Create a new disk hardware device or overwrite an existing one.

#### Parameters

- **disk\_type** (str) 'harddisk' or 'cdrom'
- **address**  $(str)$  Address on controller, such as "1:0" (optional)
- **name**  $(str)$  Device name string (optional)
- **description** (str) Description string (optional)
- **disk** (xml.etree.ElementTree.Element) Disk object to map to this device
- **file obj**  $(xm1, \text{etre. ElementTree}. Element)$  File object to map to this device
- **ctrl\_item** ([OVFItem](#page-99-2)) Controller object to serve as parent
- **disk item** ([OVFItem](#page-99-2)) Existing disk device to update instead of making a new device.

Returns New or updated disk device object.

### **add\_file**(*file\_path*, *file\_id*, *file\_obj=None*, *disk=None*)

Add a new file object to the VM or overwrite the provided one.

### **Parameters**

- **file\_path** (str) Path to file to add
- **file\_id** (str) Identifier string for the file in the VM
- **file\_obj** (xml.etree.ElementTree.Element) Existing file object to overwrite
- **disk** (xml.etree.ElementTree.Element) Existing disk object referencing file.

Returns New or updated file object

**check\_sanity\_of\_disk\_device**(*disk*, *file\_obj*, *disk\_item*, *ctrl\_item*) Check if the given disk is linked properly to the other objects.

### **Parameters**

- **disk** (xml.etree.ElementTree.Element) Disk object to validate
- file\_obj (xml.etree.ElementTree.Element) File object which this disk should be linked to (optional)
- **disk item** ([OVFItem](#page-99-2)) Disk device object which should link to this disk (optional)
- **ctrl\_item** ([OVFItem](#page-99-2)) Controller device object which should link to the disk\_item

### Raises

- **ValueMismatchError** if the given items are not linked properly.
- **ValueUnsupportedError** if the disk\_item has a HostResource value in an unrecognized or invalid format.

#### **config\_file\_to\_properties**(*file\_path*)

Import each line of a text file into a configuration property.

Raises **NotImplementedError** – if the [platform](#page-95-4) for this OVF does not define [LITERAL\\_CLI\\_STRING](#page-68-0)

Parameters file\_path  $(str)$  – File name to import.

### **convert\_disk\_if\_needed**(*file\_path*, *kind*)

Convert the disk to a more appropriate format if needed.

•All hard disk files are converted to stream-optimized VMDK as it is the only format that VMware supports in OVA packages.

•CD-ROM iso images are accepted without change.

#### Parameters

- **file\_path** (str) Image to inspect and possibly convert
- **kind**  $(str)$  Image type (harddisk/cdrom)

### Returns

- file\_path, if no conversion was required
- or a file path in output dir containing the converted image

### **create\_configuration\_profile**(*pid*, *label*, *description*)

Create or update a configuration profile with the given ID.

### Parameters

- $pid(str)$  Profile identifier
- **label**  $(str)$  Brief descriptive label for the profile
- **description** (str) Verbose description of the profile
- **create\_envelope\_section\_if\_absent**(*section\_tag*, *info\_string*, *attrib=None*) If the OVF doesn't already have the given Section, create it.

#### Parameters

- **section\_tag**  $(str)$  XML tag of the desired section.
- **info\_string**  $(str)$  Info string to set if a new Section is created.

• **attrib** (dict) – Attributes to filter by when looking for any existing section (optional).

Returns Section element that was found or created

### **create\_network**(*label*, *description*)

Define a new network with the given label and description.

Also serves to update the description of an existing network label.

#### **Parameters**

- **label**  $(str)$  Brief label for the network
- **description** (str) Verbose description of the network

### **delete\_configuration\_profile**(*profile*)

Delete the profile with the given ID.

### <span id="page-88-0"></span>classmethod **detect\_type\_from\_name**(*filename*)

Check the given filename to see if it looks like a type we support.

For our purposes, the file needs to match ".ov[af]" to appear to be an OVF/OVA file. We also support names like "foo.ovf.20150101" as those have been seen in the wild.

Does not check file contents, as the given filename may not yet exist.

Returns '.ovf' or '.ova'

Raises **ValueUnsupportedError** – if filename doesn't match ovf/ova

### **device\_info\_str**(*device\_item*)

Get a one-line summary of a hardware device.

Parameters device\_item ([OVFItem](#page-99-2)) - Device to summarize

Returns Descriptive string such as "harddisk @ IDE 1:0"

#### **find\_device\_location**(*device*)

Find the controller type and address of a given device object.

Parameters device ([OVFItem](#page-99-2)) - Hardware device object.

Returns (type, address), such as ("ide", "1:0").

### **find\_disk\_from\_file\_id**(*file\_id*)

Find the Disk that uses the given file\_id for backing.

Parameters **file\_id** (str) – File identifier string

Returns Disk element matching the file, or None

### **find\_empty\_drive**(*disk\_type*)

Find a disk device that exists but contains no data.

Parameters disk\_type  $(str)$  – Either 'cdrom' or 'harddisk'

Returns Hardware device object, or None.

### **find\_item\_from\_disk**(*disk*)

Find the disk Item that references the given Disk.

Parameters disk (xml.etree.ElementTree.Element) – Disk element

Returns OVFItem instance, or None

#### **find\_item\_from\_file**(*file\_obj*)

Find the disk Item that references the given File.

Parameters file obj(xml.etree.ElementTree.Element) – File element

Returns OVFItem instance, or None.

### **find\_open\_controller**(*controller\_type*)

Find the first open slot on a controller of the given type.

Parameters controller type  $(str) - 'ide'$  or 'scsi'

Returns (ctrl\_item, address\_string) or (None, None)

### **find\_parent\_from\_item**(*item*)

Find the parent Item of the given Item.

**Parameters item** ([OVFItem](#page-99-2)) – Item whose parent is desired

**Returns** OVFItem representing the parent device, or None

### **generate\_manifest**(*ovf\_file*)

Construct the manifest file for this package, if possible.

Parameters  $ovf_ffile (str) - OVF$  descriptor file path

Returns True if the manifest was successfully generated, False if not successful (such as if checksum helper tools are unavailable).

#### **get\_capacity\_from\_disk**(*disk*)

Get the capacity of the given Disk in bytes.

**Parameters disk** (xml.etree.ElementTree.Element) – Disk element to inspect

Return type int

### **get\_common\_subtype**(*device\_type*)

Get the sub-type common to all devices of the given type.

Parameters device\_type  $(str)$  – Device type such as 'ide' or 'memory'.

Returns None, if multiple such devices exist and they do not all have the same sub-type.

Returns Subtype string common to all devices of the type.

### **get\_file\_ref\_from\_disk**(*disk*)

Get the file reference from the given opaque disk object.

**Parameters disk** (xml.etree.ElementTree.Element) – 'Disk' element

Returns 'fileRef' attribute value of this element

### **get\_id\_from\_disk**(*disk*)

Get the identifier string associated with the given Disk object.

**Parameters disk** (xml.etree.ElementTree.Element) – Disk object to inspect

Return type string

### **get\_id\_from\_file**(*file\_obj*)

Get the file ID from the given opaque file object.

Parameters file\_obj(xml.etree.ElementTree.Element) – 'File' element

Returns 'id' attribute value of this element

### **get\_nic\_count**(*profile\_list*)

Get the number of NICs under the given profile(s).

Parameters **profile\_list** (*list*) – Profile(s) of interest.

Return type dict

Returns { profile\_name : nic\_count }

**get\_path\_from\_file**(*file\_obj*)

Get the file path from the given opaque file object.

Parameters file obj(xml.etree.ElementTree.Element) – 'File' element

Returns 'href' attribute value of this element

**get\_property\_value**(*key*)

Get the value of the given property.

**Parameters key** (str) – Property identifier

Returns Value of this property, or None

### **get\_serial\_connectivity**(*profile*)

Get the serial port connectivity strings under the given profile.

Parameters **profile** (str) – Profile of interest.

Returns List of connectivity strings

## **get\_serial\_count**(*profile\_list*)

Get the number of serial ports under the given profile(s).

Return type dict

Returns { profile\_name : serial\_count }

**get\_subtype\_from\_device**(*device*)

Get the sub-type of the given opaque device object.

**Parameters device** ([OVFItem](#page-99-2)) – Device object to query

Returns None, or string such as 'virtio' or 'lsilogic', or list of strings

### **get\_type\_from\_device**(*device*)

Get the type of the given device.

Parameters device ([OVFItem](#page-99-2)) – Device object to query

Returns string such as 'ide' or 'memory'

### **info\_string**(*width=79*, *verbosity\_option=None*)

Get a descriptive string summarizing the contents of this OVF.

#### Parameters

- **width**  $(int)$  Line length to wrap to where possible.
- **verbosity\_option** (str) 'brief', None (default), or 'verbose'

Returns Wrapped, appropriately verbose string.

**profile\_info\_list**(*width=79*, *verbose=False*)

Get a list describing available configuration profiles.

#### Parameters

- **width** (int) Line length to wrap to if possible
- **verbose**  $(str)$  if True, generate multiple lines per profile

Returns (header, list)

**profile\_info\_string**(*width=79*, *verbosity\_option=None*) Get a string summarizing available configuration profiles.

#### Parameters

- **width**  $(int)$  Line length to wrap to if possible
- **verbosity\_option** (str) 'brief', None (default), or 'verbose'

Returns Appropriately formatted and verbose string.

**remove\_file**(*file\_obj*, *disk=None*, *disk\_drive=None*) Remove the given file object from the VM.

#### Parameters

- **file\_obj** (xml.etree.ElementTree.Element) File object to remove
- **disk** (xml.etree.ElementTree.Element) Disk object referencing file
- **disk\_drive** ([OVFItem](#page-99-2)) Disk drive mapping file to a device

### **search\_from\_controller**(*controller*, *address*)

From the controller type and device address, look for existing disk.

This implementation uses the parameters to find matching controller and disk Item elements, then using the disk Item to find matching File and/or Disk.

### Parameters

- **controller** (str) 'ide' or 'scsi'
- **address** (str) Device address such as '1:0'

Returns (file, disk, ctrl\_item, disk\_item), any or all of which may be None

#### **search\_from\_file\_id**(*file\_id*)

From the given file ID, try to find any existing objects.

This implementation uses the given  $\text{file}$  id to find a matching  $\text{File}$  in the OVF, then using that to find a matching Disk and Item entries.

**Parameters file id**  $(str)$  – Filename to search from

Returns (file, disk, ctrl\_item, disk\_item), any or all of which may be None

#### **search\_from\_filename**(*filename*)

From the given filename, try to find any existing objects.

This implementation uses the given filename to find a matching File in the OVF, then using that to find a matching Disk and Item entries.

**Parameters filename** (str) – Filename to search from

Returns (file, disk, ctrl\_item, disk\_item), any or all of which may be None

### **set\_capacity\_of\_disk**(*disk*, *capacity\_bytes*)

Set the storage capacity of the given Disk.

Tries to use the most human-readable form possible (i.e., 8 GiB instead of 8589934592 bytes).

#### **Parameters**

- **disk** (xml.etree.ElementTree.Element) Disk to update
- **capacity\_bytes** (int) Disk capacity, in bytes

**set\_cpu\_count**(*cpus*, *profile\_list*) Set the number of CPUs.

#### Parameters

- **cpus** (int) Number of CPUs
- **profile\_list** (list) Change only the given profiles

**set\_ide\_subtypes**(*type\_list*, *profile\_list*)

Set the device subtype(s) for the IDE controller(s).

### Parameters

- **type\_list** (list) IDE subtype string list
- **profile\_list** (*list*) Change only the given profiles
- **set\_memory**(*megabytes*, *profile\_list*)

Set the amount of RAM, in megabytes.

#### Parameters

- **megabytes** (int) Memory value, in megabytes
- **profile\_list** (list) Change only the given profiles

### **set\_nic\_count**(*count*, *profile\_list*)

Set the given profile(s) to have the given number of NICs.

#### Parameters

- **count** (int) number of NICs
- **profile\_list** (list) Change only the given profiles
- **set\_nic\_mac\_addresses**(*mac\_list*, *profile\_list*)

Set the MAC addresses for NICs under the given profile(s).

Note: If the length of mac\_list is less than the number of NICs, will use the last entry in the list for all remaining NICs.

#### Parameters

- mac\_list  $(llist)$  List of MAC addresses to assign to NICs
- **profile\_list** (list) Change only the given profiles

### **set\_nic\_names**(*name\_list*, *profile\_list*)

Set the device names for NICs under the given profile(s).

### Parameters

- **name\_list**  $(llist)$  List of names to assign.
- **profile\_list** (list) Change only the given profiles

#### **set\_nic\_networks**(*network\_list*, *profile\_list*)

Set the NIC to network mapping for NICs under the given profile(s).

Note: If the length of network\_list is less than the number of NICs, will use the last entry in the list for all remaining NICs.

Parameters

- **network\_list**  $(llist)$  List of networks to map NICs to
- **profile\_list** (list) Change only the given profiles

**set\_nic\_types**(*type\_list*, *profile\_list*)

Set the hardware type(s) for NICs.

#### Parameters

- **type\_list** (list) NIC hardware type(s)
- **profile\_list** (list) Change only the given profiles.

#### **set\_product\_section\_child**(*child\_tag*, *child\_text*)

If the OVF doesn't already have the given Section, create it.

### Parameters

- **child\_tag**  $(str)$  XML tag of the product section child element.
- **child text**  $(str)$  Text to set for the child element.

Returns The product section element that was updated or created

### **set\_property\_value**(*key*, *value*)

Set the value of the given property (converting value if needed).

#### Parameters

- **key**  $(str)$  Property identifier
- **value**  $(str)$  Value to set for this property

Returns the (converted) value that was set.

**set\_scsi\_subtypes**(*type\_list*, *profile\_list*) Set the device subtype(s) for the SCSI controller(s).

#### Parameters

- **type\_list** (list) SCSI subtype string list
- **profile list** (*list*) Change only the given profiles

#### **set\_serial\_connectivity**(*conn\_list*, *profile\_list*)

Set the serial port connectivity under the given profile(s).

#### Parameters

- **conn list**  $(llist)$  List of connectivity strings
- **profile** list (list) Change only the given profiles

#### **set\_serial\_count**(*count*, *profile\_list*)

Set the given profile(s) to have the given number of serial ports.

### Parameters

- **count** (int) Number of serial ports
- **profile\_list** (list) Change only the given profiles

**tar**(*ovf\_descriptor*, *tar\_file*)

Create a .ova tar file based on the given OVF descriptor.

#### **Parameters**

- **ovf** descriptor  $(str)$  File path for an OVF descriptor
- **tar\_file** (str) File path for the desired OVA archive.

#### **untar**(*file\_path*)

Untar the OVF descriptor from an .ova to the working directory.

Parameters file path  $(str)$  – OVA file path

Raises **VMInitError** – if the given file does not represent a valid OVA archive.

Returns Path to extracted OVF descriptor

### **validate\_and\_update\_file\_references**()

Check all File entries to make sure they are valid and up to date.

Helper method for  $write()$ .

### **validate\_and\_update\_networks**()

Make sure all defined networks are actually used by NICs.

Delete any networks that are unused and warn the user. Helper method for  $write()$ .

### **validate\_hardware**()

Check sanity of hardware properties for this VM/product/platform.

Returns True if hardware is sane, False if not.

### <span id="page-94-1"></span>**write**()

Write OVF or OVA to output file, if set.

#### **INFO\_STRING\_DISK\_COLUMNS\_WIDTH** = 41

**INFO\_STRING\_DISK\_TEMPLATE** = ' $\{\{0:\{0\}\}\}\ {\{\{1:>9\}\}\ {\{\{2:>9\}\}\ {\{\{3:.20\}\'}}$ 

### **INFO\_STRING\_FILE\_TEMPLATE** = ' $\{0:\{0\}\}\$   $\{\{1:>9\}\}'$ '

### **PROFILE\_INFO\_TEMPLATE** = '{{0:{0}}} {{1:>4}} {{2:>9}} {{3:>4}} {{4:>7}} {{5:>14}}'

#### **application\_url**

Application URL string (XML AppUrl element).

### <span id="page-94-2"></span>**config\_profiles**

The list of supported configuration profiles.

If this OVF has no defined profiles, returns an empty list. If there is a default profile, it will be first in the list.

### <span id="page-94-3"></span>**environment\_properties**

The array of environment properties.

Returns Array of dicts (one per property) with the keys "key", "value", "qualifiers", "type", "label", and "description".

### <span id="page-94-4"></span>**environment\_transports**

The list of environment transport methods.

### Return type list[str]

#### <span id="page-94-5"></span>**networks**

The list of network names currently defined in this VM.

#### Return type list[str]

#### <span id="page-94-0"></span>**output\_file**

OVF or OVA file that will be created or updated by  $write()$ .

Raises **ValueUnsupportedError** – if [detect\\_type\\_from\\_name\(\)](#page-88-0) fails

#### <span id="page-95-2"></span>**ovf\_version**

Float representing the OVF specification version in use.

Supported values at present are 0.9, 1.0, and 2.0.

#### <span id="page-95-4"></span>**platform**

The platform type, as determined from the OVF descriptor.

**Type** Class object -  $Generator$  *Lat form* or a more-specific subclass if recognized as such.

### **product**

Short descriptive product string (XML Product element).

### <span id="page-95-3"></span>**product\_class**

The product class identifier, such as com.cisco.csr1000v.

### **product\_url**

Product URL string (XML ProductUrl element).

#### <span id="page-95-5"></span>**system\_types**

List of virtual system type(s) supported by this virtual machine.

For an OVF, this corresponds to the VirtualSystemType element.

### **vendor**

Short descriptive vendor string (XML Vendor element).

#### **vendor\_url**

Vendor URL string (XML VendorUrl element).

#### <span id="page-95-7"></span>**version\_long**

Long descriptive version string (XML FullVersion element).

#### <span id="page-95-6"></span>**version\_short**

Short descriptive version string (XML Version element).

### <span id="page-95-0"></span>**byte\_count**(*base\_val*, *multiplier*)

Convert an OVF-style value + multiplier into decimal byte count.

Inverse operation of  $factor_bytes()$ .

```
>>> byte_count("128", "byte * 2^20")
134217728
>>> byte_count("512", "MegaBytes")
536870912
```
#### Parameters

- **base\_val**  $(str)$  Base value string (value of ovf: capacity, etc.)
- **multiplier** (str) Multiplier string (value of ovf:capacityAllocationUnits, etc.)

Returns Number of bytes

Return type int

```
byte_string(byte_value, base_shift=0)
     Pretty-print the given bytes value.
```

```
>>> byte_string(512)
'512 B'
>>> byte_string(512, 2)
'512 MiB'
>>> byte_string(65536, 2)
'64 GiB'
>>> byte_string(65547)
'64.01 KiB'
>>> byte_string(65530, 3)
'63.99 TiB'
>>> byte_string(1023850)
'999.9 KiB'
>>> byte_string(1024000)
'1000 KiB'
>>> byte_string(1048575)
'1024 KiB'
>>> byte_string(1049200)
'1.001 MiB'
>>> byte_string(2560)
'2.5 KiB'
```
### Parameters

- **byte\_value** (float) Value
- **base\_shift**  $(int)$  Base value of byte\_value  $(0 = bytes, 1 = KiB, 2 = MiB, etc.)$

Returns Pretty-printed byte string such as "1.00 GiB"

### <span id="page-96-2"></span>**factor\_bytes**(*byte\_value*)

Convert a byte count into OVF-style bytes + multiplier.

Inverse operation of  $byte\_count()$ 

```
>>> factor_bytes(134217728)
('128', 'byte * 2^20')
>>> factor_bytes(134217729)
('134217729', 'byte')
```
Parameters **byte\_value** (int) – Number of bytes

Returns (base\_val, multiplier)

#### <span id="page-96-1"></span>**COT.ovf.hardware module**

Representation of OVF hardware definitions.

Classes and Exceptions

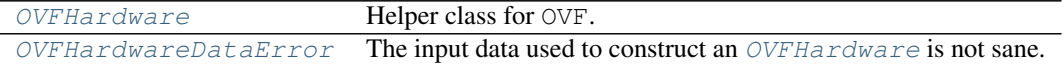

#### <span id="page-96-0"></span>exception **OVFHardwareDataError**

Bases: exceptions.Exception

The input data used to construct an *[OVFHardware](#page-96-3)* is not sane.

<span id="page-96-3"></span>class **OVFHardware**(*ovf*)

Bases: object

Helper class for OVF.

Represents all hardware items defined by this OVF; i.e., the contents of all Items in the VirtualHardwareSection.

Fundamentally it's just a dict of OVFItem objects with a bunch of helper methods.

```
clone_item(parent_item, profile_list)
```
Clone an OVFItem to create a new instance.

### Parameters

- **parent\_item** ([OVFItem](#page-99-2)) Instance to clone from
- **profile\_list** (list) List of profiles to clone into

Returns (instance, ovfitem)

### **delete\_item**(*item*)

Delete the given OVFItem.

**find\_all\_items**(*resource\_type=None*, *properties=None*, *profile\_list=None*) Find all items matching the given type, properties, and profiles.

### Parameters

- **resource\_type** (str) Resource type string like 'scsi' or 'serial'
- **properties** (dict[property, value]) Property values to match
- **profile\_list** (list) List of profiles to filter on

Returns list of OVFItem instances

**find\_item**(*resource\_type=None*, *properties=None*, *profile=None*) Find the only OVFItem of the given resource\_type.

### Parameters

- **resource\_type** (str) Resource type string like 'scsi' or 'serial'
- **properties** (dict[property, value]) Property values to match
- **profile** (str) Single profile ID to search within

Return type OVFItem or None

Raises **LookupError** – if more than one such Item exists.

### find unused instance id()

Find the first available InstanceID number.

### Return type string

**get\_item\_count**(*resource\_type*, *profile*) Wrapper for [get\\_item\\_count\\_per\\_profile\(\)](#page-97-0).

Parameters

- **resource\_type** (str) –
- **profile**  $(str)$  Single profile identifier string to look up.

<span id="page-97-0"></span>Returns Number of items of this type in this profile.

```
get_item_count_per_profile(resource_type, profile_list)
     Get the number of Items of the given type per profile.
```
Items present under "no profile" will be counted against the total for each profile.

Parameters

• **resource** type  $(str)$  –

• **profile\_list** (*list*) – List of profiles to filter on (default: apply across all profiles)

Return type dict[profile, count]

**item\_match**(*item*, *resource\_type*, *properties*, *profile\_list*) Check whether the given item matches the given filters.

**new\_item**(*resource\_type*, *profile\_list=None*) Create a new OVFItem of the given type.

Parameters

```
• resource_type (str) –
```
• **profile\_list** (list) – Profiles the new item should belong to

```
Returns (instance, ovfitem)
```

```
set_item_count_per_profile(resource_type, count, profile_list)
```
Set the number of items of a given type under the given profile(s).

If the new count is greater than the current count under this profile, then additional instances that already exist under another profile will be added to this profile, starting with the lowest-sequence instance not already present, and only as a last resort will new instances be created.

If the new count is less than the current count under this profile, then the highest-numbered instances will be removed preferentially.

### Parameters

- **resource\_type** (str) 'cpu', 'harddisk', etc.
- **count** (int) Desired number of items
- **profile** list  $(llist)$  List of profiles to filter on (default: apply across all profiles)

```
set_item_values_per_profile(resource_type, prop_name, value_list, profile_list, de-
                                 fault=None)
```
Set value(s) for a property of multiple items of a type.

### Parameters

- **resource\_type** (str) Device type such as 'harddisk' or 'cpu'
- **prop\_name**  $(str)$  Property name to update
- **value\_list** (*list*) List of values to set (one value per item of the given resource\_type)
- **profile\_list** (*list*) List of profiles to filter on (default: apply across all profiles)
- **default**  $(str)$  If there are more matching items than entries in value\_list, set extra items to this value

**set\_value\_for\_all\_items**(*resource\_type*, *prop\_name*, *new\_value*, *profile\_list*, *create\_new=False*)

Set a property to the given value for all items of the given type.

If no items of the given type exist, will create a new Item if create new is set to True; otherwise will log a warning and do nothing.

### Parameters

- **resource\_type** (str) Resource type such as 'cpu' or 'harddisk'
- **prop\_name**  $(str)$  Property name to update
- **new\_value**  $(str)$  New value to set the property to
- **profile\_list** (*list*) List of profiles to filter on (default: apply across all profiles)
- **create\_new** (boolean) Whether to create a new entry if no items of this resource\_type presently exist.

**update\_existing\_item\_count\_per\_profile**(*resource\_type*, *count*, *profile\_list*) Change profile membership of existing items as needed.

Helper method for [set\\_item\\_count\\_per\\_profile\(\)](#page-98-0).

Returns (count\_dict, items\_to\_add, last\_item)

#### **update\_xml**()

Regenerate all Items under the VirtualHardwareSection, if needed.

Will do nothing if no Items have been changed.

### <span id="page-99-1"></span>**COT.ovf.item module**

Module for working with individual hardware elements in an OVF.

Represents all variations of a given hardware Item amongst different hardware configuration profiles.

### Functions

[list\\_union](#page-101-1) Get union of lists.

### Classes and Exceptions

[OVFItem](#page-99-2) Helper class for OVF.  $\overline{OVFItemDataError}$  $\overline{OVFItemDataError}$  $\overline{OVFItemDataError}$  Data to be added to an  $\overline{OVFItem}$  $\overline{OVFItem}$  $\overline{OVFItem}$  conflicts with existing data.

#### <span id="page-99-0"></span>exception **OVFItemDataError**

Bases: exceptions.Exception

Data to be added to an  $\text{OVFItem}$  $\text{OVFItem}$  $\text{OVFItem}$  conflicts with existing data.

#### <span id="page-99-2"></span>class **OVFItem**(*ovf*, *item=None*)

Bases: object

Helper class for OVF.

Represents all variations of a given hardware Item amongst different hardware configuration profiles.

In essence, it is:

•a dict of Item properties (indexed by element name)

•each of which is a dict of sets of profiles (indexed by element value)

### **add\_item**(*item*)

Add the given  $I$ tem element to this OVFItem.

Parameters item (xml.etree.ElementTree.Element) – XML Item element

Raises **OVFItemDataError** – if the new Item conflicts with existing data already in the OV-FItem.

### **add\_profile**(*new\_profile*, *from\_item=None*)

Add a new profile to this item.

Parameters

- **new\_profile** (str) Profile name to add
- **from\_item** ([OVFItem](#page-99-2)) Item to inherit properties from. If unset, this defaults to self.

### **all\_profiles**(*name*, *default=None*)

Superset of all profiles for which this name has a value.

### **generate\_items**()

Get a list of Item XML elements derived from this object's data.

Return type list[xml.etree.ElementTree.Element]

### **get**(*tag*)

Get the dict associated with the given XML tag, if any.

**Parameters**  $\text{tag}(str) - XML$  **tag to look up** 

Return type dict

Returns Dictionary of values associated with this tag (TODO?)

### **get\_all\_values**(*tag*)

Get the list of all value strings for the given tag.

**Parameters**  $\text{tag}(str)$  **– Tag to retrieve value for** 

Return type list

### **get\_nonintersecting\_set\_list**()

Identify the minimal non-intersecting set of profiles.

Returns List of profile-set strings.

#### **get\_value**(*tag*, *profiles=None*)

Get the value for the given tag under the given profiles.

If the tag does not exist under these profiles, or the tag values differ across the profiles, returns None.

### Parameters

• **tag**  $(str)$  – Tag to retrieve value for

• **profiles** (set of strings) – set of profile names, or None

Returns Value string or list, or None

#### **has\_profile**(*profile*)

Check if this Item exists under the given profile.

Parameters **profile** (str) – Profile name

Return type boolean

### **property\_profiles**(*name*, *value*)

Get set of profiles associated with a property name and value.

### **property\_values**(*name*)

Get list of values known for a given property name.

### **remove\_profile**(*profile*, *split\_default=True*)

Remove all trace of the given profile from this item.

#### Parameters

- **profile** (str) Profile name to remove
- **split\_default** (bool) If False, do not split out 'default' profile items to specifically exclude this profile. Used when the profile being removed will no longer exist anywhere and so 'default' will continue to exclude this profile.

### **set\_property**(*name*, *value*, *profiles=None*, *overwrite=True*)

Store the value and profiles associated with it for the given name.

### Parameters

- **name**  $(str)$  Property name
- **value**  $(str)$  Value associated with name
- **profiles** (*list* [str]) If None, set for all profiles currently known to this item, else set only for the given list of profiles.
- **overwrite** (boolean) Whether to permit overwriting of existing value set in this item.
- Raises **OVFItemDataError** if a value is already defined and would be overwritten, unless overwrite is True

### **validate**()

Verify that the OVFItem describes a valid set of items.

Also clean up any oddities (like a property value assigned to 'all profiles' and also redundantly to a specific profile).

Raises **RuntimeError** – if validation fails and self-repair is impossible.

```
value_add_wildcards(name, value, profiles)
     Add wildcard placeholders to a string that may need updating.
```
**value\_replace\_wildcards**(*name*, *value*, *profiles*) Replace wildcards with actual values.

### **ATTRIB\_KEY\_SUFFIX** = ' {Item attribute}'

### **ELEMENT\_KEY\_SUFFIX** = ' {custom element}'

**properties** = None

Dict of dicts. properties[name][value] = (profile1, profile2).

#### **property\_names**

List of names of all properties known to this OVFItem.

# <span id="page-101-1"></span>**list\_union**(*\*lists*)

Get union of lists.

#### <span id="page-101-0"></span>**COT.ovf.name\_helper module**

Module for handling the differences in XML between OVF spec versions.

### Functions

[name\\_helper](#page-102-0) Generate an instance of the correct OVFNameHelper variant class.

### Classes and Exceptions

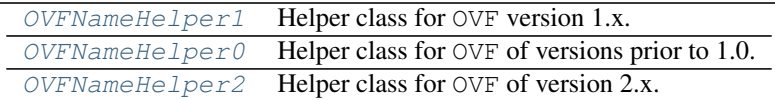

#### <span id="page-102-2"></span>class **OVFNameHelper0**

Bases: [COT.ovf.name\\_helper.OVFNameHelper1](#page-102-1)

Helper class for OVF of versions prior to 1.0.

Provides string constants for easier lookup of various OVF XML elements and attributes.

NSM = {'vssd': 'http://schemas.dmtf.org/wbem/wscim/1/cim-schema/2/CIM\_VirtualSystemSettingData', 'rasd': 'http://scl

### <span id="page-102-1"></span>class **OVFNameHelper1**

Bases: object

Helper class for OVF version 1.x.

Provides string constants for easier lookup of various OVF XML elements and attributes.

Version-specific subclasses below provide variant properties.

### **item\_tag\_for\_namespace**(*ns*)

Get the item tag for the given XML namespace.

### **namespace\_for\_item\_tag**(*tag*)

Get the XML namespace for the given item tag.

**namespace\_for\_resource\_type**(*resource\_type*) Get the XML namespace for the given ResourceType.

NSM = {'vssd': 'http://schemas.dmtf.org/wbem/wscim/1/cim-schema/2/CIM\_VirtualSystemSettingData', 'rasd': 'http://scl

RES\_MAP = {'ib': '9', 'usb': '23', 'floppy': '14', 'dvd': '16', 'iscsi': '8', 'harddisk': '17', 'parallel': '22', 'sata': '20', 'fc':

#### <span id="page-102-3"></span>class **OVFNameHelper2**

Bases: [COT.ovf.name\\_helper.OVFNameHelper1](#page-102-1)

Helper class for OVF of version 2.x. TODO.

Provides string constants for easier lookup of various OVF XML elements and attributes.

NSM = {'vssd': 'http://schemas.dmtf.org/wbem/wscim/1/cim-schema/2/CIM\_VirtualSystemSettingData', 'rasd': 'http://scl

#### <span id="page-102-0"></span>**name\_helper**(*version*)

Generate an instance of the correct OVFNameHelper variant class.

**Parameters version**  $(f$ loat) – OVF specification version to use, such as 0.9, 1.0, or 2.0

Returns Instance of OVFNameHelper[012] as appropriate.

**CHAPTER 8**

**Indices and tables**

- genindex
- modindex
- search

Python Module Index

```
.
COT.add_disk
, 46
COT.add_file
, 48
COT.cli
, 69
COT.data_validation
, 59
COT.deploy
, 49
COT.deploy_esxi
, 51
COT.edit_hardware
, 52
COT.edit_product
, 54
COT.edit_properties
, 55
COT.file_reference
, 63
COT.help
, 56
COT.helpers
, 73
COT.helpers.api
, 74
COT.helpers.fatdisk
, 77
COT.helpers.helper
, 75
COT.helpers.mkisofs
, 78
COT.helpers.ovftool
, 78
COT.helpers.qemu_img
, 79
COT.helpers.vmdktool
, 80
COT.info
, 56
COT.inject_config
, 57
COT.install_helpers
, 58
81
COT.ovf.hardware
, 93
COT.ovf.item
, 96
COT.ovf.name_helper
, 98
COT.ovf.ovf
, 82
COT.platforms
, 64
COT.remove_file
, 58
COT.submodule
, 44
COT.ui_shared
, 68
COT.vm_context_manager
, 42
COT.vm_description
, 33
COT.vm_factory
, 41
COT.xml_file
, 42
```
# c

COT , [33](#page-36-2)
#### Index

#### Symbols

\_\_init\_\_() (Helper method), [76](#page-79-0)

### A

add\_child() (COT.xml\_file.XML class method), [42](#page-45-0) add\_controller\_device() (OVF method), [82](#page-85-0) add\_controller\_device() (VMDescription method), [34](#page-37-0) add\_disk() (OVF method), [83](#page-86-0) add\_disk() (VMDescription method), [34](#page-37-0) add\_disk\_device() (OVF method), [83](#page-86-0) add\_disk\_device() (VMDescription method), [34](#page-37-0) add\_disk\_worker() (in module COT.add\_disk), [47](#page-50-0) add\_file() (OVF method), [83](#page-86-0) add\_file() (VMDescription method), [34](#page-37-0) add\_item() (OVFItem method), [96](#page-99-0) add\_profile() (OVFItem method), [97](#page-100-0) add\_subparser() (CLI method), [70](#page-73-0) add\_to\_archive() (FileInTAR method), [63](#page-66-0) add\_to\_archive() (FileOnDisk method), [63](#page-66-0) address (COTAddDisk attribute), [47](#page-50-0) all\_profiles() (OVFItem method), [97](#page-100-0) application\_url (COTEditProduct attribute), [55](#page-58-0) application\_url (OVF attribute), [91](#page-94-0) apt\_install() (COT.helpers.helper.Helper class method), [76](#page-79-0) args\_to\_dict() (CLI method), [70](#page-73-0) ATTRIB\_KEY\_SUFFIX (OVFItem attribute), [98](#page-101-0)

#### B

BOOTSTRAP\_DISK\_TYPE (GenericPlatform attribute), [65](#page-68-0) BOOTSTRAP\_DISK\_TYPE (IOSv attribute), [66](#page-69-0) byte\_count() (in module COT.ovf.ovf), [92](#page-95-0) byte\_string() (in module COT.ovf.ovf), [92](#page-95-0)

#### C

call\_helper() (Helper method), [76](#page-79-0) canonicalize\_helper() (in module COT.data\_validation), [60](#page-63-0)

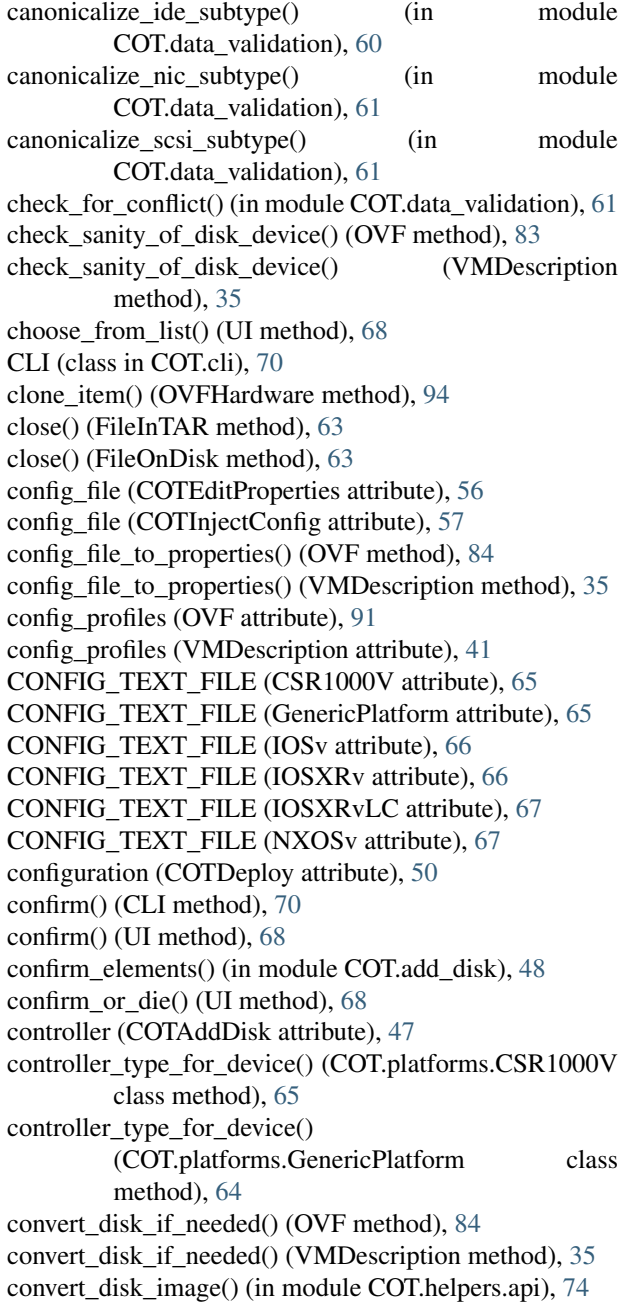

convert\_disk\_image() (QEMUImg method), [79](#page-82-0) convert\_disk\_image() (VmdkTool method), [81](#page-84-0) copy  $\text{to}()$  (FileInTAR method), [63](#page-66-0) copy\_to() (FileOnDisk method), [63](#page-66-0) COT (module), [33](#page-36-0) COT.add\_disk (module), [46](#page-49-0) COT.add\_file (module), [48](#page-51-0) COT.cli (module), [69](#page-72-0) COT.data\_validation (module), [59](#page-62-0) COT.deploy (module), [49](#page-52-0) COT.deploy\_esxi (module), [51](#page-54-0) COT.edit\_hardware (module), [52](#page-55-0) COT.edit\_product (module), [54](#page-57-0) COT.edit\_properties (module), [55](#page-58-0) COT.file\_reference (module), [63](#page-66-0) COT.help (module), [56](#page-59-0) COT.helpers (module), [73](#page-76-0) COT.helpers.api (module), [74](#page-77-0) COT.helpers.fatdisk (module), [77](#page-80-0) COT.helpers.helper (module), [75](#page-78-0) COT.helpers.mkisofs (module), [78](#page-81-0) COT.helpers.ovftool (module), [78](#page-81-0) COT.helpers.qemu\_img (module), [79](#page-82-0) COT.helpers.vmdktool (module), [80](#page-83-0) COT.info (module), [56](#page-59-0) COT.inject\_config (module), [57](#page-60-0) COT.install\_helpers (module), [58](#page-61-0) COT.ovf (module), [81](#page-84-0) COT.ovf.hardware (module), [93](#page-96-0) COT.ovf.item (module), [96](#page-99-0) COT.ovf.name\_helper (module), [98](#page-101-0) COT.ovf.ovf (module), [82](#page-85-0) COT.platforms (module), [64](#page-67-0) COT.remove\_file (module), [58](#page-61-0) COT.submodule (module), [44](#page-47-0) COT.ui\_shared (module), [68](#page-71-0) COT.vm\_context\_manager (module), [42](#page-45-0) COT.vm\_description (module), [33](#page-36-0) COT.vm\_factory (module), [41](#page-44-0) COT.xml\_file (module), [42](#page-45-0) COTAddDisk (class in COT.add\_disk), [46](#page-49-0) COTAddFile (class in COT.add\_file), [48](#page-51-0) COTDeploy (class in COT.deploy), [49](#page-52-0) COTDeployESXi (class in COT.deploy\_esxi), [51](#page-54-0) COTEditHardware (class in COT.edit\_hardware), [53](#page-56-0) COTEditProduct (class in COT.edit\_product), [55](#page-58-0) COTEditProperties (class in COT.edit\_properties), [55](#page-58-0) COTGenericSubmodule (class in COT.submodule), [44](#page-47-0) COTHelp (class in COT.help), [56](#page-59-0) COTInfo (class in COT.info), [56](#page-59-0) COTInjectConfig (class in COT.inject\_config), [57](#page-60-0) COTInstallHelpers (class in COT.install\_helpers), [58](#page-61-0) COTReadOnlySubmodule (class in COT.submodule), [45](#page-48-0) COTRemoveFile (class in COT.remove\_file), [58](#page-61-0)

COTSubmodule (class in COT.submodule), [45](#page-48-0) cpus (COTEditHardware attribute), [53](#page-56-0) create() (COT.vm\_factory.VMFactory class method), [42](#page-45-0) create\_blank\_disk() (QEMUImg method), [80](#page-83-0) create configuration  $profile() (OVF method), 84$  $profile() (OVF method), 84$ create\_configuration\_profile() (VMDescription method), [35](#page-38-0) create\_disk\_image() (in module COT.helpers.api), [74](#page-77-0) create\_envelope\_section\_if\_absent() (OVF method), [84](#page-87-0) create\_iso() (MkIsoFS method), [78](#page-81-0) create\_network() (OVF method), [85](#page-88-0) create\_network() (VMDescription method), [35](#page-38-0) create\_parser() (CLI method), [70](#page-73-0) create\_raw\_image() (FatDisk method), [78](#page-81-0) create\_subparser() (COTAddDisk method), [46](#page-49-0) create\_subparser() (COTAddFile method), [49](#page-52-0) create\_subparser() (COTDeploy method), [49](#page-52-0) create\_subparser() (COTDeployESXi method), [51](#page-54-0) create\_subparser() (COTEditHardware method), [53](#page-56-0) create\_subparser() (COTEditProduct method), [55](#page-58-0) create\_subparser() (COTEditProperties method), [56](#page-59-0) create\_subparser() (COTGenericSubmodule method), [45](#page-48-0) create\_subparser() (COTHelp method), [56](#page-59-0) create\_subparser() (COTInfo method), [57](#page-60-0) create\_subparser() (COTInjectConfig method), [57](#page-60-0) create\_subparser() (COTInstallHelpers method), [58](#page-61-0) create\_subparser() (COTRemoveFile method), [58](#page-61-0) create\_subparsers() (CLI method), [70](#page-73-0) CSR1000V (class in COT.platforms), [65](#page-68-0)

## D

datastore (COTDeployESXi attribute), [52](#page-55-0) default\_config\_profile (VMDescription attribute), [41](#page-44-0) default\_confirm\_response (UI attribute), [69](#page-72-0) delete all other profiles (COTEditHardware attribute), [53](#page-56-0) delete\_configuration\_profile() (OVF method), [85](#page-88-0) delete\_configuration\_profile() (VMDescription method), [35](#page-38-0) delete\_item() (OVFHardware method), [94](#page-97-0) description (COTAddDisk attribute), [47](#page-50-0) destroy() (COTGenericSubmodule method), [45](#page-48-0) destroy() (VMDescription method), [35](#page-38-0) detect\_type\_from\_name() (COT.ovf.ovf.OVF class method), [85](#page-88-0) detect\_type\_from\_name() (COT.vm\_description.VMDescription class method), [36](#page-39-0) device\_address() (in module COT.data\_validation), [61](#page-64-0) device\_info\_str() (OVF method), [85](#page-88-0) disk\_image (COTAddDisk attribute), [47](#page-50-0) disk type (COTAddDisk attribute), [47](#page-50-0) diskname (COTAddDisk attribute), [47](#page-50-0)

download\_and\_expand() (COT.helpers.helper.Helper from\_cli\_string() (COT.deploy.SerialConnection class class method), [76](#page-79-0)

E

edit\_properties\_interactive() (COTEditProperties method), [56](#page-59-0) ELEMENT\_KEY\_SUFFIX (OVFItem attribute), [98](#page-101-0) environment\_properties (OVF attribute), [91](#page-94-0) environment\_properties (VMDescription attribute), [41](#page-44-0) environment transports (OVF attribute), [91](#page-94-0) environment transports (VMDescription attribute), [41](#page-44-0) exists() (FileInTAR method), [63](#page-66-0) exists() (FileOnDisk method), [64](#page-67-0) expand\_list\_wildcard() (in module COT.edit\_hardware), [54](#page-57-0)

## F

factor bytes() (in module COT.ovf.ovf), [93](#page-96-0) FatDisk (class in COT.helpers.fatdisk), [77](#page-80-0) file (COTAddFile attribute), [49](#page-52-0) file\_id (COTAddDisk attribute), [47](#page-50-0) file id (COTAddFile attribute), [49](#page-52-0) file\_id (COTRemoveFile attribute), [59](#page-62-0) file\_path (COTRemoveFile attribute), [59](#page-62-0) FileInTAR (class in COT.file\_reference), [63](#page-66-0) FileOnDisk (class in COT.file\_reference), [63](#page-66-0) fill\_examples() (CLI method), [70](#page-73-0) fill\_examples() (UI method), [68](#page-71-0) fill\_usage() (CLI method), [71](#page-74-0) fill\_usage() (UI method), [68](#page-71-0) find\_all\_children() (COT.xml\_file.XML class method), [43](#page-46-0) find all items() (OVFHardware method), [94](#page-97-0) find child() (COT.xml file.XML class method),  $43$ find device location() (OVF method), [85](#page-88-0) find\_device\_location() (VMDescription method), [36](#page-39-0) find disk from file  $id()$  (OVF method), [85](#page-88-0) find\_empty\_drive() (OVF method), [85](#page-88-0) find\_empty\_drive() (VMDescription method), [36](#page-39-0) find\_executable() (COT.helpers.helper.Helper class method), [77](#page-80-0) find\_item() (OVFHardware method), [94](#page-97-0) find item from disk() (OVF method), [85](#page-88-0) find item from file() (OVF method),  $85$ find open controller() (OVF method), [86](#page-89-0) find\_open\_controller() (VMDescription method), [36](#page-39-0) find parent from item() (OVF method), [86](#page-89-0) find\_unused\_instance\_id() (OVFHardware method), [94](#page-97-0) finished() (COTGenericSubmodule method), [45](#page-48-0) finished() (COTSubmodule method), [45](#page-48-0) fixup\_ovftool\_args() (COTDeployESXi method), [51](#page-54-0) fixup\_serial\_ports() (COTDeployESXi method), [52](#page-55-0) force (UI attribute), [69](#page-72-0) formatter() (in module COT.cli), [73](#page-76-0)

method), [50](#page-53-0) full\_version (COTEditProduct attribute), [55](#page-58-0)

## G

generate\_items() (OVFItem method), [97](#page-100-0) generate\_manifest() (OVF method), [86](#page-89-0) generic\_parser (COTDeploy attribute), [50](#page-53-0) GenericPlatform (class in COT.platforms), [64](#page-67-0) get() (OVFItem method), [97](#page-100-0) get\_all\_values() (OVFItem method), [97](#page-100-0) get\_capacity\_from\_disk() (OVF method), [86](#page-89-0) get\_checksum() (in module COT.helpers.api), [75](#page-78-0) get\_common\_subtype() (OVF method), [86](#page-89-0) get\_common\_subtype() (VMDescription method), [36](#page-39-0) get disk capacity() (in module COT.helpers.api), [75](#page-78-0) get\_disk\_capacity() (QEMUImg method), [80](#page-83-0) get\_disk\_format() (in module COT.helpers.api), [75](#page-78-0) get\_disk\_format() (QEMUImg method), [80](#page-83-0) get\_file\_ref\_from\_disk() (OVF method), [86](#page-89-0) get file ref from disk() (VMDescription method), [36](#page-39-0) get id from disk() (OVF method), [86](#page-89-0) get id from disk() (VMDescription method), [36](#page-39-0) get id from file() (OVF method), [86](#page-89-0) get\_id\_from\_file() (VMDescription method), [36](#page-39-0) get\_input() (CLI method), [71](#page-74-0) get\_input() (UI method), [69](#page-72-0) get\_item\_count() (OVFHardware method), [94](#page-97-0) get\_item\_count\_per\_profile() (OVFHardware method), [94](#page-97-0) get\_nic\_count() (OVF method), [86](#page-89-0) get nic count() (VMDescription method), [36](#page-39-0) get nonintersecting set list() (OVFItem method), [97](#page-100-0) get  $ns()$  (COT.xml file.XML class method), [43](#page-46-0) get object from connection() (in module COT.deploy\_esxi), [52](#page-55-0) get\_password() (CLI method), [72](#page-75-0) get\_password() (UI method), [69](#page-72-0) get path from file() (OVF method),  $87$ get path from file() (VMDescription method),  $37$ get\_property\_value() (OVF method), [87](#page-90-0) get\_property\_value() (VMDescription method), [37](#page-40-0) get\_serial\_connectivity() (OVF method), [87](#page-90-0) get\_serial\_connectivity() (VMDescription method), [37](#page-40-0) get serial count() (OVF method), [87](#page-90-0) get\_serial\_count() (VMDescription method), [37](#page-40-0) get subtype from device() (OVF method),  $87$ get\_subtype\_from\_device() (VMDescription method), [37](#page-40-0) get\_type\_from\_device() (OVF method), [87](#page-90-0) get type from device() (VMDescription method), [37](#page-40-0) get\_value() (OVFItem method), [97](#page-100-0) guess controller type() (in module COT.add disk), [48](#page-51-0) guess\_disk\_type\_from\_extension() (in module COT.add\_disk), [48](#page-51-0)

guess file format from  $path()$  (in COT.helpers.helper), [77](#page-80-0) guess\_manpath() (in module COT.install\_helpers), [58](#page-61-0) guess\_nic\_name() (COT.platforms.CSR1000V class method), [65](#page-68-0) guess nic name() (COT.platforms.GenericPlatform class method), [64](#page-67-0) guess\_nic\_name() (COT.platforms.IOSv class method), [66](#page-69-0) guess\_nic\_name() (COT.platforms.IOSXRv class method), [66](#page-69-0) guess\_nic\_name() (COT.platforms.IOSXRvLC class method), [67](#page-70-0) guess\_nic\_name() (COT.platforms.IOSXRvRP class method), [66](#page-69-0) guess\_nic\_name() (COT.platforms.NXOSv class method), [67](#page-70-0) module L

### H

has\_profile() (OVFItem method), [97](#page-100-0) Helper (class in COT.helpers.helper), [75](#page-78-0) HelperError, [75](#page-78-0) HelperNotFoundError, [75](#page-78-0) host (COTDeployESXi attribute), [52](#page-55-0) hypervisor (COTDeploy attribute), [50](#page-53-0)

## I

ide\_subtype (COTEditHardware attribute), [53](#page-56-0) ide\_subtypes (COTEditHardware attribute), [53](#page-56-0) info\_string() (OVF method), [87](#page-90-0) info\_string() (VMDescription method), [37](#page-40-0) INFO\_STRING\_DISK\_COLUMNS\_WIDTH (OVF attribute), [91](#page-94-0) INFO\_STRING\_DISK\_TEMPLATE (OVF attribute), [91](#page-94-0) INFO\_STRING\_FILE\_TEMPLATE (OVF attribute), [91](#page-94-0) input\_file (VMDescription attribute), [41](#page-44-0) install\_helper() (COTInstallHelpers method), [58](#page-61-0) install\_helper() (FatDisk method), [78](#page-81-0) install\_helper() (Helper method), [77](#page-80-0) install\_helper() (MkIsoFS method), [78](#page-81-0) install\_helper() (OVFTool method), [79](#page-82-0) install\_helper() (QEMUImg method), [80](#page-83-0) install\_helper() (VmdkTool method), [81](#page-84-0) install\_manpages() (in module COT.install\_helpers), [58](#page-61-0) InvalidInputError, [60](#page-63-0) IOSv (class in COT.platforms), [65](#page-68-0) IOSXRv (class in COT.platforms), [66](#page-69-0) IOSXRvLC (class in COT.platforms), [67](#page-70-0) IOSXRvRP (class in COT.platforms), [66](#page-69-0) item\_match() (OVFHardware method), [95](#page-98-0) item\_tag\_for\_namespace() (OVFNameHelper1 method),

list\_union() (in module COT.ovf.item), [98](#page-101-0) LITERAL\_CLI\_STRING (CSR1000V attribute), [65](#page-68-0) LITERAL\_CLI\_STRING (GenericPlatform attribute), [65](#page-68-0) LITERAL\_CLI\_STRING (IOSv attribute), [66](#page-69-0) LITERAL\_CLI\_STRING (IOSXRv attribute), [66](#page-69-0) LITERAL\_CLI\_STRING (NXOSv attribute), [67](#page-70-0) locator (COTDeployESXi attribute), [52](#page-55-0)

#### M

mac\_address() (in module COT.data\_validation), [62](#page-65-0) mac\_addresses\_list (COTEditHardware attribute), [53](#page-56-0) main() (CLI method), [72](#page-75-0) main() (in module COT.cli), [73](#page-76-0) make\_install\_dir() (COT.helpers.helper.Helper class method), [77](#page-80-0) manpages\_helper() (COTInstallHelpers method), [58](#page-61-0) match or die() (in module COT.data validation),  $62$ memory (COTEditHardware attribute), [53](#page-56-0) MEMORY\_REGEXP (COTEditHardware attribute), [53](#page-56-0) MkIsoFS (class in COT.helpers.mkisofs), [78](#page-81-0)

### N

name (Helper attribute), [77](#page-80-0) name (MkIsoFS attribute), [78](#page-81-0) name\_helper() (in module COT.ovf.name\_helper), [99](#page-102-0) namespace for item tag() (OVFNameHelper1 method), [99](#page-102-0) namespace\_for\_resource\_type() (OVFNameHelper1 method), [99](#page-102-0) natural\_sort() (in module COT.data\_validation), [62](#page-65-0) network\_descriptions (COTEditHardware attribute), [53](#page-56-0) network\_map (COTDeploy attribute), [50](#page-53-0) networks (OVF attribute), [91](#page-94-0) networks (VMDescription attribute), [41](#page-44-0) new\_item() (OVFHardware method), [95](#page-98-0) nic\_names (COTEditHardware attribute), [53](#page-56-0) nic\_networks (COTEditHardware attribute), [53](#page-56-0) nic\_type (COTEditHardware attribute), [54](#page-57-0) nic\_types (COTEditHardware attribute), [54](#page-57-0) NIC TYPES (in module COT.data\_validation), [63](#page-66-0) nics (COTEditHardware attribute), [54](#page-57-0) no\_whitespace() (in module COT.data\_validation), [62](#page-65-0) non negative  $int()$  (in module COT.data validation), [62](#page-65-0) NSM (OVFNameHelper0 attribute), [99](#page-102-0) NSM (OVFNameHelper1 attribute), [99](#page-102-0) NSM (OVFNameHelper2 attribute), [99](#page-102-0) NXOSv (class in COT.platforms), [67](#page-70-0)

#### O

open() (FileInTAR method), [63](#page-66-0) open() (FileOnDisk method), [64](#page-67-0) output (COTSubmodule attribute), [46](#page-49-0)

[<sup>99</sup>](#page-102-0)

output file (OVF attribute), [91](#page-94-0) output\_file (VMDescription attribute), [41](#page-44-0) OVF (class in COT.ovf.ovf), [82](#page-85-0) ovf version (OVF attribute), [92](#page-95-0) OVFHardware (class in COT.ovf.hardware), [93](#page-96-0) OVFHardwareDataError, [93](#page-96-0) OVFItem (class in COT.ovf.item), [96](#page-99-0) OVFItemDataError, [96](#page-99-0) OVFNameHelper0 (class in COT.ovf.name\_helper), [99](#page-102-0) OVFNameHelper1 (class in COT.ovf.name\_helper), [99](#page-102-0) OVFNameHelper2 (class in COT.ovf.name\_helper), [99](#page-102-0) OVFTool (class in COT.helpers.ovftool), [79](#page-82-0) ovftool\_args (COTDeployESXi attribute), [52](#page-55-0)

#### P

package (COTReadOnlySubmodule attribute), [45](#page-48-0) package (COTSubmodule attribute), [46](#page-49-0) package list (COTInfo attribute), [57](#page-60-0) PACKAGE\_MANAGERS (Helper attribute), [77](#page-80-0) parse\_args() (CLI method), [72](#page-75-0) password (COTDeploy attribute), [50](#page-53-0) path (Helper attribute), [77](#page-80-0) path (MkIsoFS attribute), [78](#page-81-0) platform (OVF attribute), [92](#page-95-0) platform (VMDescription attribute), [41](#page-44-0) PLATFORM\_NAME (CSR1000V attribute), [65](#page-68-0) PLATFORM\_NAME (GenericPlatform attribute), [65](#page-68-0) PLATFORM\_NAME (IOSv attribute), [66](#page-69-0) PLATFORM\_NAME (IOSXRv attribute), [66](#page-69-0) PLATFORM\_NAME (IOSXRvLC attribute), [67](#page-70-0) PLATFORM\_NAME (IOSXRvRP attribute), [67](#page-70-0) PLATFORM\_NAME (NXOSv attribute), [68](#page-71-0) port\_install() (COT.helpers.helper.Helper class method), [77](#page-80-0) positive  $int()$  (in module COT.data validation), [62](#page-65-0) power\_on (COTDeploy attribute), [50](#page-53-0) product (COTEditProduct attribute), [55](#page-58-0) product (OVF attribute), [92](#page-95-0) product\_class (COTEditProduct attribute), [55](#page-58-0) product\_class (OVF attribute), [92](#page-95-0) product\_class (VMDescription attribute), [41](#page-44-0) product url (COTEditProduct attribute), [55](#page-58-0) product\_url (OVF attribute), [92](#page-95-0) profile\_info\_list() (OVF method), [87](#page-90-0) profile info string() (OVF method),  $87$ profile\_info\_string() (VMDescription method), [37](#page-40-0) PROFILE\_INFO\_TEMPLATE (OVF attribute), [91](#page-94-0) profiles (COTEditHardware attribute), [54](#page-57-0) properties (COTEditProperties attribute), [56](#page-59-0) properties (OVFItem attribute), [98](#page-101-0) property\_names (OVFItem attribute), [98](#page-101-0) property\_profiles() (OVFItem method), [97](#page-100-0) property\_values() (OVFItem method), [97](#page-100-0)

PyVmomiVMReconfigSpec (class in COT.deploy\_esxi), [52](#page-55-0)

## Q

QEMUImg (class in COT.helpers.qemu\_img), [79](#page-82-0)

## R

ready\_to\_run() (COTAddDisk method), [46](#page-49-0) ready to run() (COTAddFile method), [49](#page-52-0) ready to run() (COTDeploy method), [49](#page-52-0) ready\_to\_run() (COTDeployESXi method), [52](#page-55-0) ready to run() (COTEditHardware method), [53](#page-56-0) ready\_to\_run() (COTEditProduct method), [55](#page-58-0) ready\_to\_run() (COTGenericSubmodule method), [45](#page-48-0) ready\_to\_run() (COTInfo method), [57](#page-60-0) ready to run() (COTInjectConfig method), [57](#page-60-0) ready\_to\_run() (COTReadOnlySubmodule method), [45](#page-48-0) ready to run() (COTRemoveFile method), [58](#page-61-0) ready\_to\_run() (COTSubmodule method), [45](#page-48-0) register\_namespace() (in module COT.xml\_file), [44](#page-47-0) remove file() (OVF method), [88](#page-91-0) remove file() (VMDescription method), [37](#page-40-0) remove\_profile() (OVFItem method), [98](#page-101-0) RES\_MAP (OVFNameHelper1 attribute), [99](#page-102-0) run() (CLI method), [72](#page-75-0) run() (COTAddDisk method), [46](#page-49-0) run() (COTAddFile method), [49](#page-52-0) run() (COTDeploy method), [50](#page-53-0) run() (COTDeployESXi method), [52](#page-55-0) run() (COTEditHardware method), [53](#page-56-0) run() (COTEditProduct method), [55](#page-58-0) run() (COTEditProperties method), [56](#page-59-0) run() (COTGenericSubmodule method), [45](#page-48-0) run() (COTHelp method), [56](#page-59-0) run() (COTInfo method), [57](#page-60-0) run() (COTInjectConfig method), [57](#page-60-0) run() (COTInstallHelpers method), [58](#page-61-0) run() (COTRemoveFile method), [59](#page-62-0) run() (COTSubmodule method), [46](#page-49-0)

# S

scsi\_subtype (COTEditHardware attribute), [54](#page-57-0) scsi\_subtypes (COTEditHardware attribute), [54](#page-57-0) search for elements() (in module COT.add disk), [48](#page-51-0) search\_from\_controller() (OVF method), [88](#page-91-0) search\_from\_controller() (VMDescription method), [38](#page-41-0) search\_from\_file\_id() (OVF method), [88](#page-91-0) search\_from\_file\_id() (VMDescription method), [38](#page-41-0) search\_from\_filename() (OVF method), [88](#page-91-0) search\_from\_filename() (VMDescription method), [38](#page-41-0) secondary\_config\_file (COTInjectConfig attribute), [57](#page-60-0) SECONDARY\_CONFIG\_TEXT\_FILE (GenericPlatform attribute), [65](#page-68-0)

SECONDARY\_CONFIG\_TEXT\_FILE (IOSXRv attribute), [66](#page-69-0) SECONDARY\_CONFIG\_TEXT\_FILE (IOSXRvLC attribute), [67](#page-70-0) serial\_connection (COTDeploy attribute), [50](#page-53-0) serial\_connection (COTDeployESXi attribute), [52](#page-55-0) serial\_connectivity (COTEditHardware attribute), [54](#page-57-0) serial\_ports (COTEditHardware attribute), [54](#page-57-0) SerialConnection (class in COT.deploy), [50](#page-53-0) server (COTDeployESXi attribute), [52](#page-55-0) set\_capacity\_of\_disk() (OVF method), [88](#page-91-0) set\_cpu\_count() (OVF method), [88](#page-91-0) set\_cpu\_count() (VMDescription method), [38](#page-41-0) set\_ide\_subtype() (VMDescription method), [38](#page-41-0) set\_ide\_subtypes() (OVF method), [89](#page-92-0) set\_ide\_subtypes() (VMDescription method), [38](#page-41-0) set\_instance\_attributes() (CLI method), [72](#page-75-0) set item count per profile() (OVFHardware method), [95](#page-98-0) set item values per profile() (OVFHardware method), [95](#page-98-0) set\_memory() (OVF method), [89](#page-92-0) set\_memory() (VMDescription method), [38](#page-41-0) set\_nic\_count() (OVF method), [89](#page-92-0) set\_nic\_count() (VMDescription method), [39](#page-42-0) set nic mac addresses() (OVF method), [89](#page-92-0) set\_nic\_mac\_addresses() (VMDescription method), [39](#page-42-0) set\_nic\_names() (OVF method), [89](#page-92-0) set\_nic\_names() (VMDescription method), [39](#page-42-0) set nic networks() (OVF method), [89](#page-92-0) set\_nic\_networks() (VMDescription method), [39](#page-42-0) set\_nic\_type() (VMDescription method), [39](#page-42-0) set\_nic\_types() (OVF method), [90](#page-93-0) set\_nic\_types() (VMDescription method), [40](#page-43-0) set or make child() (COT.xml\_file.XML class method), [43](#page-46-0) set\_product\_section\_child() (OVF method), [90](#page-93-0) set\_property() (OVFItem method), [98](#page-101-0) set\_property\_value() (OVF method), [90](#page-93-0) set\_property\_value() (VMDescription method), [40](#page-43-0) set\_scsi\_subtype() (VMDescription method), [40](#page-43-0) set\_scsi\_subtypes() (OVF method), [90](#page-93-0) set\_scsi\_subtypes() (VMDescription method), [40](#page-43-0) set\_serial\_connectivity() (OVF method), [90](#page-93-0) set\_serial\_connectivity() (VMDescription method), [40](#page-43-0) set\_serial\_count() (OVF method), [90](#page-93-0) set\_serial\_count() (VMDescription method), [40](#page-43-0) set\_value\_for\_all\_items() (OVFHardware method), [95](#page-98-0) set\_verbosity() (CLI method), [72](#page-75-0) should\_not\_be\_installed\_but\_is() (Helper method), [77](#page-80-0) size() (FileInTAR method), [63](#page-66-0) size() (FileOnDisk method), [64](#page-67-0) SmarterConnection (class in COT.deploy\_esxi), [52](#page-55-0) strip\_ns() (COT.xml\_file.XML class method),  $43$ 

subcommand (COTHelp attribute), [56](#page-59-0) subparsers (COTDeploy attribute), [50](#page-53-0) subtype (COTAddDisk attribute), [47](#page-50-0) SUPPORTED\_NIC\_TYPES (CSR1000V attribute), [65](#page-68-0) SUPPORTED\_NIC\_TYPES (GenericPlatform attribute), [65](#page-68-0) SUPPORTED\_NIC\_TYPES (IOSv attribute), [66](#page-69-0) SUPPORTED\_NIC\_TYPES (IOSXRv attribute), [66](#page-69-0) SUPPORTED\_NIC\_TYPES (NXOSv attribute), [68](#page-71-0) system\_types (OVF attribute), [92](#page-95-0) system\_types (VMDescription attribute), [41](#page-44-0)

#### T

tar() (OVF method), [90](#page-93-0) terminal\_width (CLI attribute), [73](#page-76-0) terminal\_width (UI attribute), [69](#page-72-0) to string() (in module COT.data validation),  $62$ transports (COTEditProperties attribute), [56](#page-59-0)

#### U

UI (class in COT.ui\_shared), [68](#page-71-0) UI (COTGenericSubmodule attribute), [45](#page-48-0) untar() (OVF method), [91](#page-94-0) unwrap\_connection\_error() (SmarterConnection method), [52](#page-55-0) update\_existing\_item\_count\_per\_profile() (OVFHardware method), [96](#page-99-0) update\_xml() (OVFHardware method), [96](#page-99-0) username (COTDeploy attribute), [50](#page-53-0)

## V

validate() (OVFItem method), [98](#page-101-0) validate and update file references() (OVF method), [91](#page-94-0) validate and update networks() (OVF method), [91](#page-94-0) validate\_controller\_address() (in module COT.add\_disk), [48](#page-51-0) validate cpu count() (COT.platforms.CSR1000V class method), [65](#page-68-0) validate\_cpu\_count() (COT.platforms.GenericPlatform class method), [64](#page-67-0) validate\_cpu\_count() (COT.platforms.IOSv class method), [66](#page-69-0) validate\_cpu\_count() (COT.platforms.IOSXRv class method), [66](#page-69-0) validate\_cpu\_count() (COT.platforms.NXOSv class method), [67](#page-70-0) validate\_elements() (in module COT.add\_disk), [48](#page-51-0) validate\_hardware() (OVF method), [91](#page-94-0) validate\_hardware() (VMDescription method), [40](#page-43-0) validate  $int()$  (in module COT.data validation),  $62$ validate kind() (COT.deploy.SerialConnection class method), [50](#page-53-0)

validate\_memory\_amount() (COT.platforms.CSR1000V class method), [65](#page-68-0)

validate\_memory\_amount() (COT.platforms.GenericPlatform class method), [64](#page-67-0)

- validate\_memory\_amount() (COT.platforms.IOSv class method), [66](#page-69-0)
- validate\_memory\_amount() (COT.platforms.IOSXRv class method), [66](#page-69-0)
- validate\_memory\_amount() (COT.platforms.NXOSv class method), [67](#page-70-0)
- validate\_nic\_count() (COT.platforms.CSR1000V class method), [65](#page-68-0)
- validate\_nic\_count() (COT.platforms.GenericPlatform class method), [64](#page-67-0)
- validate\_nic\_count() (COT.platforms.IOSv class method), [66](#page-69-0)
- validate\_nic\_count() (COT.platforms.IOSXRv class method), [66](#page-69-0)
- validate nic count() (COT.platforms.IOSXRvRP class method), [67](#page-70-0)
- validate nic type() (COT.platforms.GenericPlatform class method), [65](#page-68-0)
- validate nic types() (COT.platforms.GenericPlatform class method), [65](#page-68-0)
- validate options() (COT.deploy.SerialConnection class method), [50](#page-53-0)
- validate\_ovf() (OVFTool method), [79](#page-82-0)
- validate\_serial\_count() (COT.platforms.CSR1000V class method), [65](#page-68-0)
- validate\_serial\_count() (COT.platforms.GenericPlatform class method), [65](#page-68-0)
- validate\_serial\_count() (COT.platforms.IOSv class method), [66](#page-69-0)
- validate\_serial\_count() (COT.platforms.IOSXRv class method), [66](#page-69-0)
- validate\_serial\_count() (COT.platforms.IOSXRvLC class method), [67](#page-70-0)
- validate serial count() (COT.platforms.NXOSv class method), [67](#page-70-0)
- validate\_value() (COT.deploy.SerialConnection class method), [51](#page-54-0)
- value\_add\_wildcards() (OVFItem method), [98](#page-101-0)
- value\_replace\_wildcards() (OVFItem method), [98](#page-101-0)
- ValueMismatchError, [60](#page-63-0)
- ValueTooHighError, [60](#page-63-0)
- ValueTooLowError, [60](#page-63-0)
- ValueUnsupportedError, [60](#page-63-0)
- vendor (COTEditProduct attribute), [55](#page-58-0)
- vendor (OVF attribute), [92](#page-95-0)
- vendor\_url (COTEditProduct attribute), [55](#page-58-0)
- vendor\_url (OVF attribute), [92](#page-95-0)
- verbosity (COTInfo attribute), [57](#page-60-0)
- verbosity\_options (VMDescription attribute), [41](#page-44-0)
- verify manpages() (in module COT.install helpers), [58](#page-61-0)
- version (COTEditProduct attribute), [55](#page-58-0)

version (Helper attribute), [77](#page-80-0) version\_long (OVF attribute), [92](#page-95-0) version\_long (VMDescription attribute), [41](#page-44-0) version\_short (OVF attribute), [92](#page-95-0) version short (VMDescription attribute), [41](#page-44-0) virtual\_system\_type (COTEditHardware attribute), [54](#page-57-0) vm (COTGenericSubmodule attribute), [45](#page-48-0) vm\_name (COTDeploy attribute), [50](#page-53-0) VMContextManager (class in COT.vm\_context\_manager), [42](#page-45-0) VMDescription (class in COT.vm\_description), [33](#page-36-0) VmdkTool (class in COT.helpers.vmdktool), [80](#page-83-0) VMFactory (class in COT.vm\_factory), [41](#page-44-0) VMInitError, [33](#page-36-0)

#### W

write() (OVF method), [91](#page-94-0) write() (VMDescription method), [41](#page-44-0) write\_xml() (XML method), [43](#page-46-0)

## X

XML (class in COT.xml\_file), [42](#page-45-0) xml\_reindent() (XML method), [44](#page-47-0)

#### Y

yum\_install() (COT.helpers.helper.Helper class method), [77](#page-80-0)